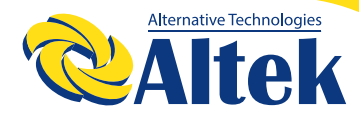

# ІНВЕРТОР ATLAS 6KW-48V

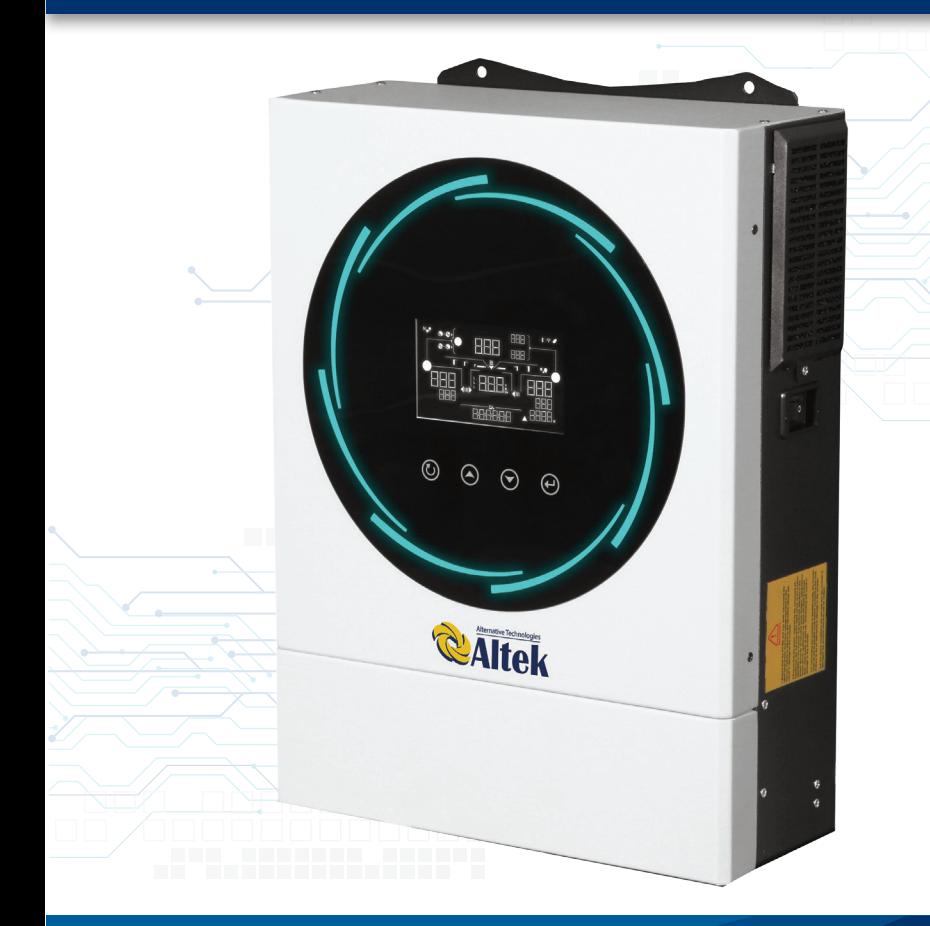

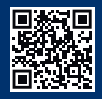

#### **ЗМІСТ**

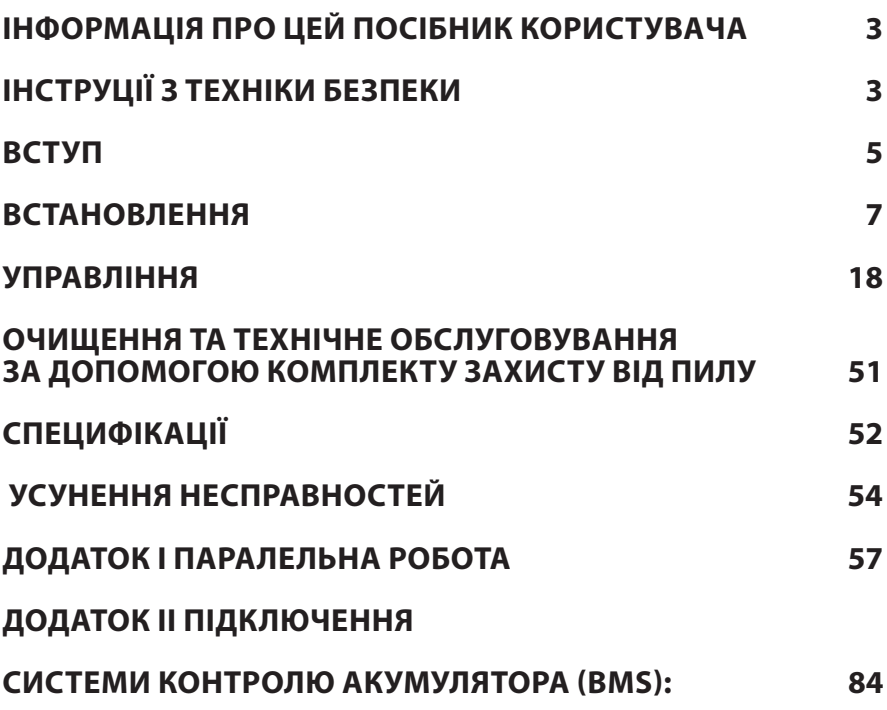

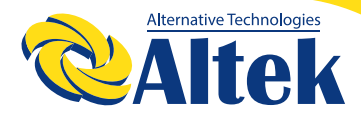

### **ІНФОРМАЦІЯ ПРО ЦЕЙ ПОСІБНИК КОРИСТУВАЧА**

#### **МЕТА**

У цьому посібнику описано збирання, встановлення, експлуатацію та усунення несправностей цього пристрою. Уважно прочитайте цей посібник перед встановленням та використанням пристрою. Зберігайте цей посібник для отримання довідки у майбутньому.

#### **СФЕРА ЗАСТОСУВАННЯ**

У цьому посібнику подано настанови щодо безпеки встановлення та використання, а також відомості щодо інструментів та проводки.

### **ІНСТРУЦІЇ З ТЕХНІКИ БЕЗПЕКИ**

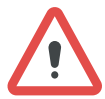

**ПОПЕРЕДЖЕННЯ:** У цьому розділі містяться важливі інструкції з техніки безпеки та експлуатації. Прочитайте цей посібник, та зберігайте його для отримання довідки у майбутньому.

1. Перед використанням пристрою прочитайте всі інструкції та попереджувальні позначення, представлені на пристрої, акумуляторах і у всіх відповідних розділах цього посібника.

2. УВАГА! Тип акумулятора за замовчуванням – акумулятор AGM. Якщо заряджаєте інші типи акумуляторів, їх потрібно налаштувати відповідно до характеристик акумулятора, інакше це може спричинити травмування та пошкодження.

3. Не розбирайте пристрій. Коли потрібно виконати обслуговування або ремонт, віднесіть пристрій до кваліфікованого сервісного центру. Неправильне повторне збирання може призвести до ризику ураження електричним струмом або пожежі.

4. Щоб зменшити ризик ураження електричним струмом, перед виконанням будь-якого технічного обслуговування або чищення від'єднайте усі дроти. Вимкнення пристрою не зменшить ризик такого ураження.

5. УВАГА ! Тільки кваліфікований персонал може встановити цей пристрій з акумулятором.

6. НІКОЛИ не заряджайте заморожений акумулятор.

7. Для оптимальної роботи цього інвертора, дотримуйтеся необхідних специфікацій, щоб вибрати кабель відповідного розміру. Дуже важливо правильно використовувати цей інвертор.

8. Будьте дуже обережні, використовуючи металеві інструменти під час роботи з акумуляторами або біля них. Існує потенційний ризик падіння інструменту на іскри або короткого замикання акумуляторів чи інших електричних частин, що може спричинити вибух.

9. Коли потрібно від'єднати клеми змінного або постійного струму, суворо дотримуйтесь процедури встановлення. Докладніше про цю процедуру можна дізнатися з розділу ВСТАНОВЛЕННЯ цього посібника.

10. Плавкі запобіжники передбачені для захисту від перевантаження акумулятора.

11. ІНСТРУКЦІЇ ІЗ ЗАЗЕМЛЕННЯ - цей інвертор повинен бути підключений до системи електропроводки із постійним заземленням. Під час встановлення цього інвертора, обов'язково дотримуйтеся місцевих вимог і правил.

12. НІКОЛИ не спричиняйте короткого замикання на входах змінного та постійного струму. НЕ під'єднуйтеся до електромережі у разі короткого замикання на вході постійного струму.

13. Попередження!!! Обслуговувати цей пристрій мають здійснювати виключно кваліфіковані спеціалісти. Якщо після дотримання інструкцій,представлених у таблиці з усунення несправностей, помилки не зникають, надішліть цей інвертор назад місцевому дилеру або в сервісний центр для обслуговування.

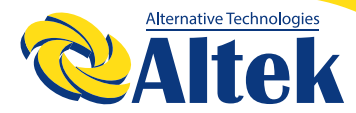

### **ВСТУП**

Цей інвертор може забезпечити живлення підключених навантажень, використовуючи фотоелектричну енергію, електроенергію від мережі та енергію акумулятора.

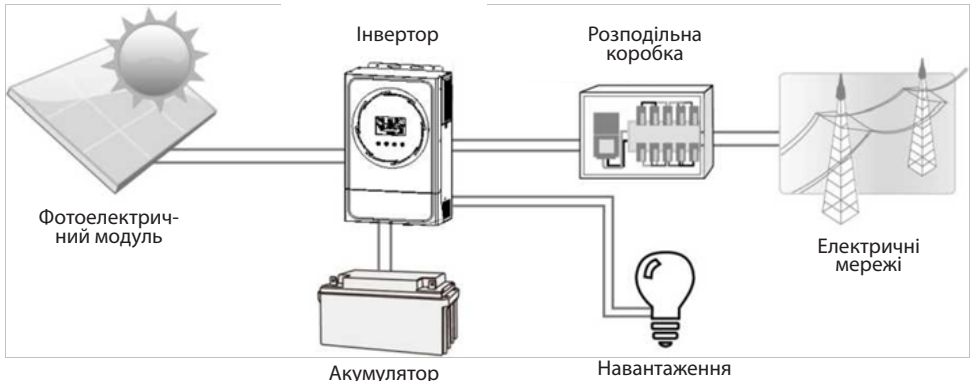

**Малюнок 1 Загальний огляд фотоелектричної системи**

Залежно від різних ситуацій живлення, цей інвертор призначений для забезпечення безперервного генерування та передачі електроенергії від фотоелектричних сонячних модулів, акумуляторів та електричних мереж. Коли вхідна напруга точки оптимальної потужності фотоелектричних модулів знаходиться в прийнятному діапазоні (подробиці див. у специфікації), цей інвертор здатний генерувати електроенергію для живлення мережі (енергопостачання) і зарядки акумулятора. **Ніколи не підключайте позитивні та негативні клеми сонячної панелі до землі.**  На малюнку 1 зображено типову схему сонячної панелі з цим інвертором.

#### **ОГЛЯД ПРОДУКТУ**

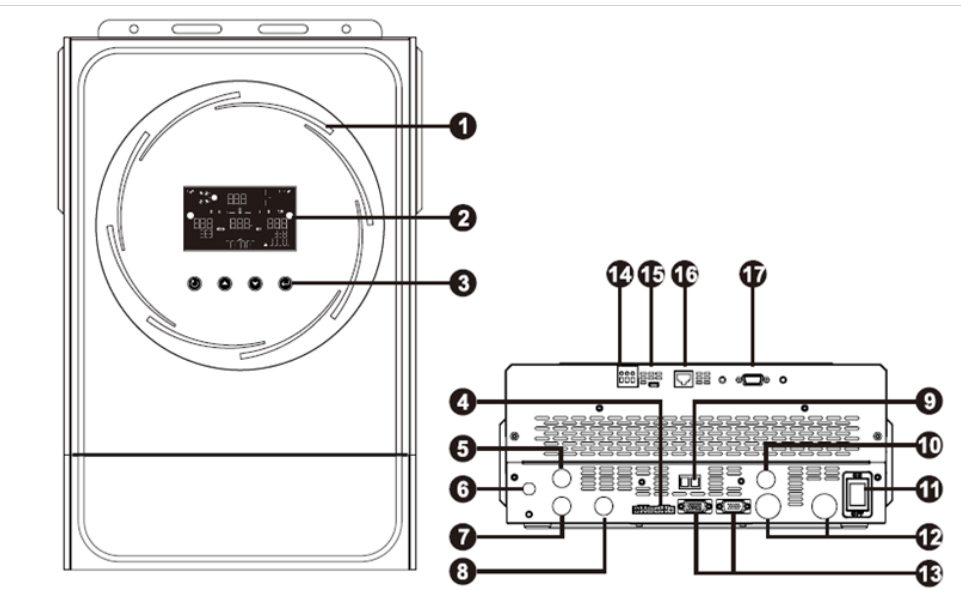

**ПРИМІТКА:** Для паралельного встановлення та експлуатації див. Додаток I.

- 1. Світлодіодне кільце RGB (подробиці див. у розділі «Налаштування РК-дисплея»)
- 2. Рідкокристалічний дисплей
- 3. Функціональні кнопки
- 4. Порт розподілення струму
- 5. Вхідні роз'єми змінного струму
- 6. Вимикач
- 7. Вихідні роз'єми змінного струму (З'єднання з навантаженням 1)
- 8. Вихідні роз'єми змінного струму (З'єднання з навантаженням 2)
- 9. Вихід постійного струму 12В 10A
- 10. Фотоелектричні з'єднувачі
- 11. Перемикач живлення
- 12. Роз'єми для акумуляторів
- 13. Порт паралельного з'єднання
- 14. Сухий контакт
- 15. Порт USB, як комунікаційний порт USB і функціональний порт USB
- 16. Комунікаційний порт BMS: CAN, RS-485 або RS-232
- 17. Комунікаційний порт RS 232

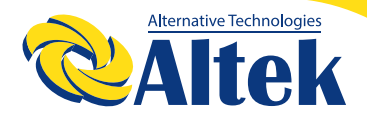

#### **ВСТАНОВЛЕННЯ**

#### **РОЗПАКУВАННЯ ТА ПЕРЕВІРКА**

Перед встановленням перевірте пристрій. Переконайтеся, що нічого всередині упаковки не пошкоджено. В упаковці повинні знаходитись наступні компоненти:

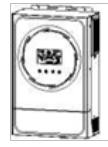

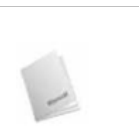

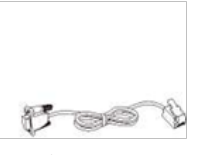

Інвертор Посібник користувача Кабель з'єднання Модуль WiFi

#### **ПІДГОТОВКА**

Перед підключенням усіх дротів зніміть нижню кришку, відкрутивши два гвинти, як показано нижче

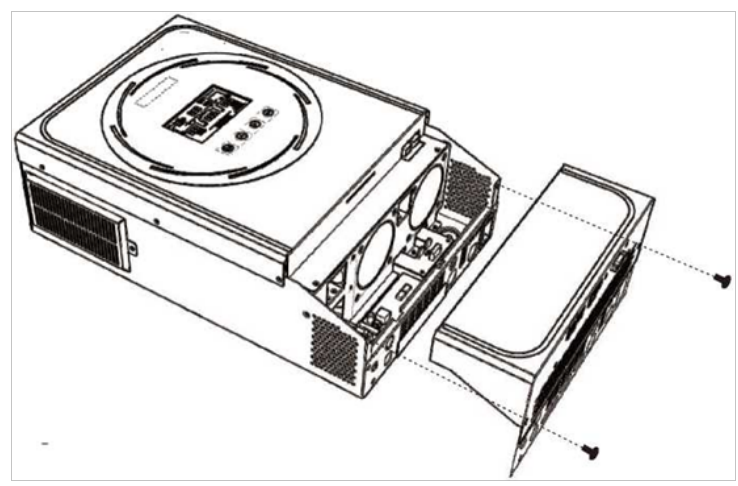

#### **ВСТАНОВЛЕННЯ ПРИСТРОЮ**

◊ Перед тим, як вибрати місце для встановлення, слід врахувати наступні моменти:

◊ Інвертор не можна встановлювати на легкозаймисті будівельні матеріали.

◊ Встановлювати необхідно на тверду поверхню.

◊ Цей інвертор повинен бути встановлений на рівні очей, щоб у будь-який час можна було читати дані на РК-дисплеї.

◊ Для забезпечення оптимальної роботи температура навколишнього середовища повинна бути від -10°с до 50°С.

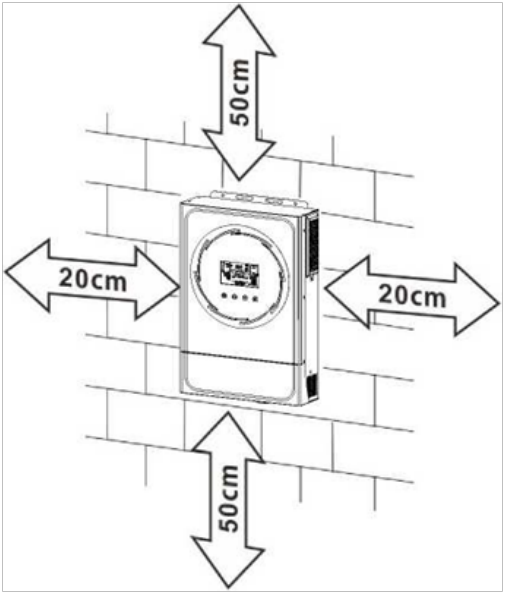

◊ Рекомендоване положення встановлення – прикріплення до стіни вертикально.

◊ Обов'язково зберігайте відстань до інших об'єктів та поверхонь, як показано на малюнку праворуч, щоб гарантувати достатнє розсіювання тепла та мати достатньо місця для видалення дротів.

**Придатний для кріплення на бетонній або іншій негорючій поверхні.**

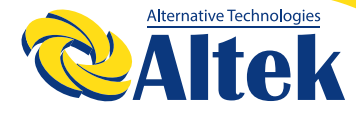

Встановіть пристрій, закрутивши три гвинти. Рекомендується використовувати гвинти M4 або M5.

#### **ПІД'ЄДНАННЯ АКУМУЛЯТОРА**

**УВАГА:** Для безпечної роботи та відповідності нормам, необхідно встановити окремий захист від перевантаження постійного струму або пристрій відключення між акумулятором та інвертором. У деяких програмах може не вимагатися пристрій відключення, однак все одно обов'язковим є встановлення захисту від перевантаження по струму. Під час вибору необхідного розміру запобіжника або вимикача зверніться до типових даних сили струму, представлених у таблиці нижче

**ПОПЕРЕДЖЕННЯ!** Усі електромонтажні роботи повинні виконуватися кваліфікованим персоналом.

**ПОПЕРЕДЖЕННЯ!** Для безпеки та ефективної роботи системи дуже важливо використати відповідний кабель для підключення до джерела змінного струму. Щоб зменшити ризик отримання травми, використовуйте правильний рекомендований розмір кабелю, як показано нижче.

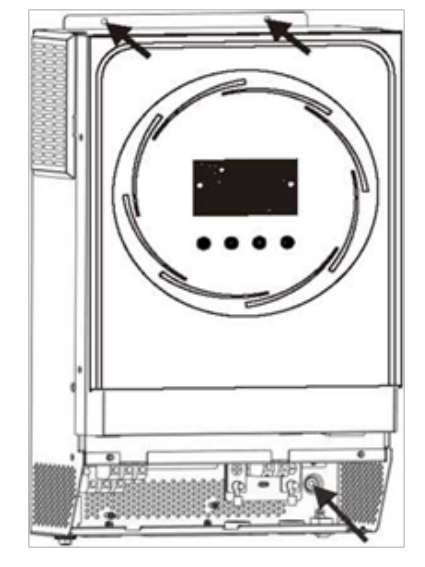

Кільцева клема:

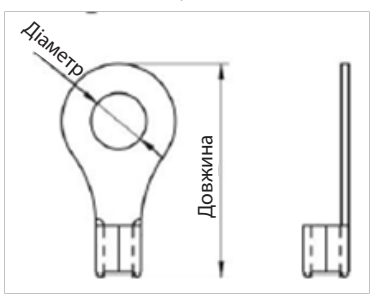

Рекомендований розмір кабелю акумулятора та клеми:

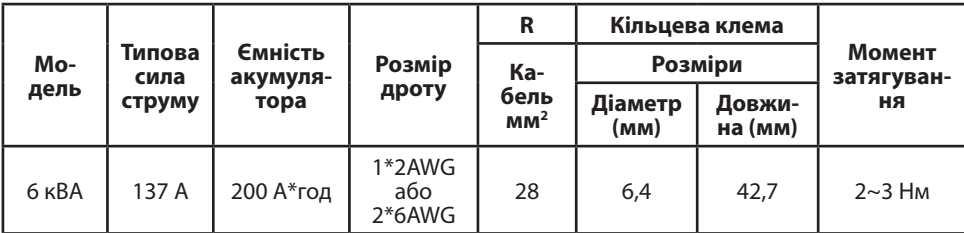

Щоб забезпечити під'єднання акумулятора, виконайте наведені нижче дії.

**1.** Зберіть кільцеву клему акумулятора відповідно до рекомендованого кабелю акумулятора та розміру клеми.

**2.** Вставте кільцеву клему кабелю акумулятора в роз'єм інвертора та переконайтеся, що гайки затягнуті моментом затягування 2-3 Нм. Переконайтеся, що полярність як на акумуляторі, так і на інверторі/зарядці підключена правильно, а кільцеві клеми щільно прикручені до клем акумулятора.

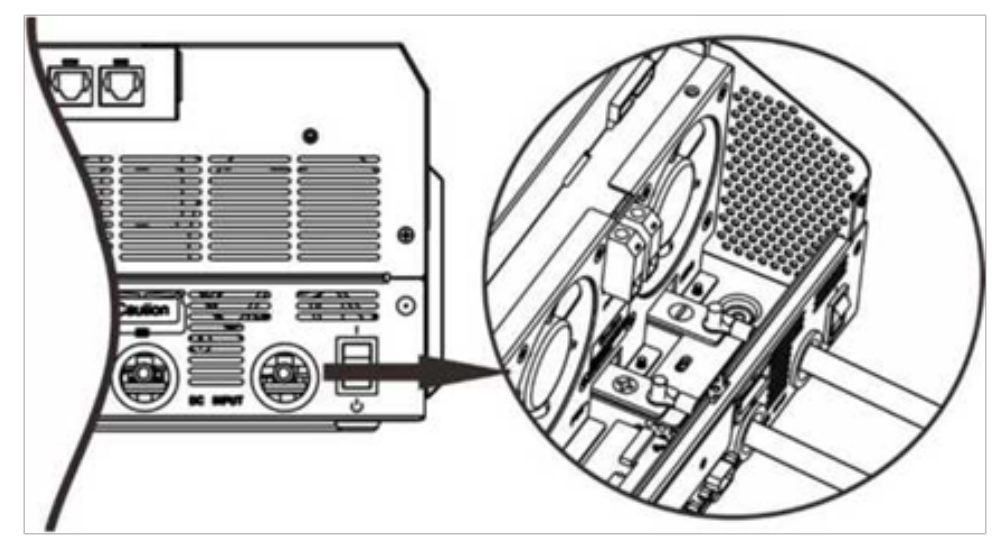

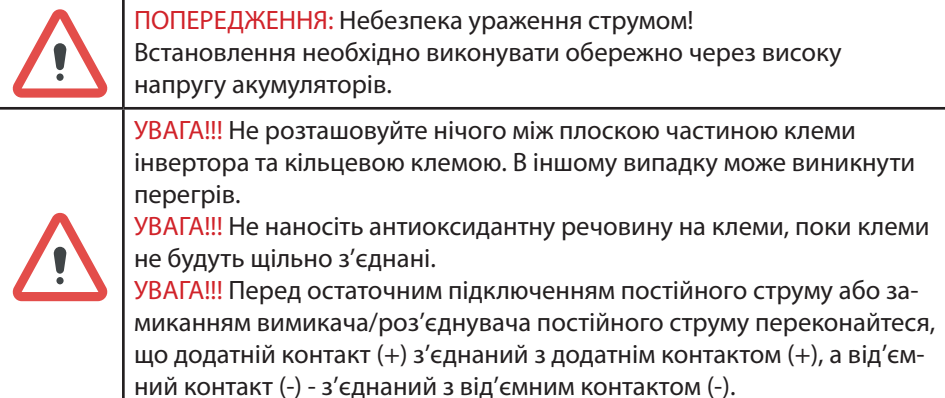

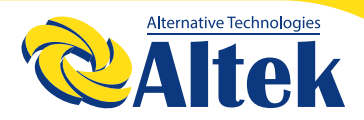

#### **ПІД'ЄДНАННЯ ВХОДУ/ВИХОДУ ЗМІННОГО СТРУМУ**

**УВАГА!!!** Перед підключенням до джерела живлення змінного струму встановіть **окремий** вимикач змінного струму між інвертором і джерелом живлення змінного струму. Це забезпечить надійне від'єднання інвертора під час технічного обслуговування та повний захист від надмірного вхідного змінного струму.

**УВАГА!!!** Є дві клемні колодки з маркуванням «IN» («Вхід») і «OUT» («Вихід»). Будьте уважні, щоб НЕ переплутати вхідні та вихідні роз'єми.

**ПОПЕРЕДЖЕННЯ!** Усі електромонтажні роботи повинні виконуватися кваліфікованим персоналом.

**ПОПЕРЕДЖЕННЯ!** Для безпеки та ефективної роботи системи дуже важливо використати відповідний кабель для підключення до джерела змінного струму. Щоб зменшити ризик отримання травми, використовуйте правильний рекомендований розмір кабелю, як показано нижче.

#### **Рекомендовані вимоги до кабелю змінного струму**

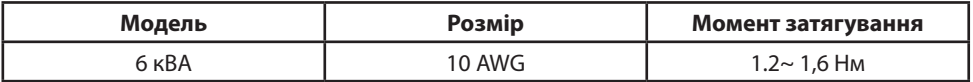

Щоб підключити вхід/вихід змінного струму, виконайте наведені нижче дії:

1. Перед підключенням входу/виходу змінного струму обов'язково відкрийте захисний пристрій або роз'єднувач постійного струму.

2. Зніміть ізоляційний рукав 10 мм для шести провідників. І вкоротіть фазу L і нульовий провідник N на 3 мм.

3. Вставте вхідні дроти змінного струму відповідно до полярності, зазначеної на клемній колодці, і затягніть гвинти клем. Обов'язково спочатку підключіть захисний провідник РЕ $(\mathbb{\Theta})$ .

**→ Заземлення (жовто-зелений)**

#### **L → LINE (лінійний - мережа) (коричневий або чорний)**

**N → нейтральний (синій)**

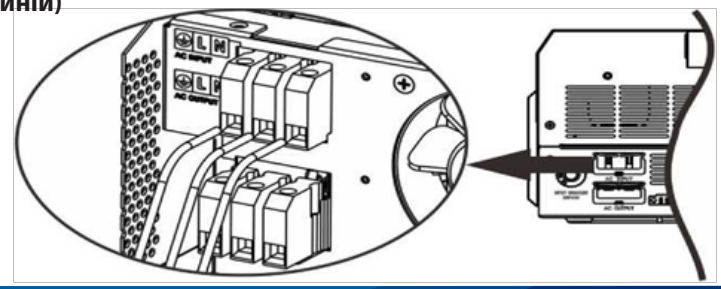

#### ПОПЕРЕДЖЕННЯ:

Переконайтеся, що джерело живлення змінного струму від'єднано, перш ніж намагатися підключити його до пристрою.

4. Потім вставте вхідні дроти змінного струму відповідно до полярності, зазначеної на клемній колодці, і затягніть гвинти клем. Обов'язково спочатку підключіть захисний провідник  $(\mathbb{D})$ .

- **→ Заземлення (жовто-зелений)**
- **L→ LINE (коричневий або чорний)**
- **N → нейтральний (синій)**

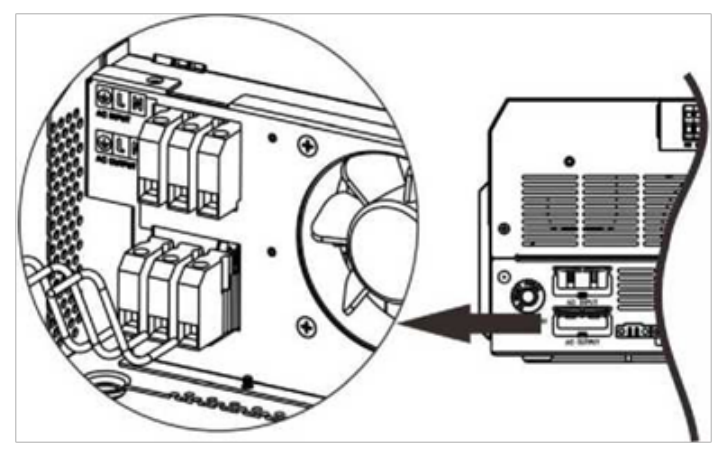

5. Переконайтеся, що дроти надійно під'єднані.

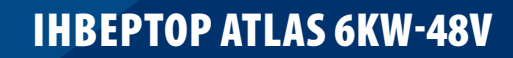

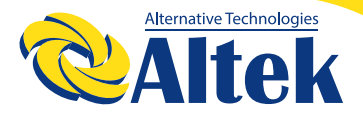

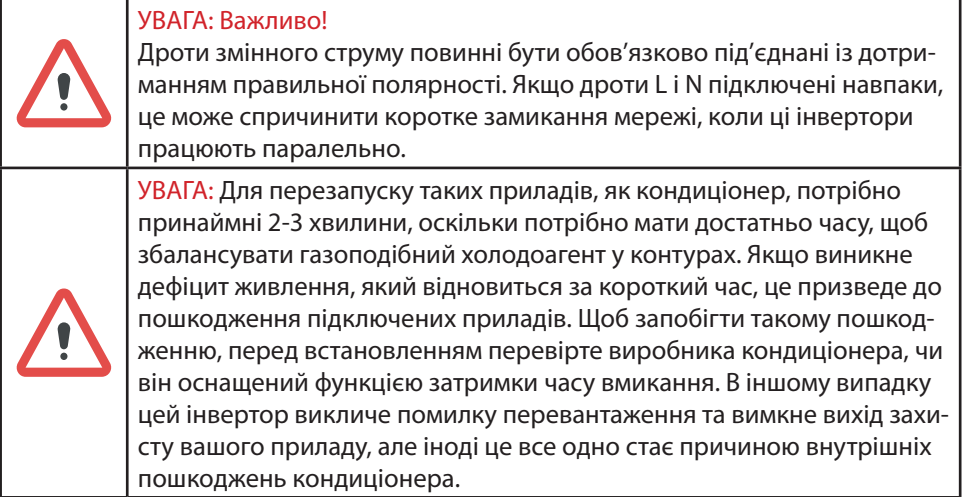

#### **ПІДКЛЮЧЕННЯ ФОТОЕЛЕКТРИЧНИХ МОДУЛІВ**

**УВАГА:** Перед підключенням до фотоелектричних модулів встановіть окремо автоматичний вимикач постійного струму між інвертором і фотоелектричними модулями.

**ПОПЕРЕДЖЕННЯ!** Усі електромонтажні роботи повинні виконуватися кваліфікованим персоналом.

**ПОПЕРЕДЖЕННЯ:** Перед тим, як під'єднати фотоелектричні модулі, вимкніть інвертор. Інакше це призведе до пошкодження інвертора.

**ПОПЕРЕДЖЕННЯ!** Для безпеки та ефективної роботи системи для під'єднання фотоелектричних модулів дуже важливо використати відповідний кабель. Щоб зменшити ризик отримання травми, використовуйте правильний рекомендований розмір кабелю, як показано нижче.

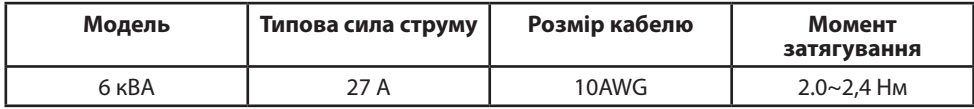

#### **Вибір фотоелектричного модуля:**

При виборі належних фотоелектричних модулів необхідно обов'язково врахувати наступні параметри:

1. Напруга розімкненого ланцюга (Voc) фотоелектричних модулів не повинна перевищувати максимальну напругу розімкненого ланцюга фотоелектричної матриці інвертора.

2. Напруга розімкненого ланцюга (Voc) фотоелектричних модулів не повинна бути вищою за мінімальну напругу акумулятора.

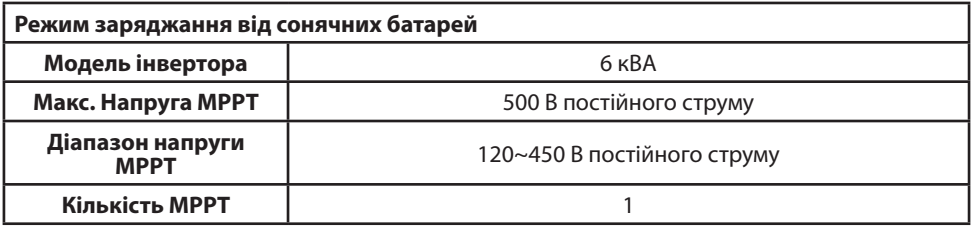

Щоб забезпечити під'єднання фотоелектричного модуля, виконайте наведені нижче дії:

1. Зніміть ізоляційний рукав 10 мм для додатного та від'ємного провідників.

2. Перевірте правильність полярності з'єднувального кабелю фотоелектричних модулів і вхідних роз'ємів фотоелектричної мережі. Потім підключіть полюс (+) кабелю з'єднання до полюса (+) вхідного роз'єму фотоелектричної мережі.

3. Підключіть полюс (-) кабелю з'єднання до полюса (-) вхідного роз'єму фотоелектричної мережі.

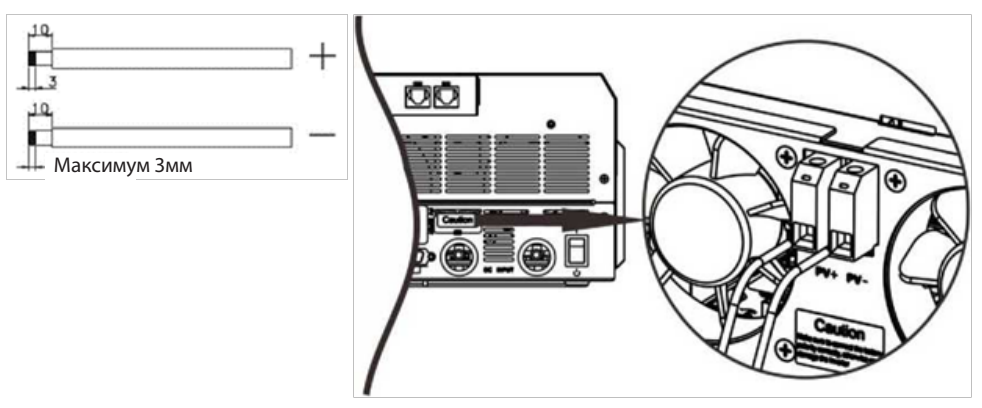

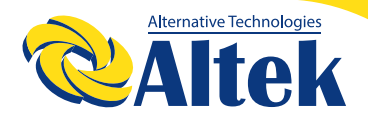

#### **Рекомендовані налаштування фотоелектричного модуля:**

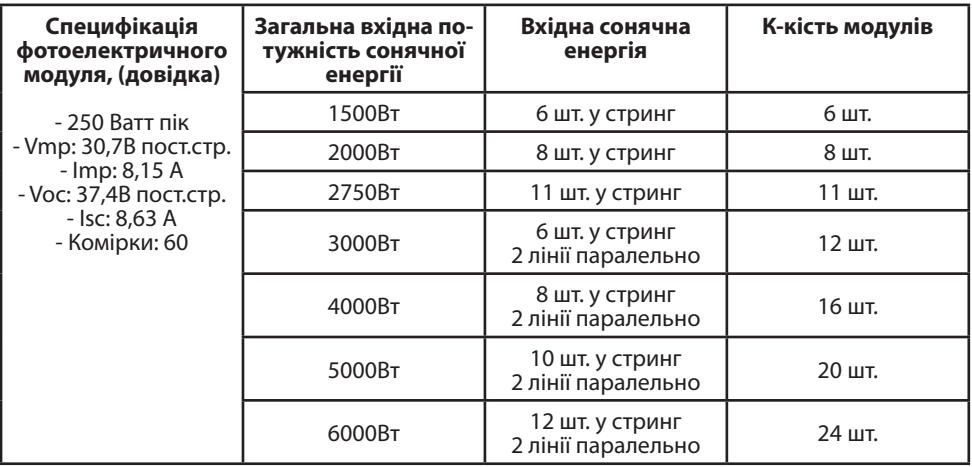

#### **ОСТАТОЧНА ЗБІРКА**

Після підключення усіх дротів встановіть нижню кришку на місце, загвинтивши два гвинти, як показано нижче.

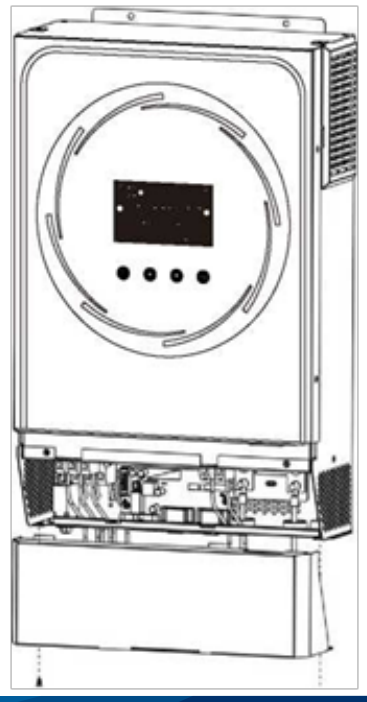

#### **КОМУНІКАЦІЙНЕ ПІДКЛЮЧЕННЯ**

#### **Послідовне підключення**

Для підключення до інвертора та комп'ютера використовуйте комунікаційний кабель із комплекту. Вставте компакт-диск із комплекту постачання в комп'ютер і дотримуйтесь інструкцій на екрані, щоб встановити програмне забезпечення для моніторингу. Щоб отримати докладні відомості про роботу програмного забезпечення, перегляньте посібник користувача програмного забезпечення, представлений на компакт-диску.

#### **Wi-Fi підключення**

Інвертор із підтримкою технології Wi-Fi підключення. Вона забезпечує бездротовий зв'язок на відстані до 6–7 м на відкритому просторі.

Відскануйте QR код та завантажте додаток для моніторингу.

Деталі щодо налаштування в інструкції з швидкого налаштування WiFi.

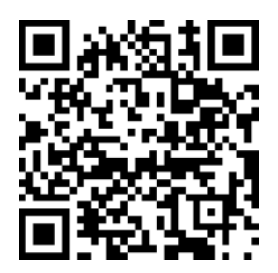

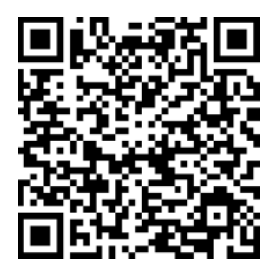

SmartESS(iOS) SmartESS(Android)

### **СИГНАЛ ТИПУ «СУХИЙ КОНТАКТ»**

На задній панелі пристрою є вихід Сухий контакт (3A/250В змінного струму). Його можна використовувати для передачі сигналу на зовнішній пристрій, коли напруга акумулятора досягає попереджувального рівня.

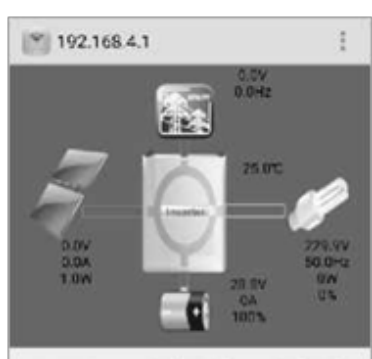

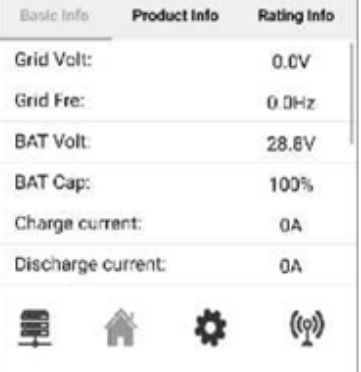

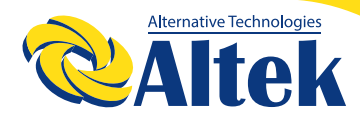

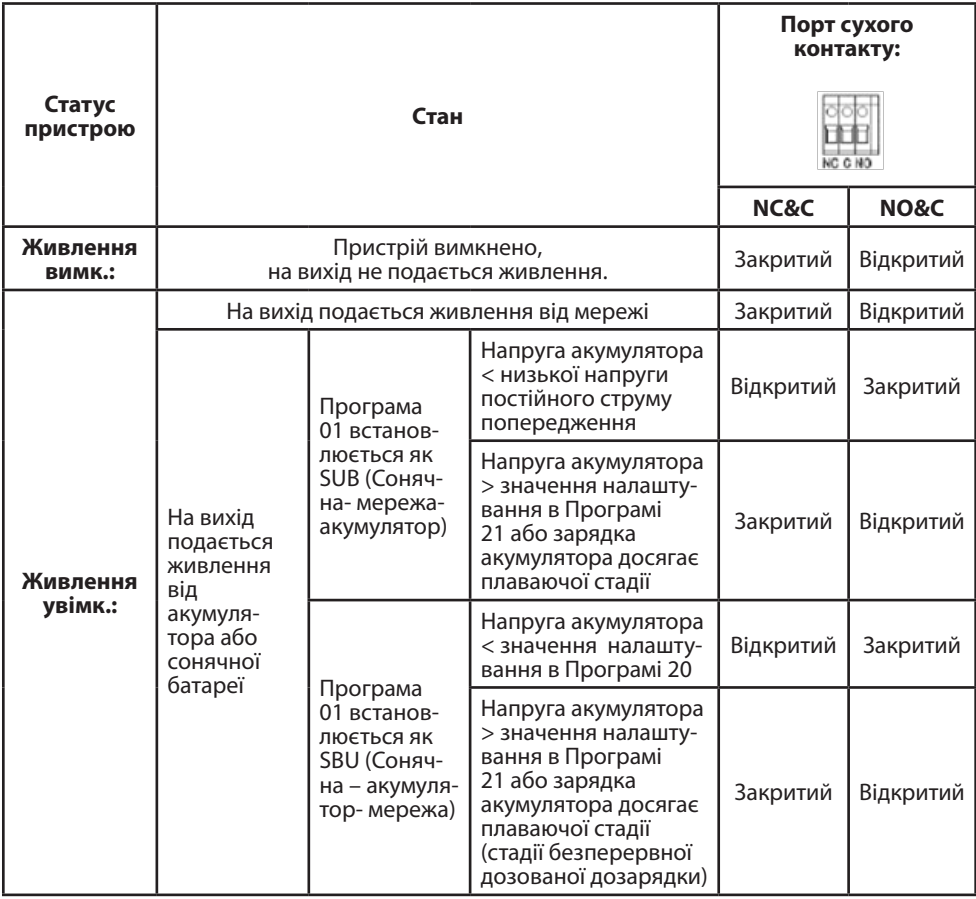

### **УПРАВЛІННЯ**

#### **ВМИКАННЯ/ВИМИКАННЯ:**

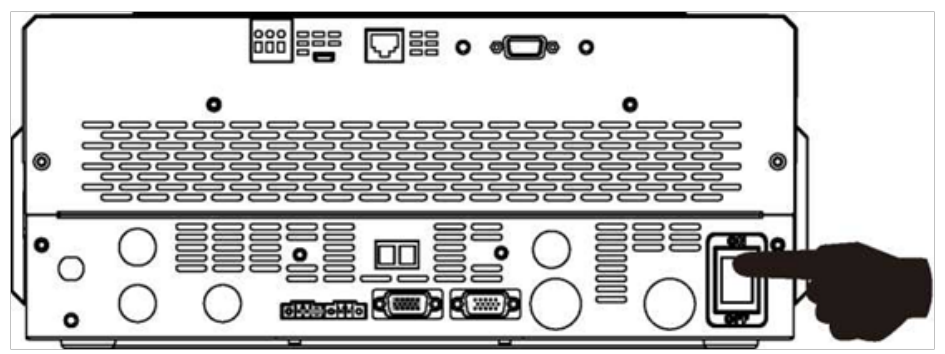

Після того, як пристрій було правильно встановлено і акумулятори правильно підключені, просто натисніть перемикач вимикання / вимикання, щоб включити пристрій.

#### **ПАНЕЛЬ УПРАВЛІННЯ ТА ІНДИКАЦІЇ**

Панель управління та індикації, показана на поданій нижче схемі, знаходиться на передній панелі інвертора. Вона включає в себе одне світлодіодне кільце RGB, чотири сенсорні функціональні клавіші та рідкокристалічний дисплей (РК- дисплей), на якому відображається інформація про робочий стан та вхідну/вихідну потужність.

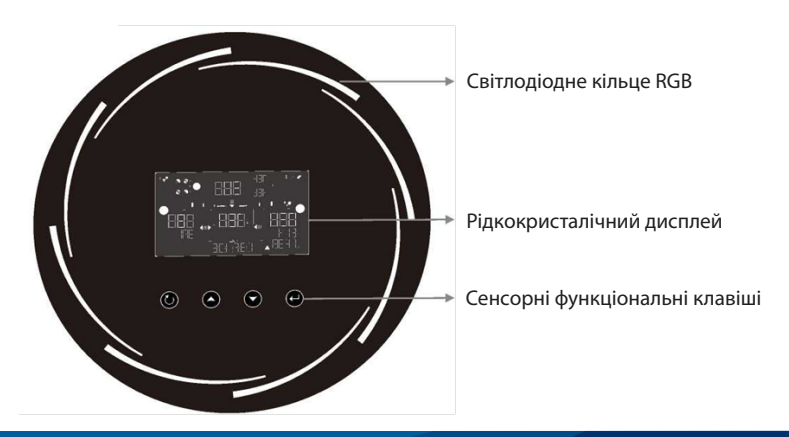

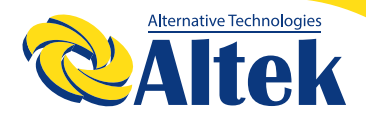

#### **Сенсорні функціональні клавіші**

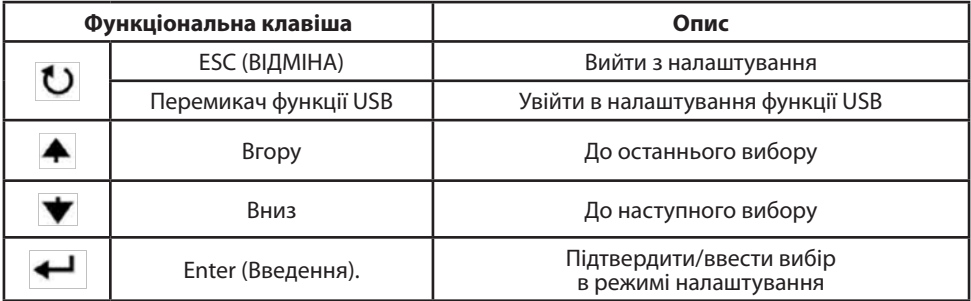

#### **ПОЗНАЧКИ НА РК-ДИСПЛЕЇ**

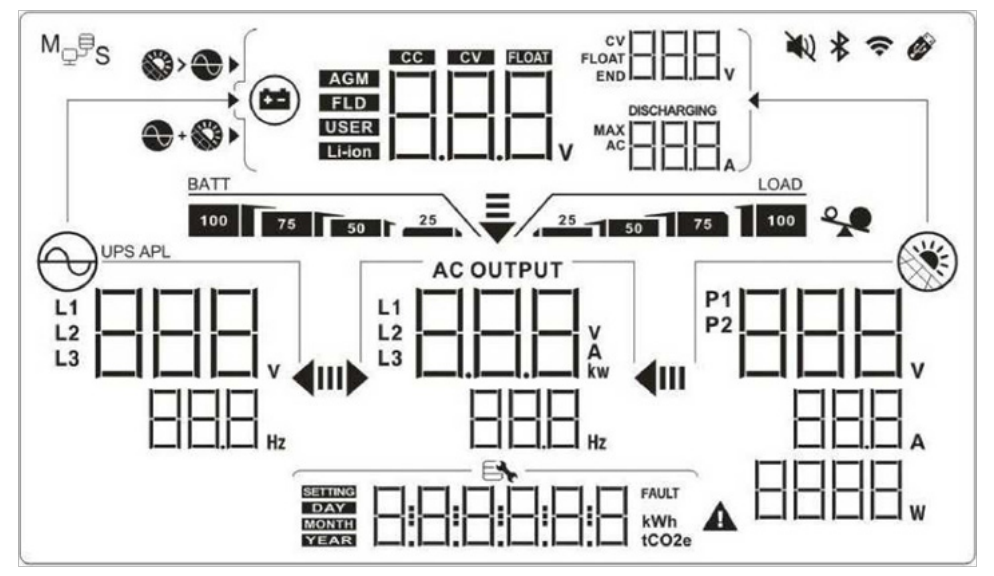

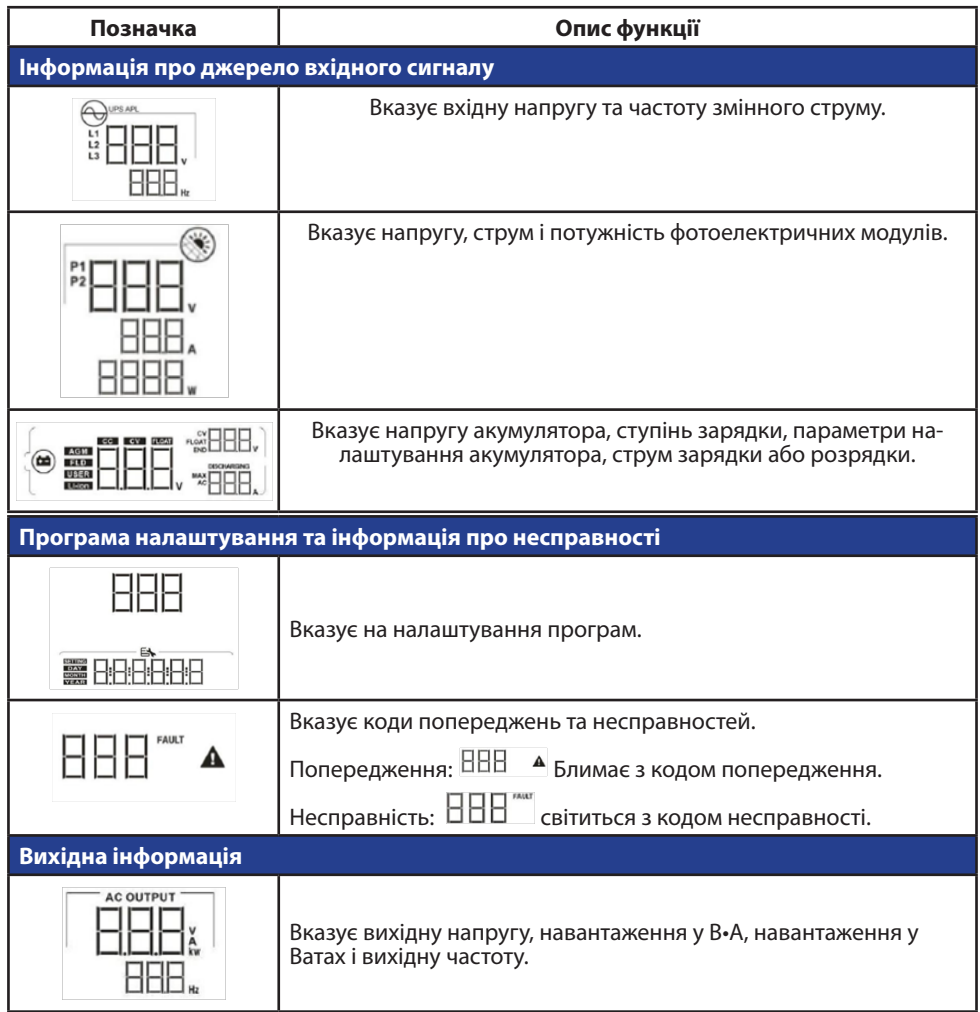

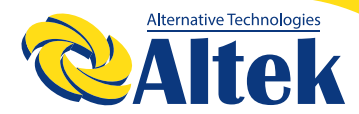

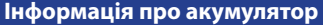

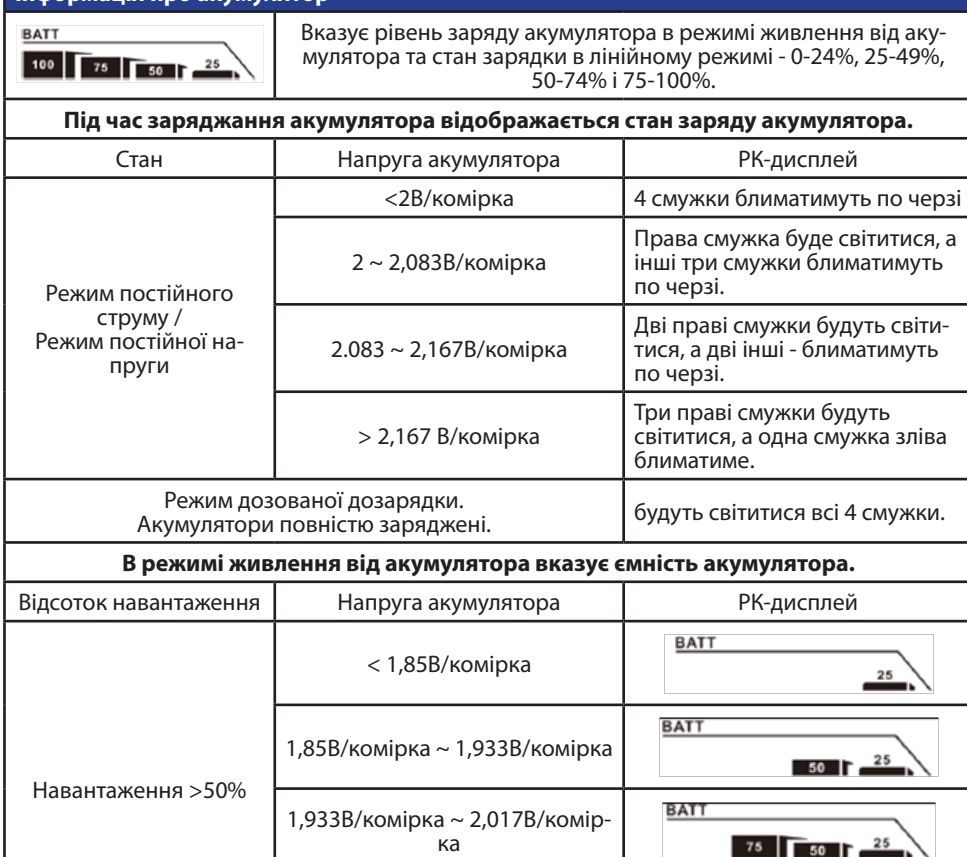

 $75$   $\sqrt{50}$   $\sqrt{25}$ **BATT** > 2,017В/комірка  $100$  $75$  50  $\Gamma$  ${\bf 25}$ **BATT** < 1,892В/комірка 25 Навантаження < 50% **BATT** 1,892В/комірка ~ 1,975В/комір- ка25  $50$   $\Gamma$ 

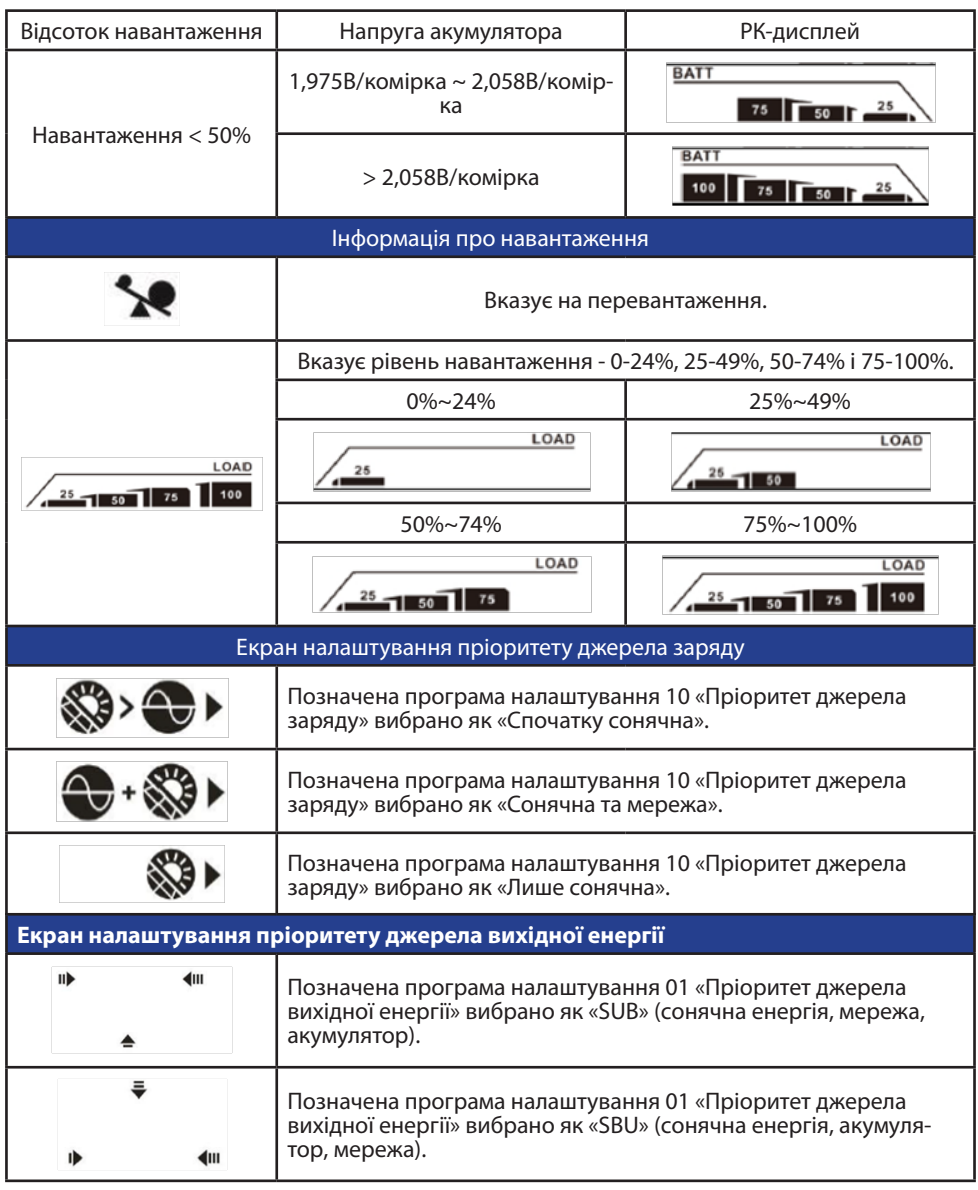

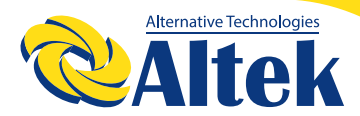

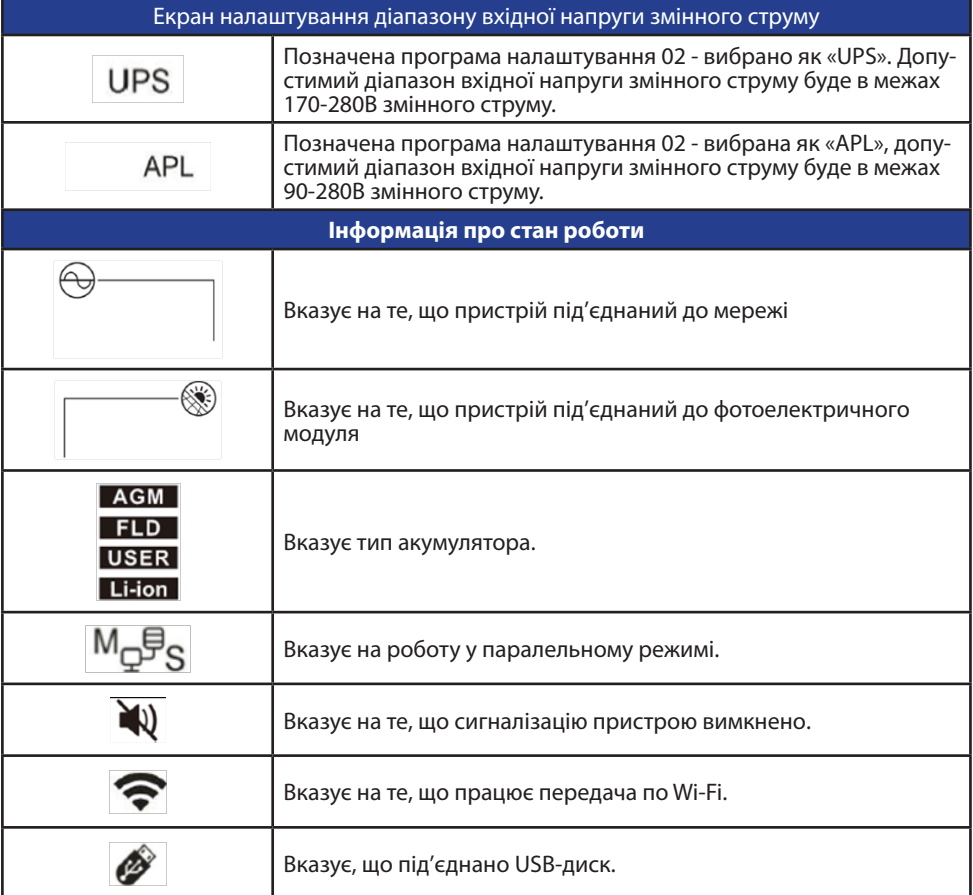

#### **НАЛАШТУВАННЯ РК-ДИСПЛЕЯ**

Після натиснення та утримування клавіші ENTER протягом 3 секунд пристрій перейде у режим налаштування. Натискайте кнопки «ВГОРУ» або «ВНИЗ», щоб вибрати налаштування програм. А потім натисніть кнопку «ENTER», щоб підтвердити вибір або кнопку «ESC», щоб вийти.

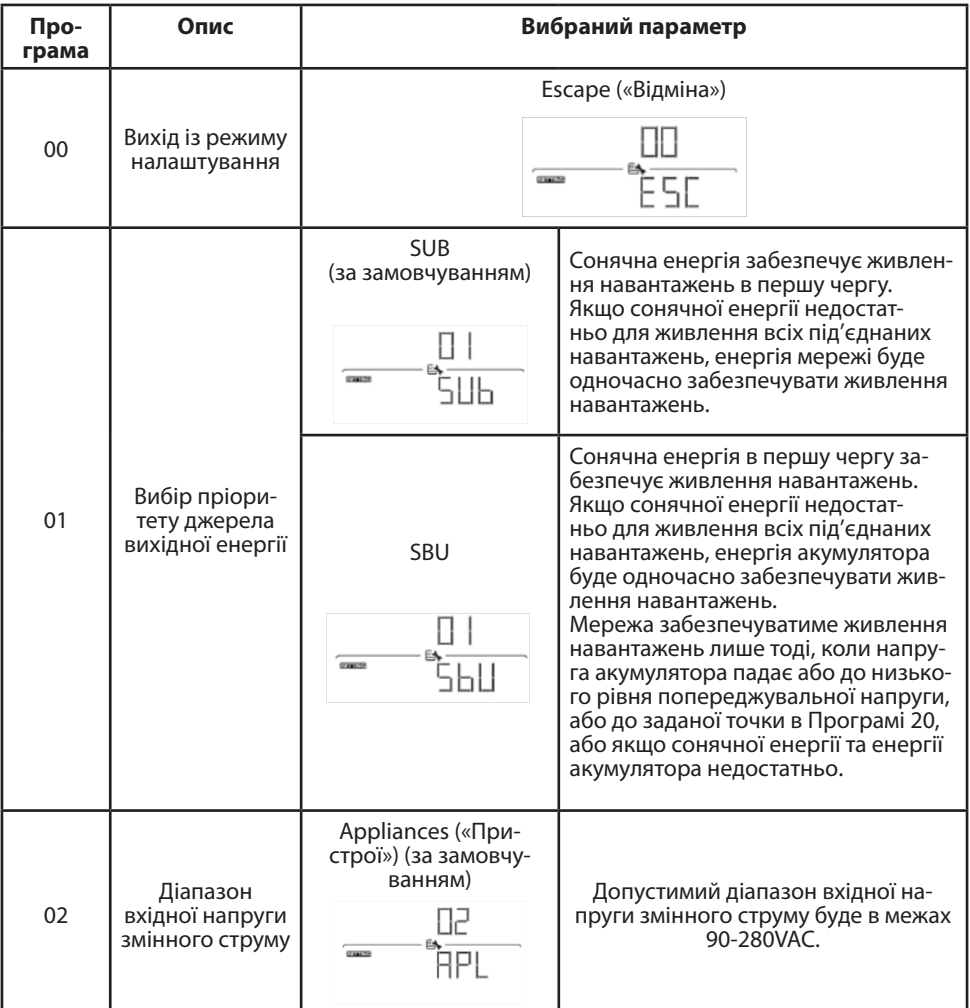

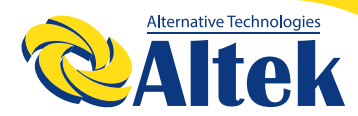

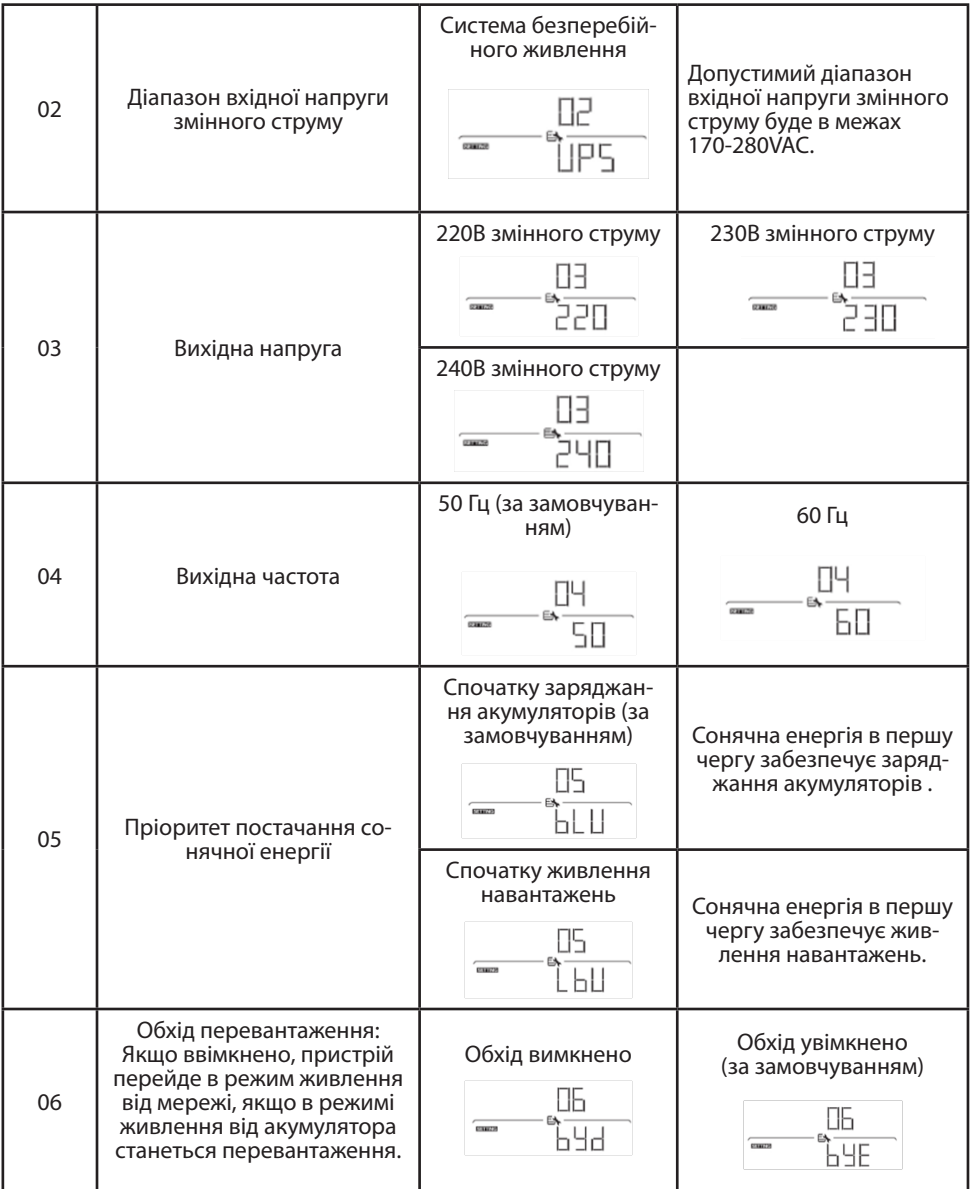

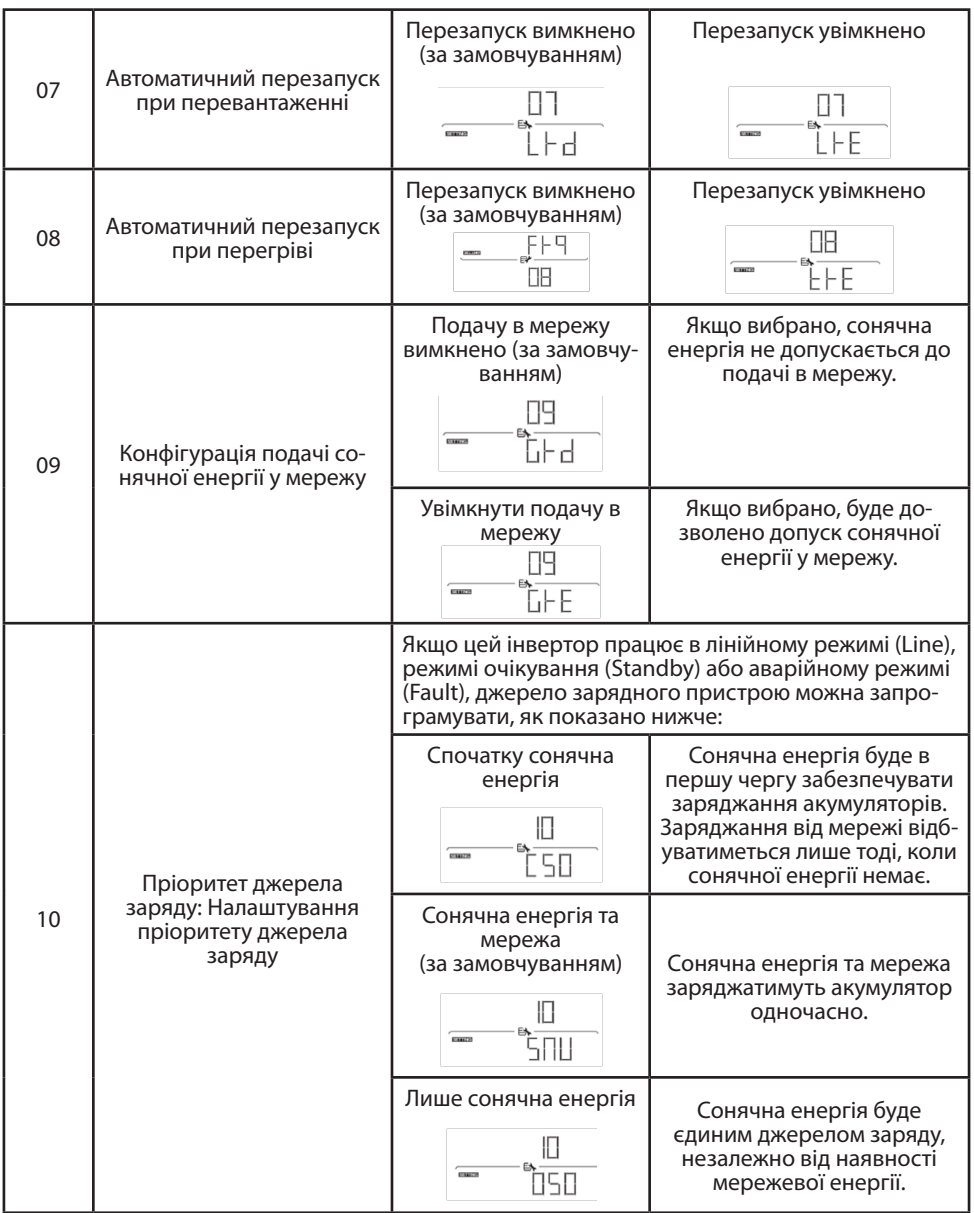

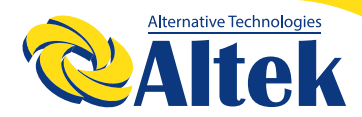

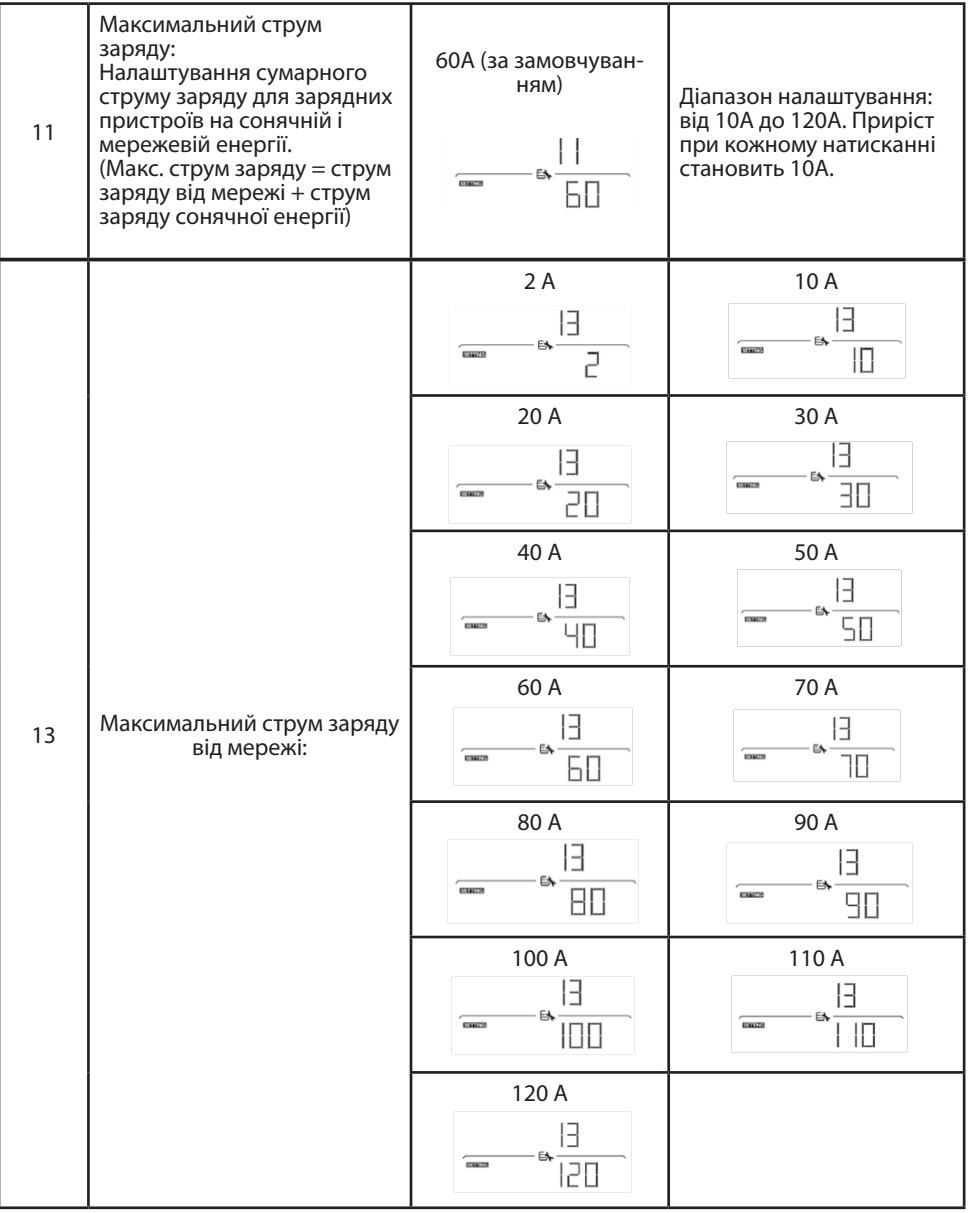

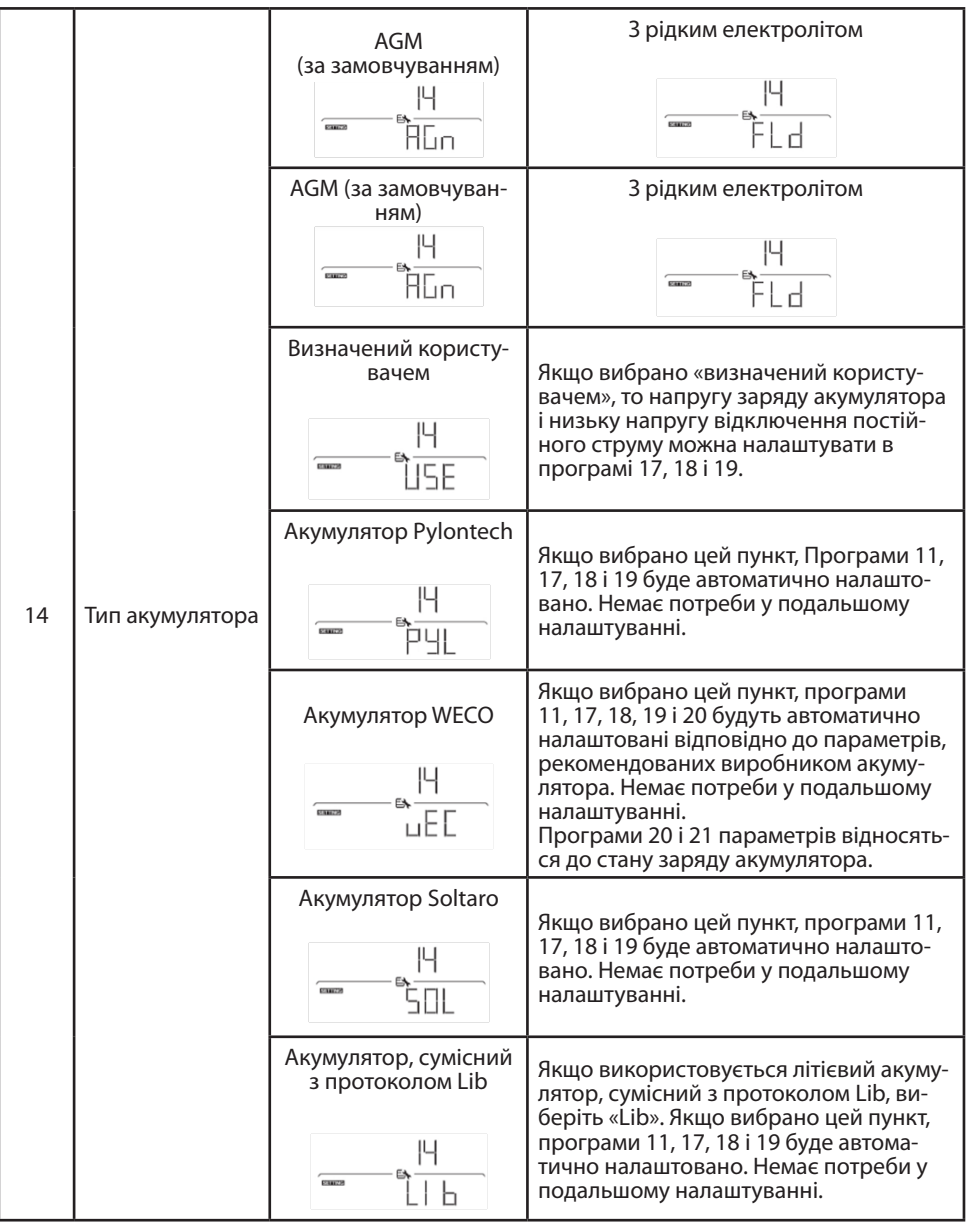

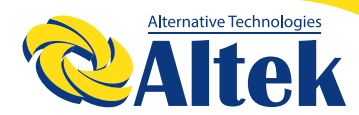

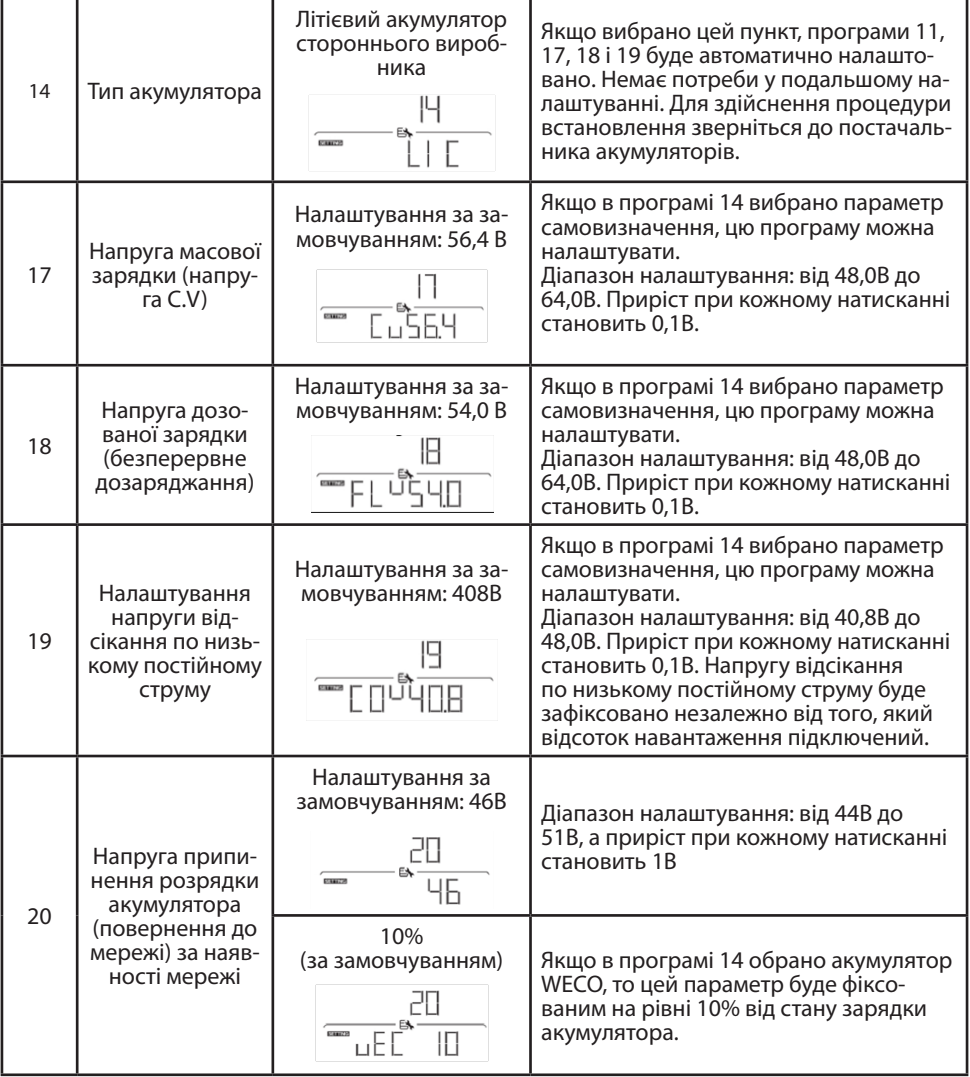

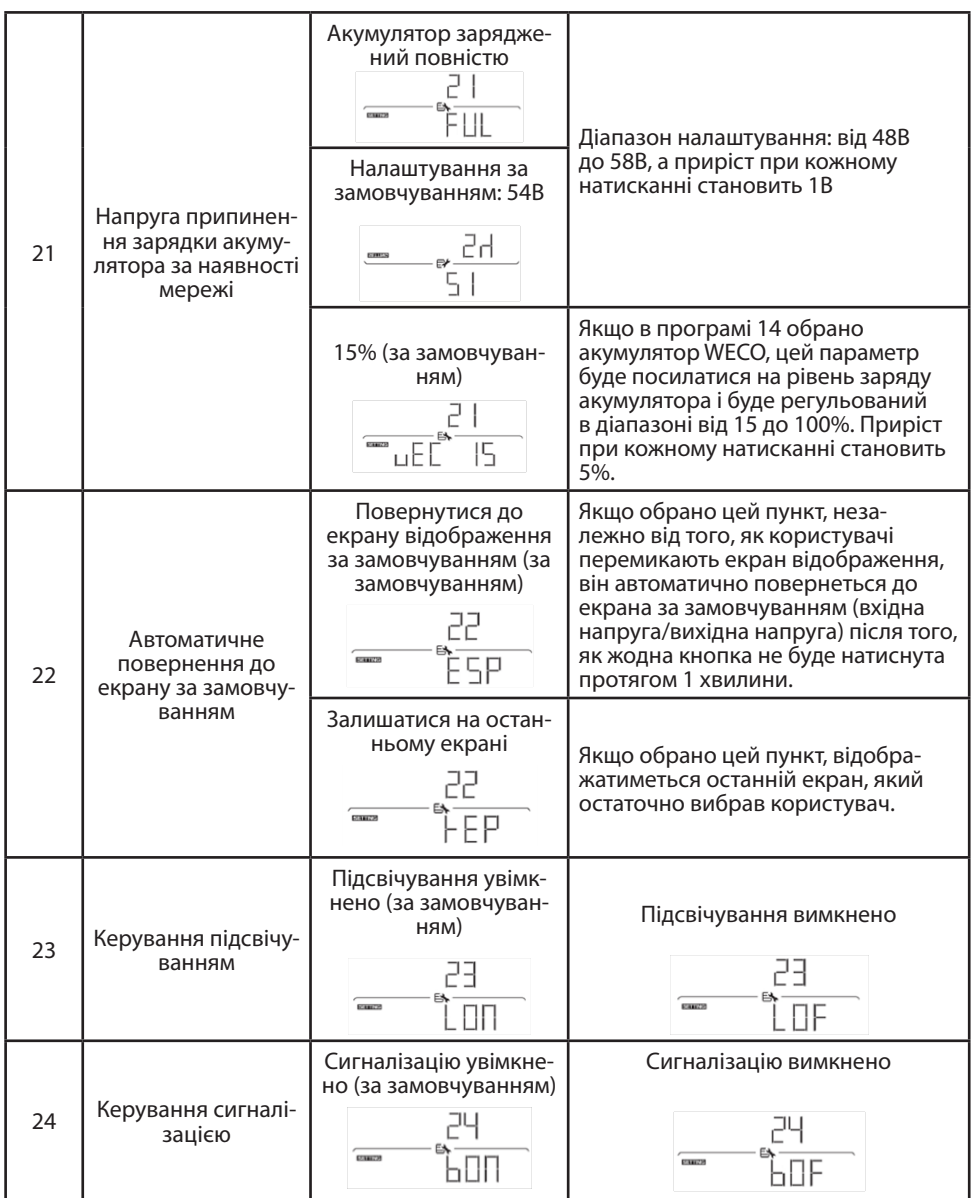

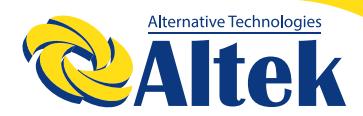

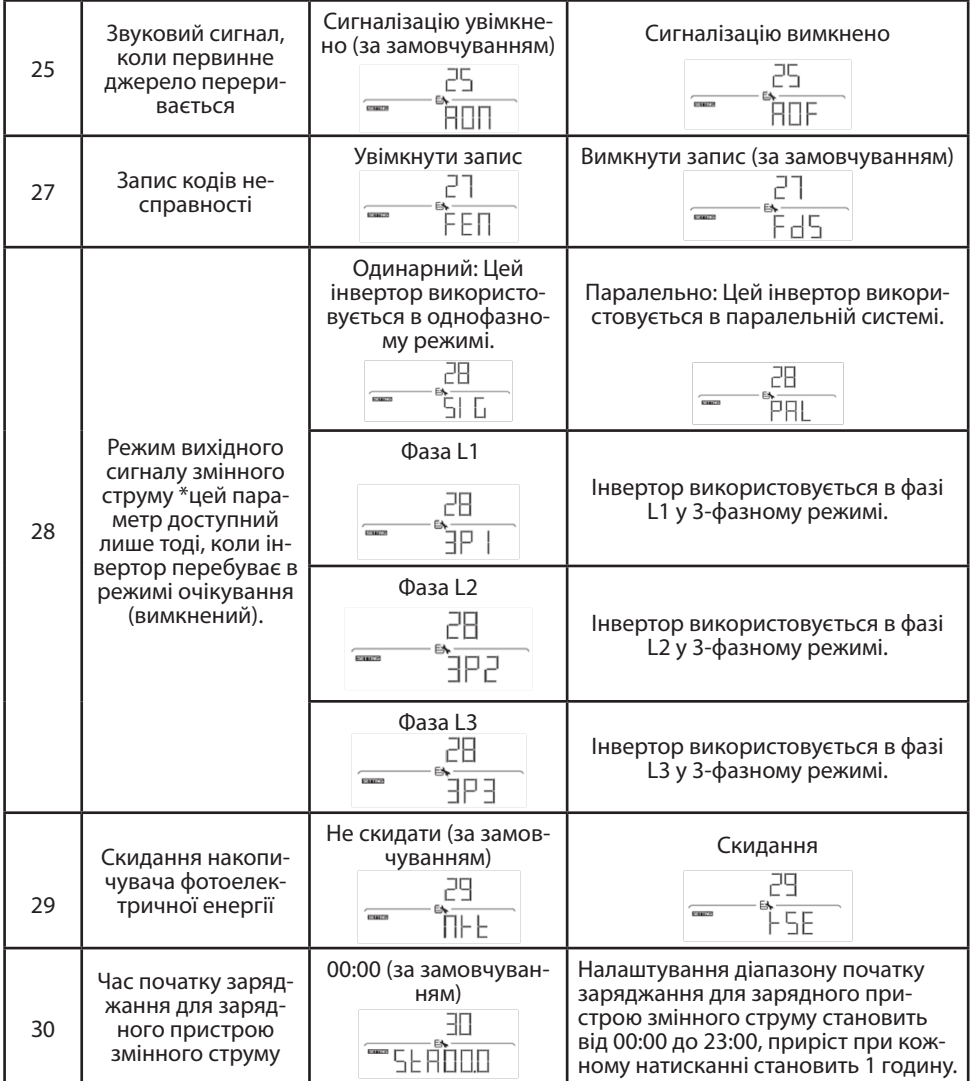

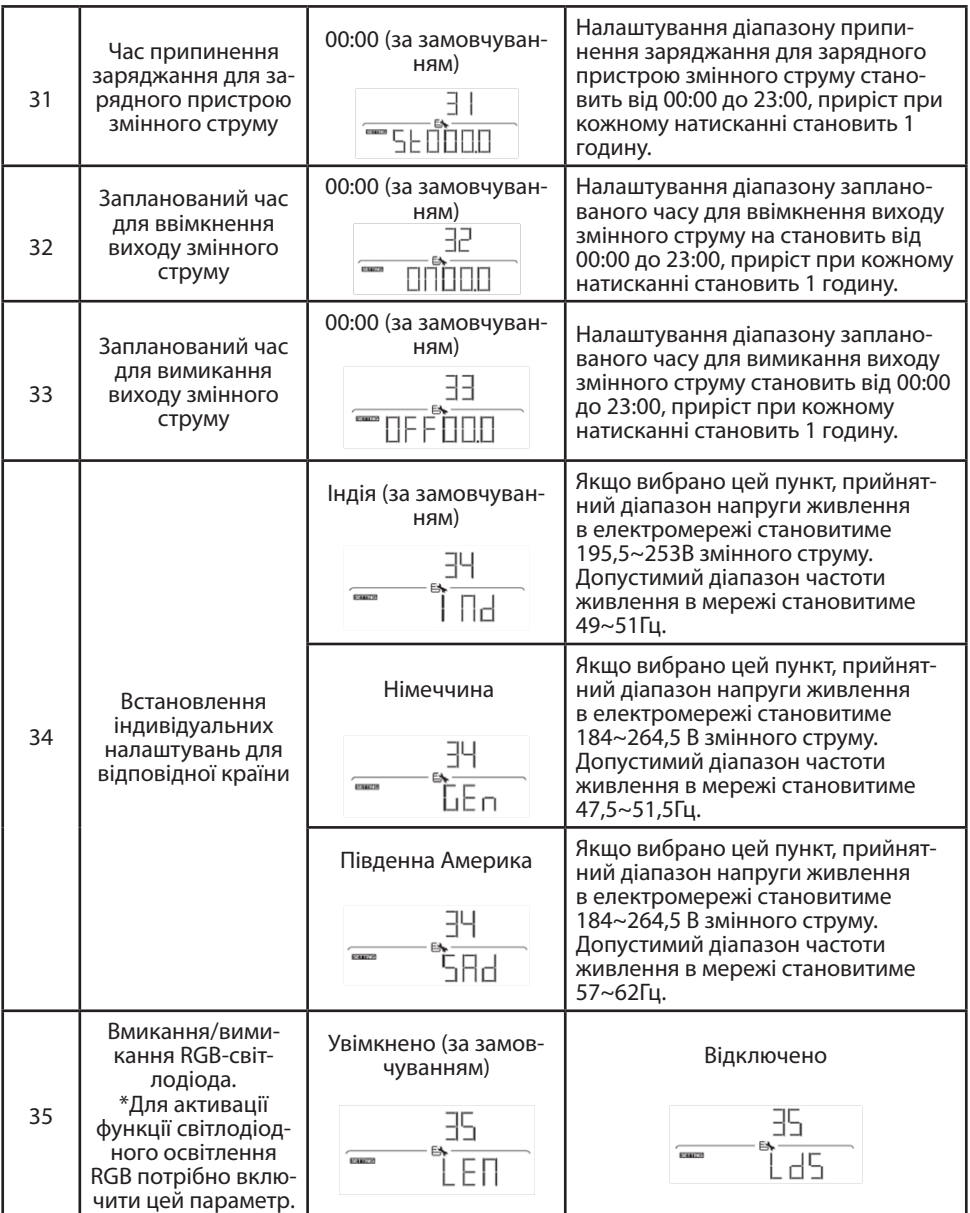

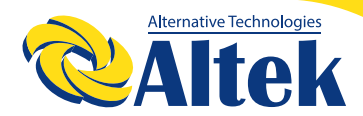

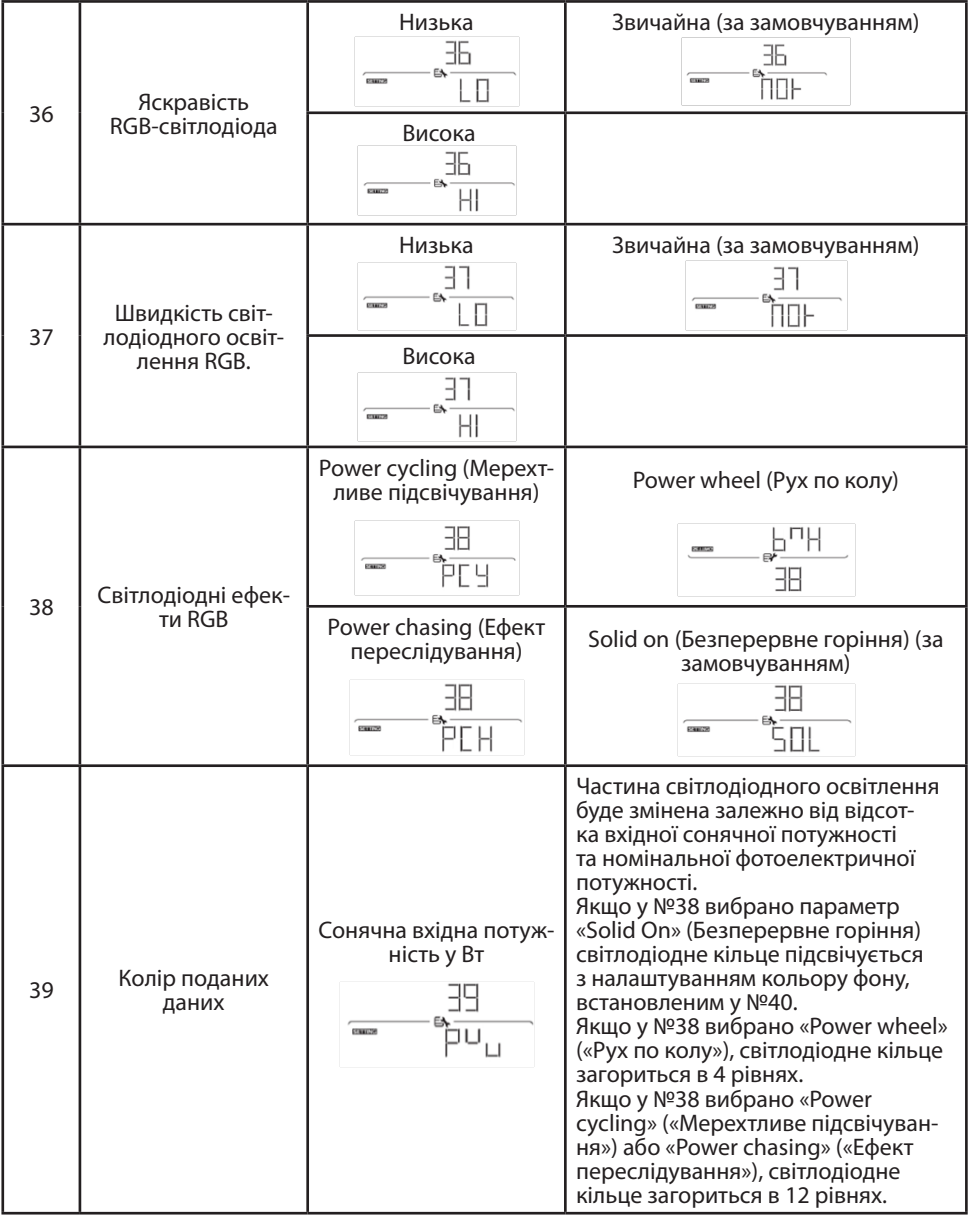

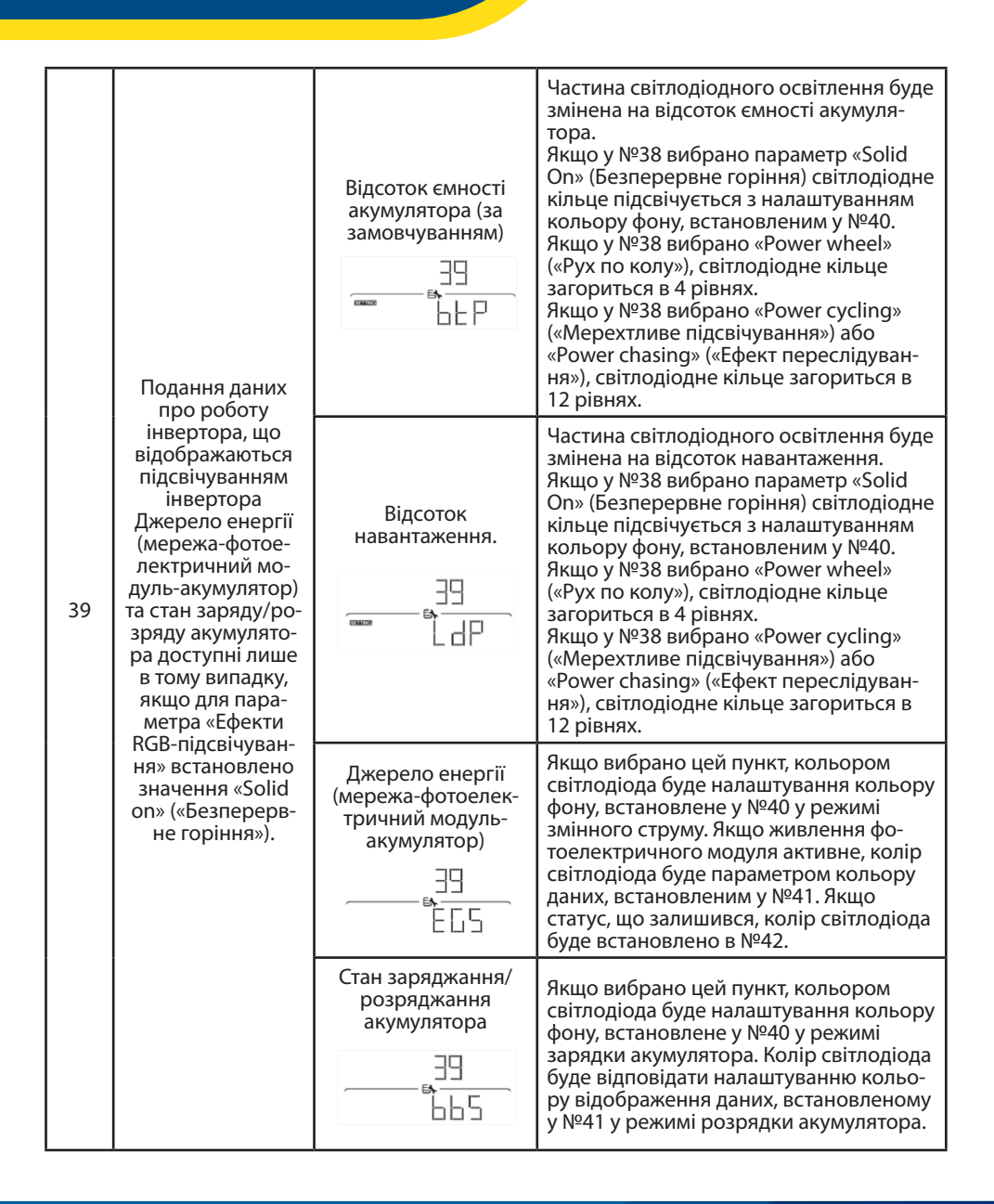

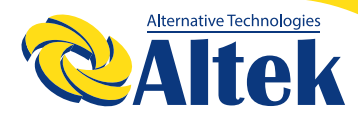

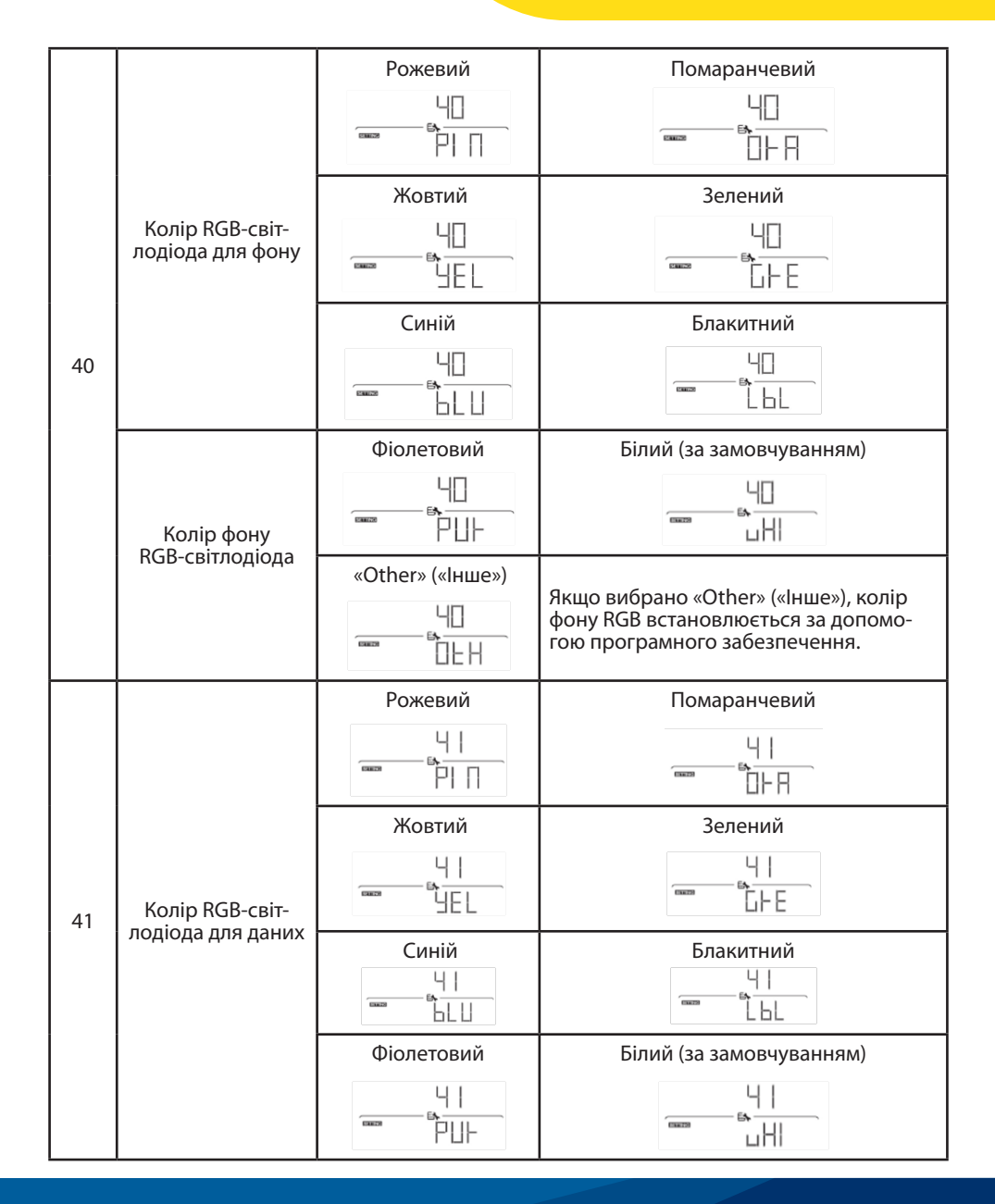

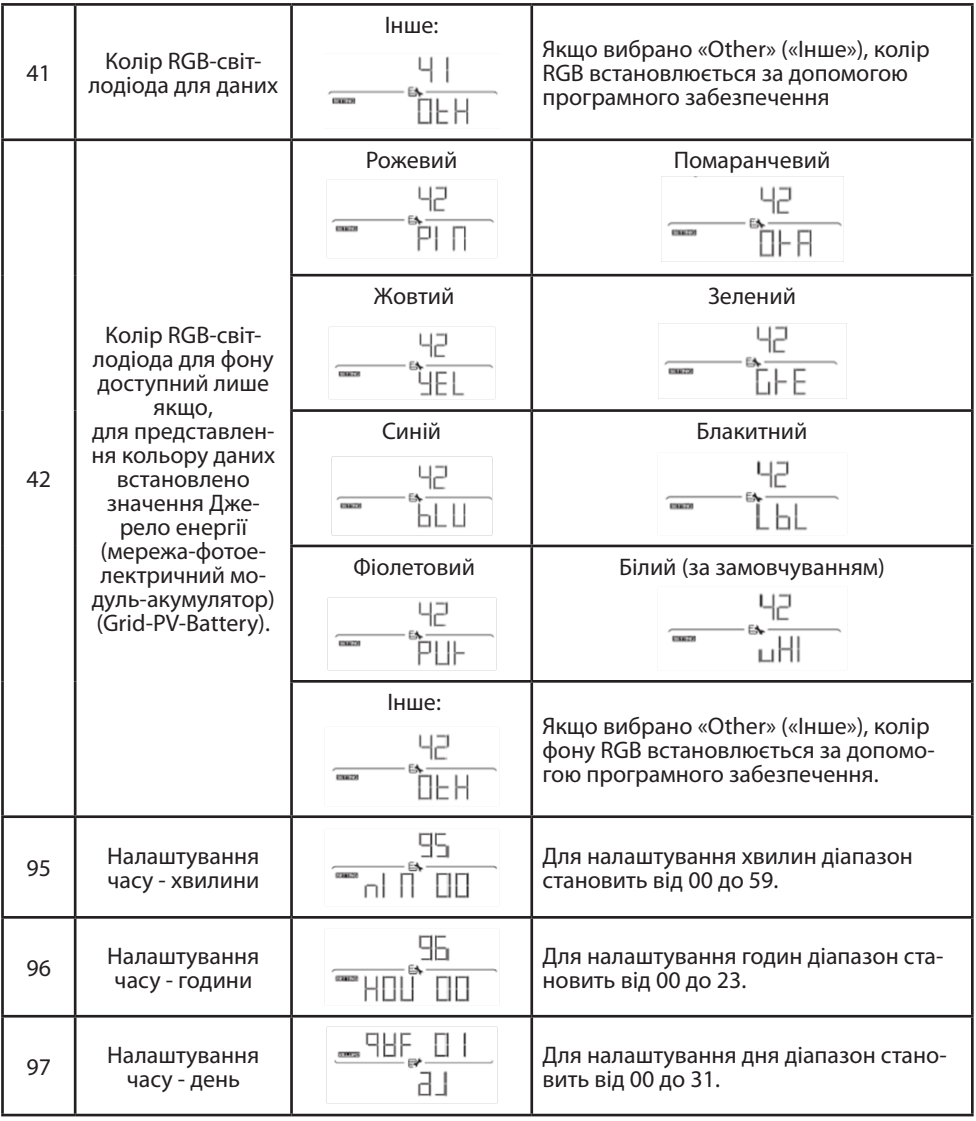
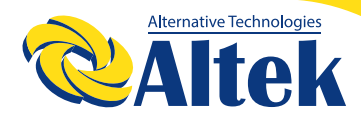

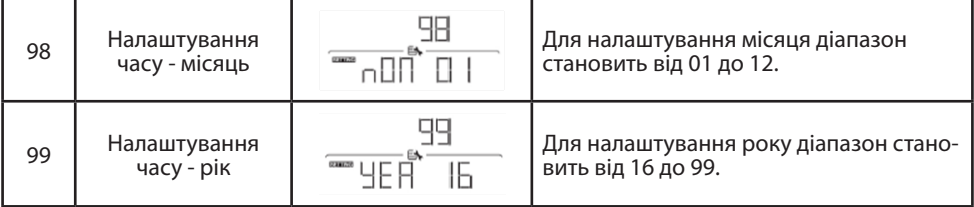

### **НАЛАШТУВАННЯ ФУНКЦІЇ USB**

Щоб оновити вбудоване програмне забезпечення, виконайте наведені нижче дії.

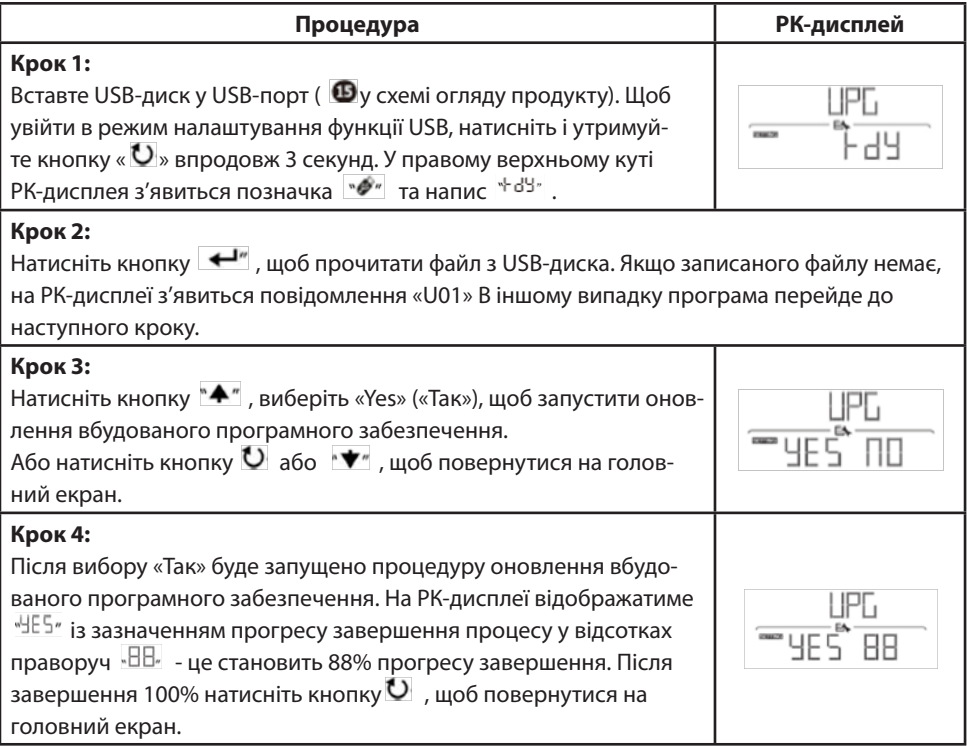

Якщо протягом 1 хвилини не натиснути жодної кнопки, пристрій автоматично повернеться на головний екран.

#### **Повідомлення про помилку для функцій USB On-The-Go:**

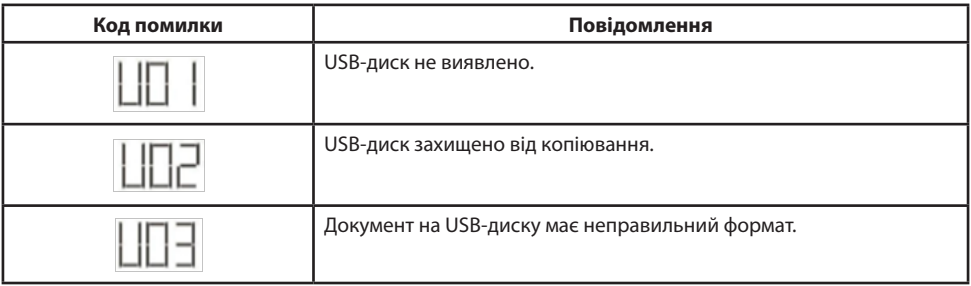

У разі виникнення помилки, код помилки буде відображатися лише впродовж 3 секунд. Через 3 секунди пристрій автоматично повернеться на екран дисплея.

### **НАЛАШТУВАННЯ ДИСПЛЕЯ**

Інформація про РК-дисплей буде перемикатися шляхом почергового натискання кнопок « • » або « • ». Інформація, що підлягає вибору, перемикається по-порядку, відповідно до наведеної нижче таблиці.

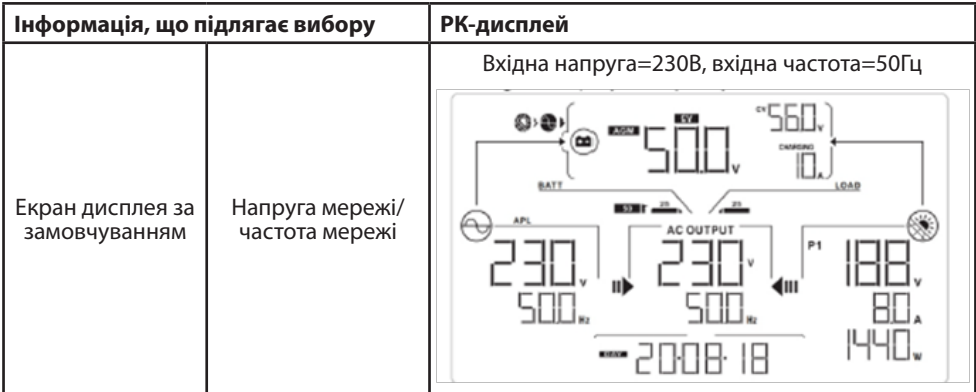

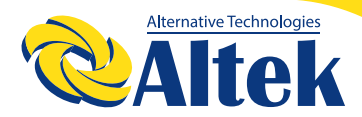

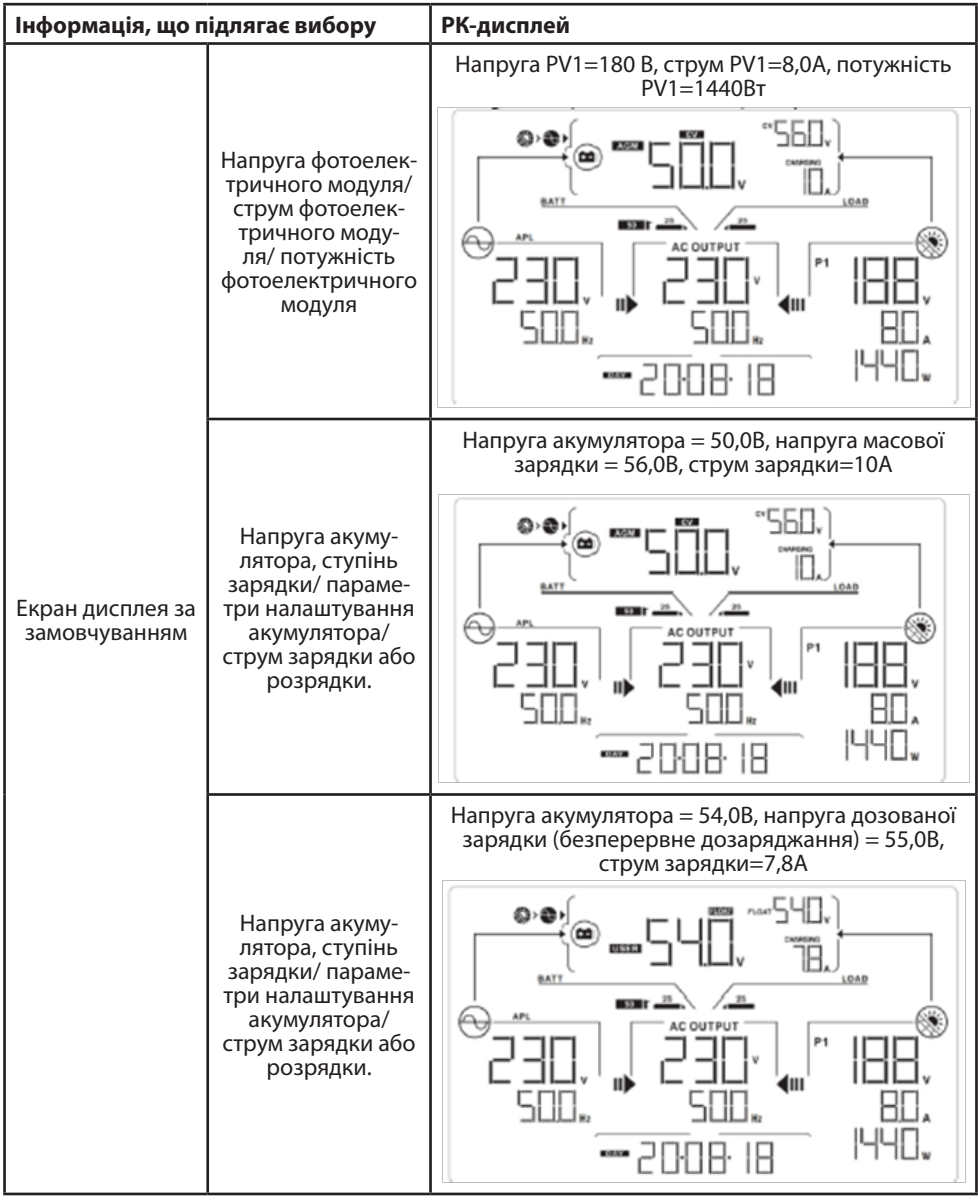

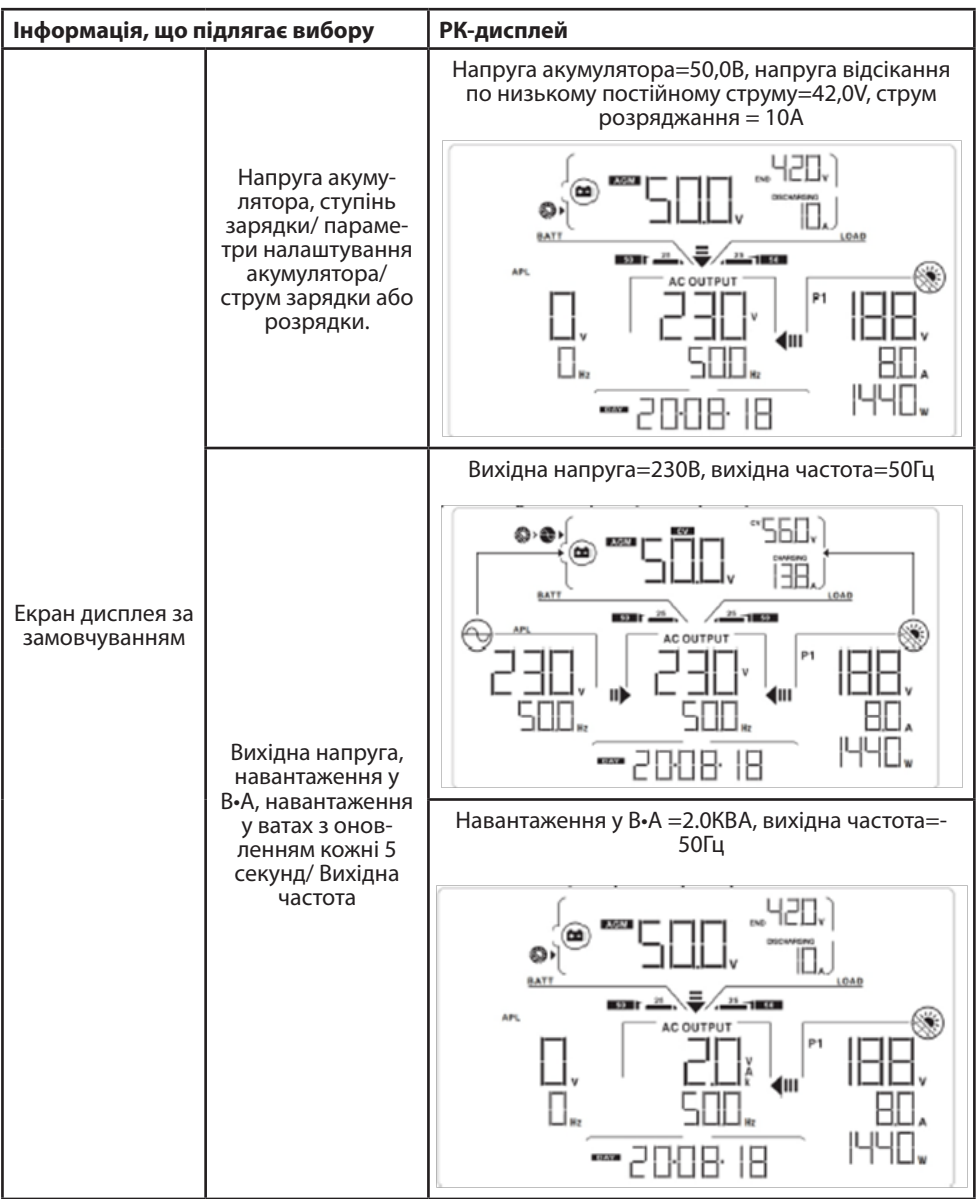

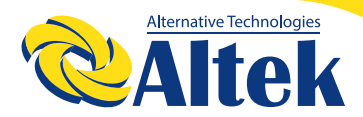

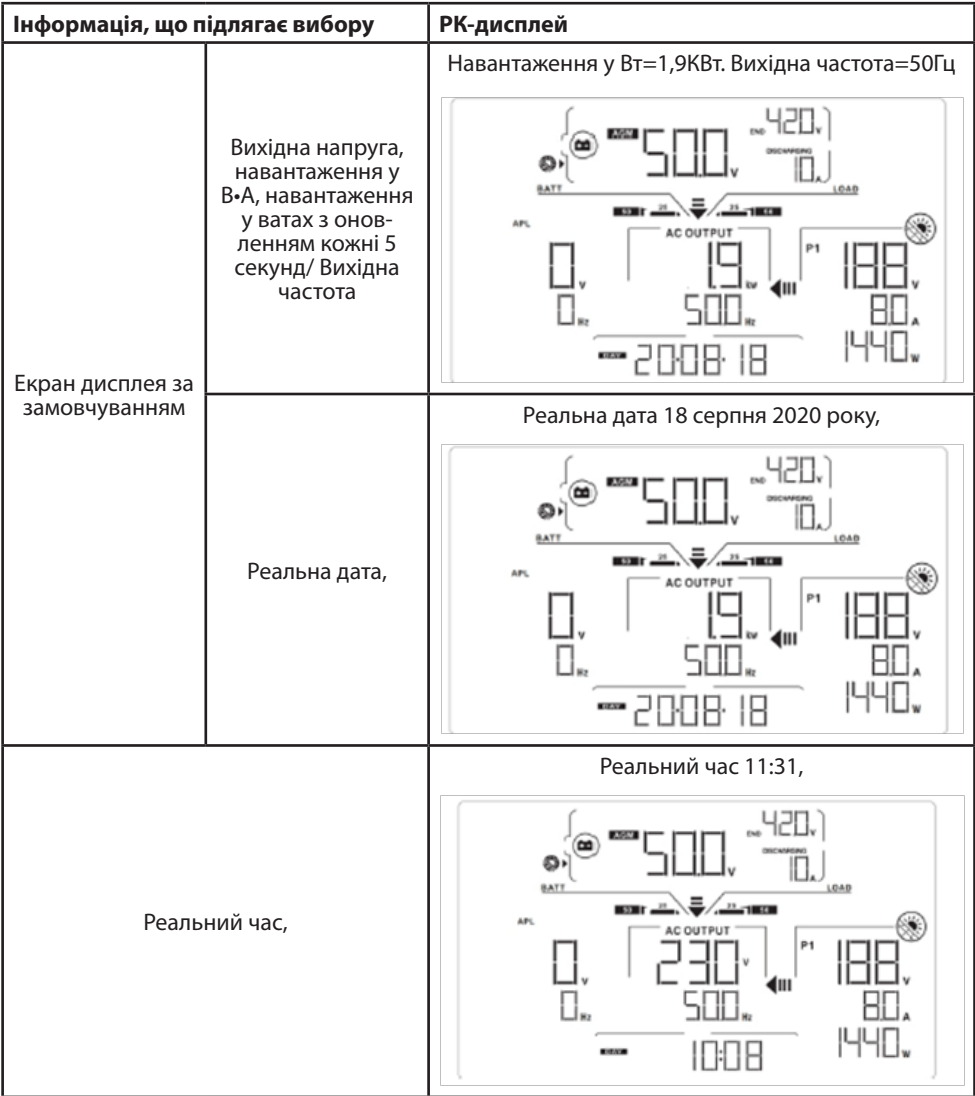

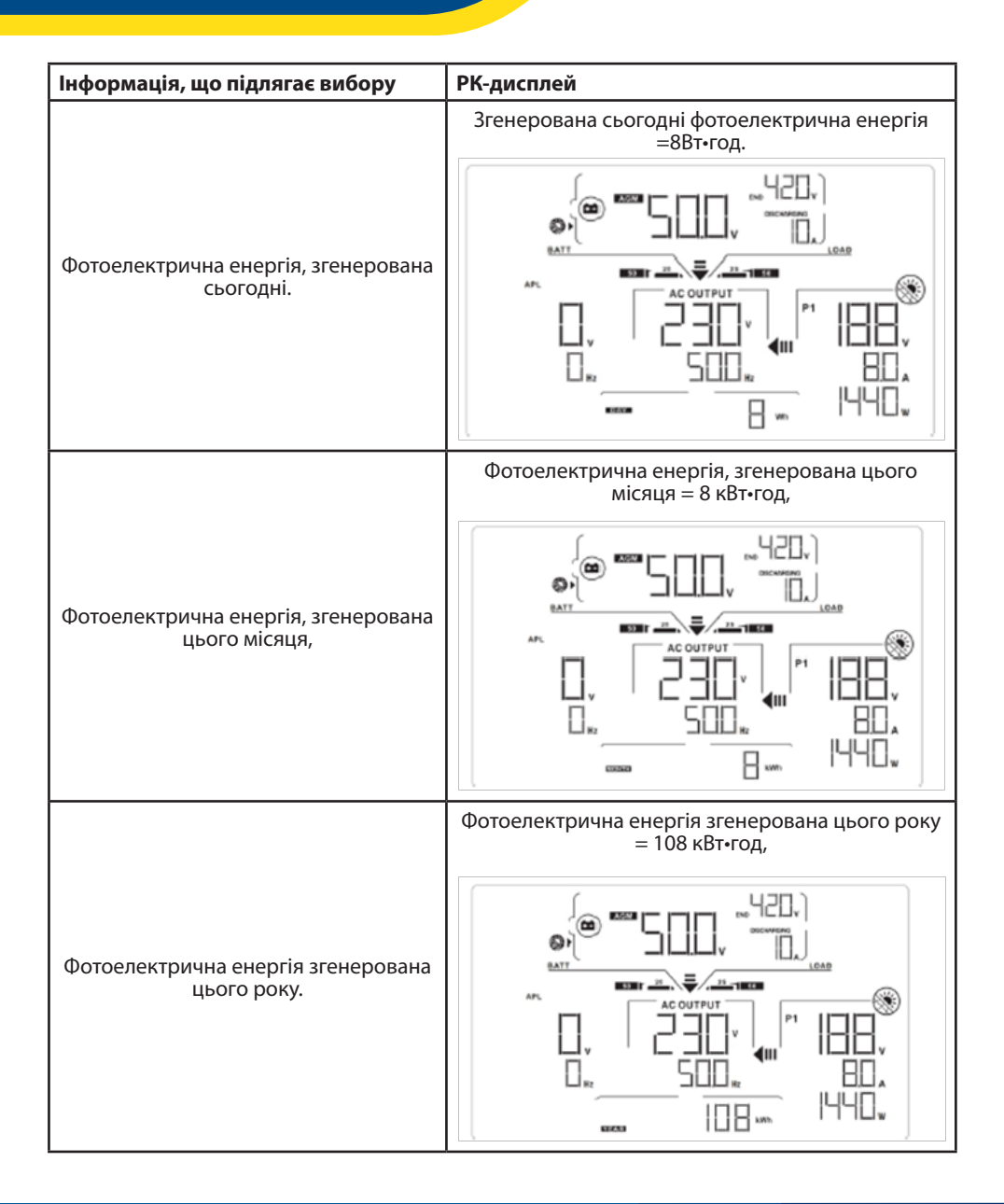

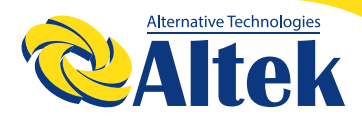

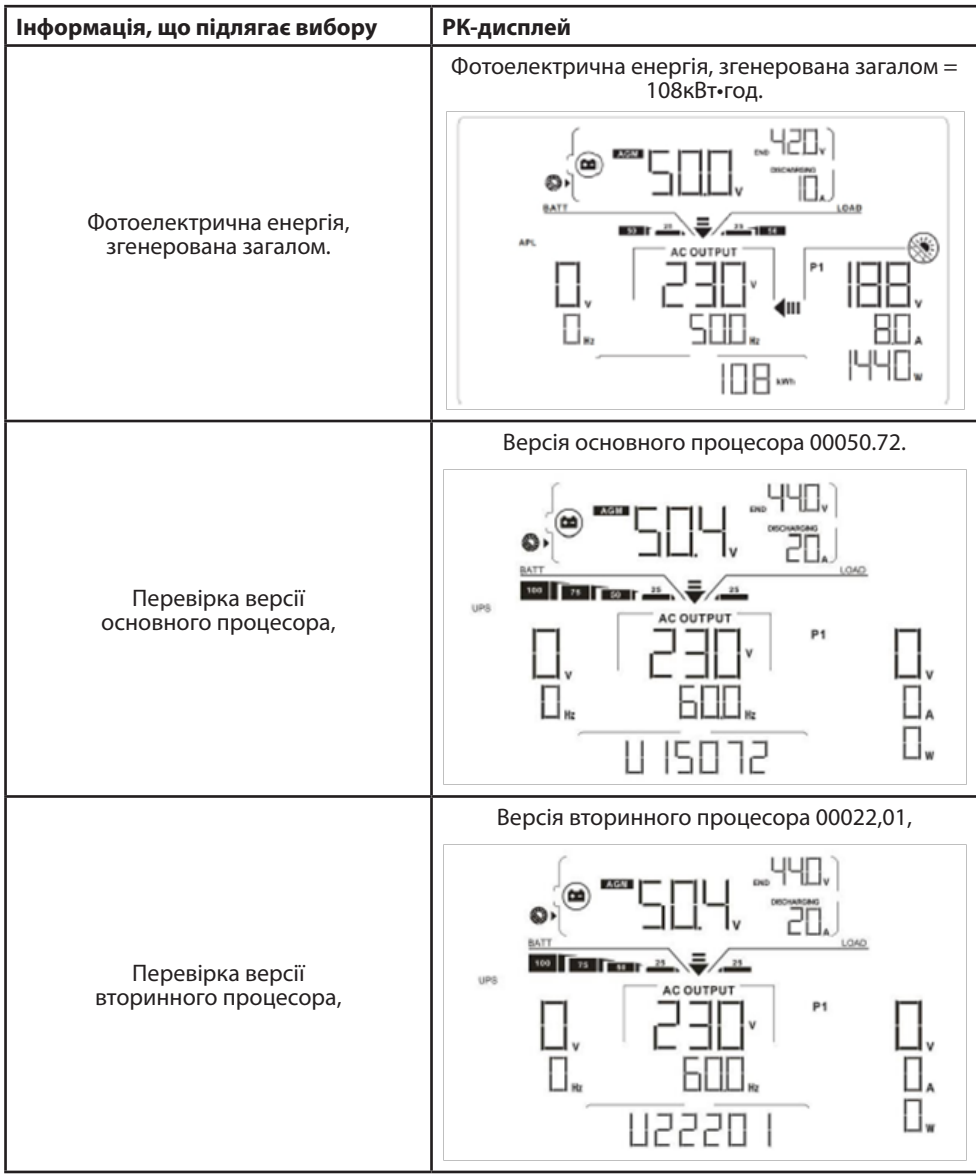

### **ОПИС РЕЖИМІВ РОБОТИ**

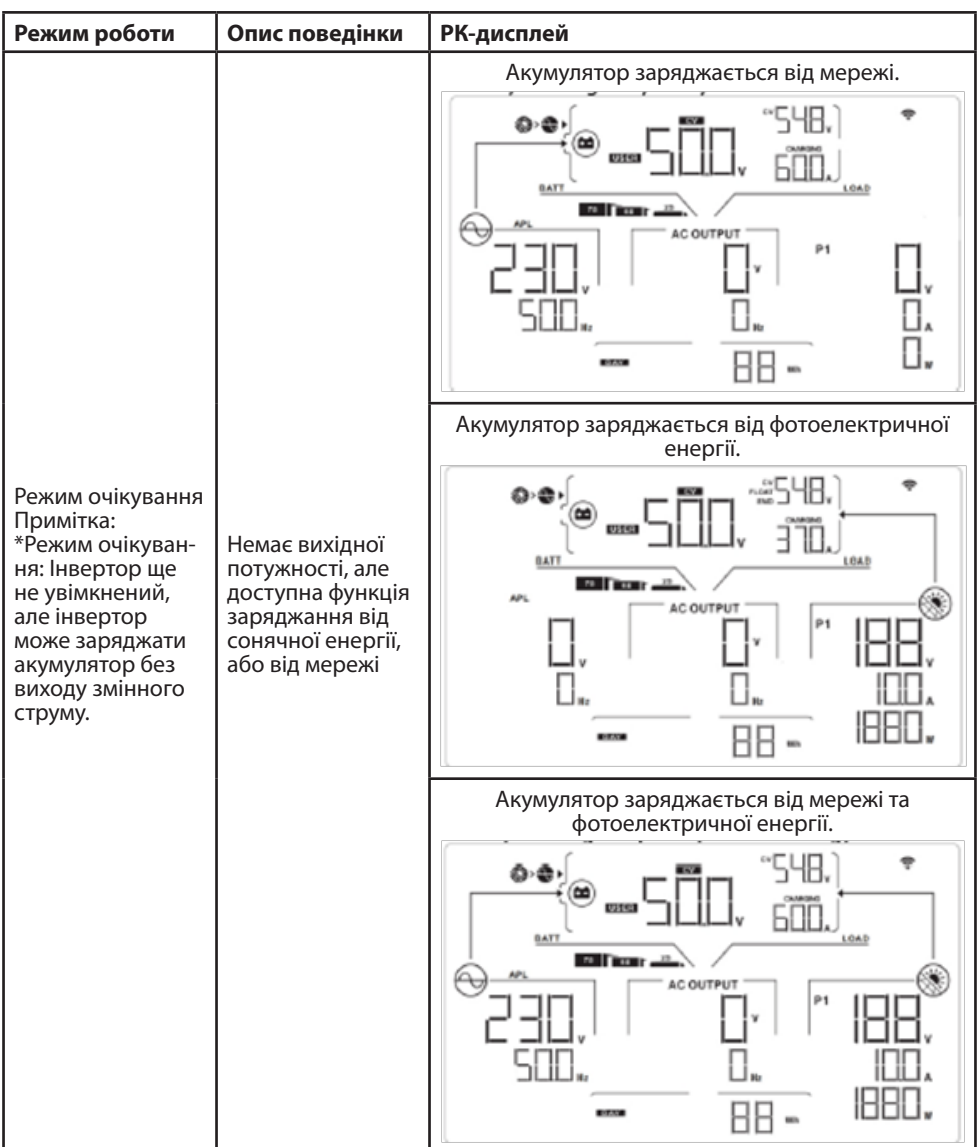

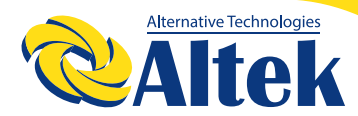

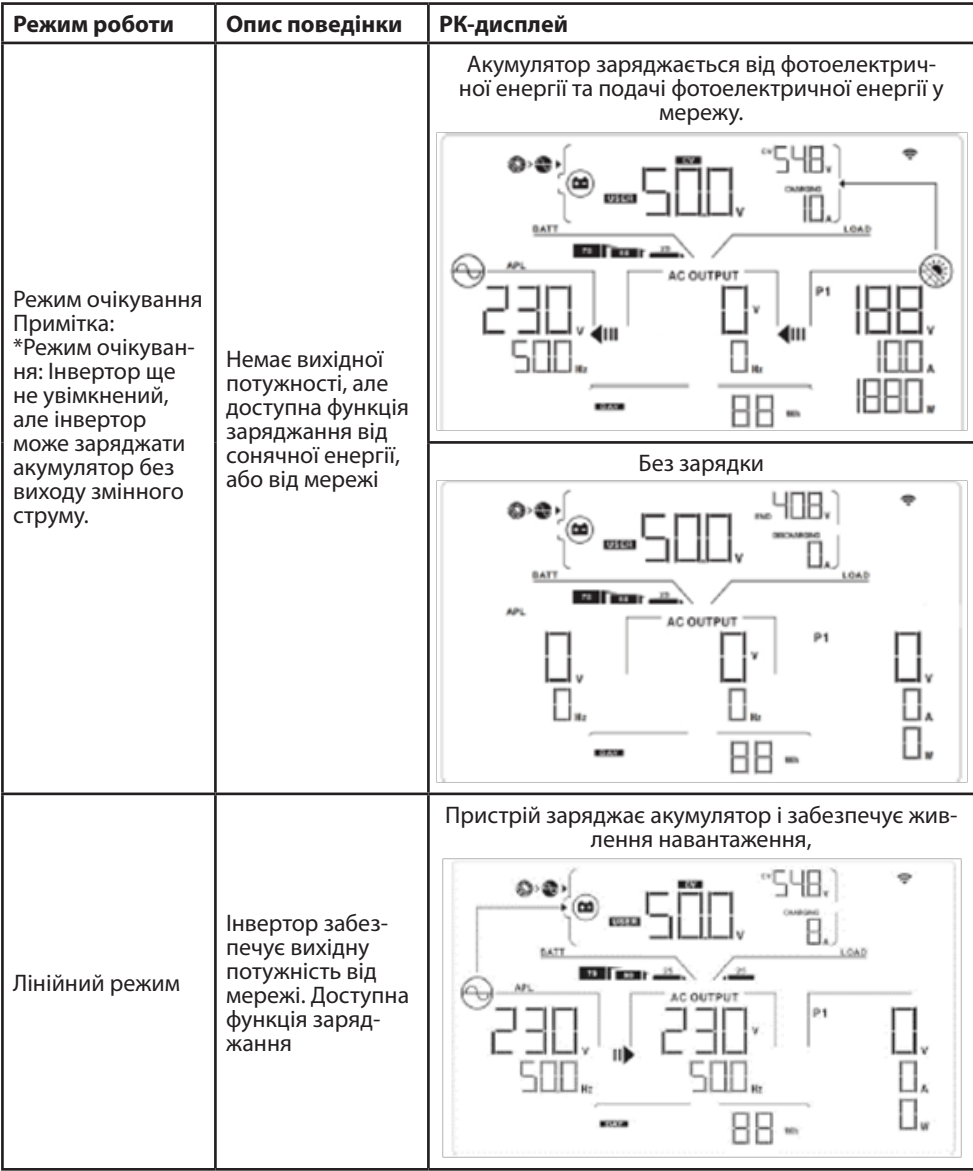

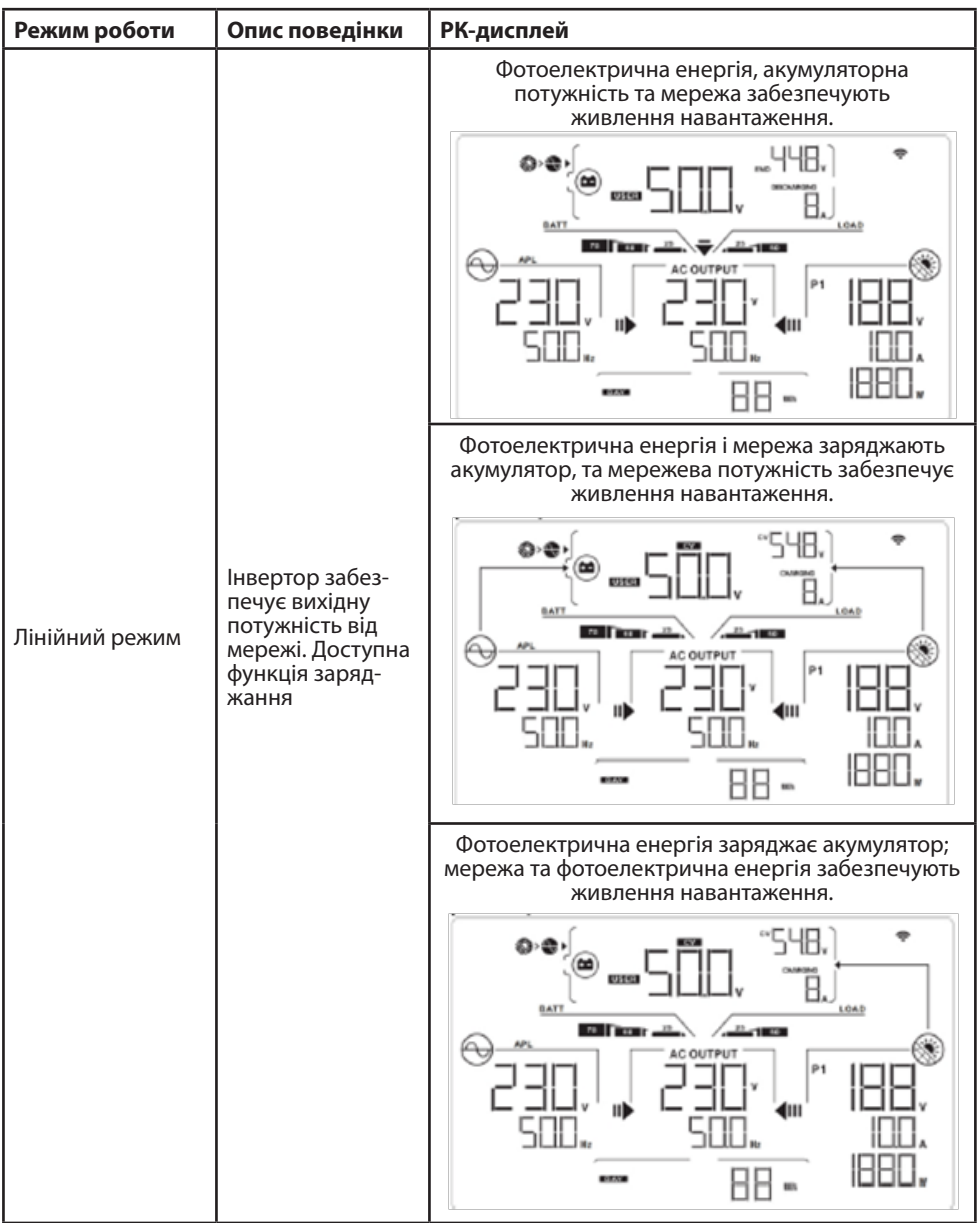

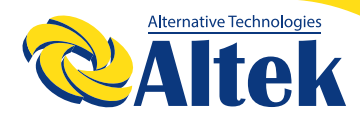

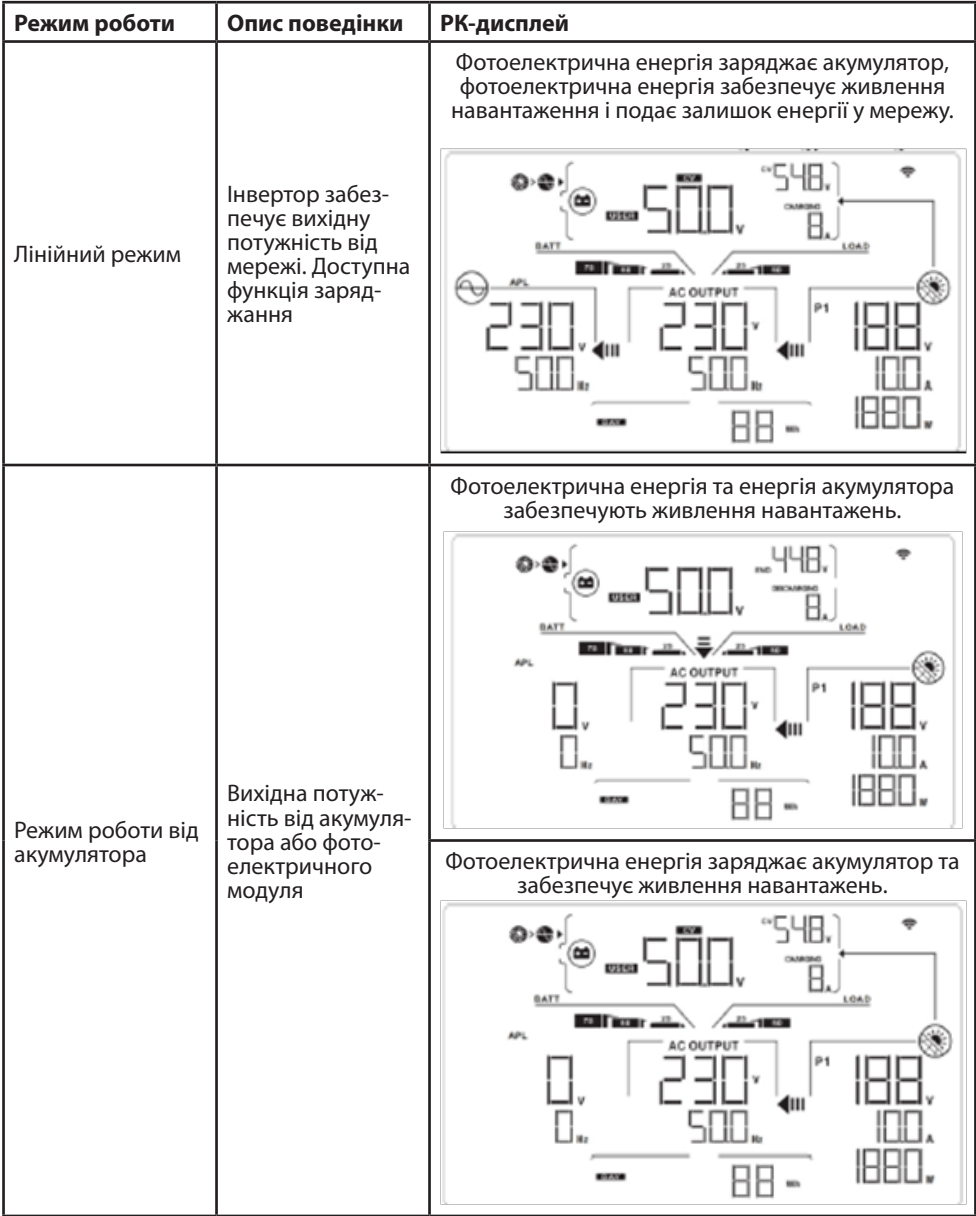

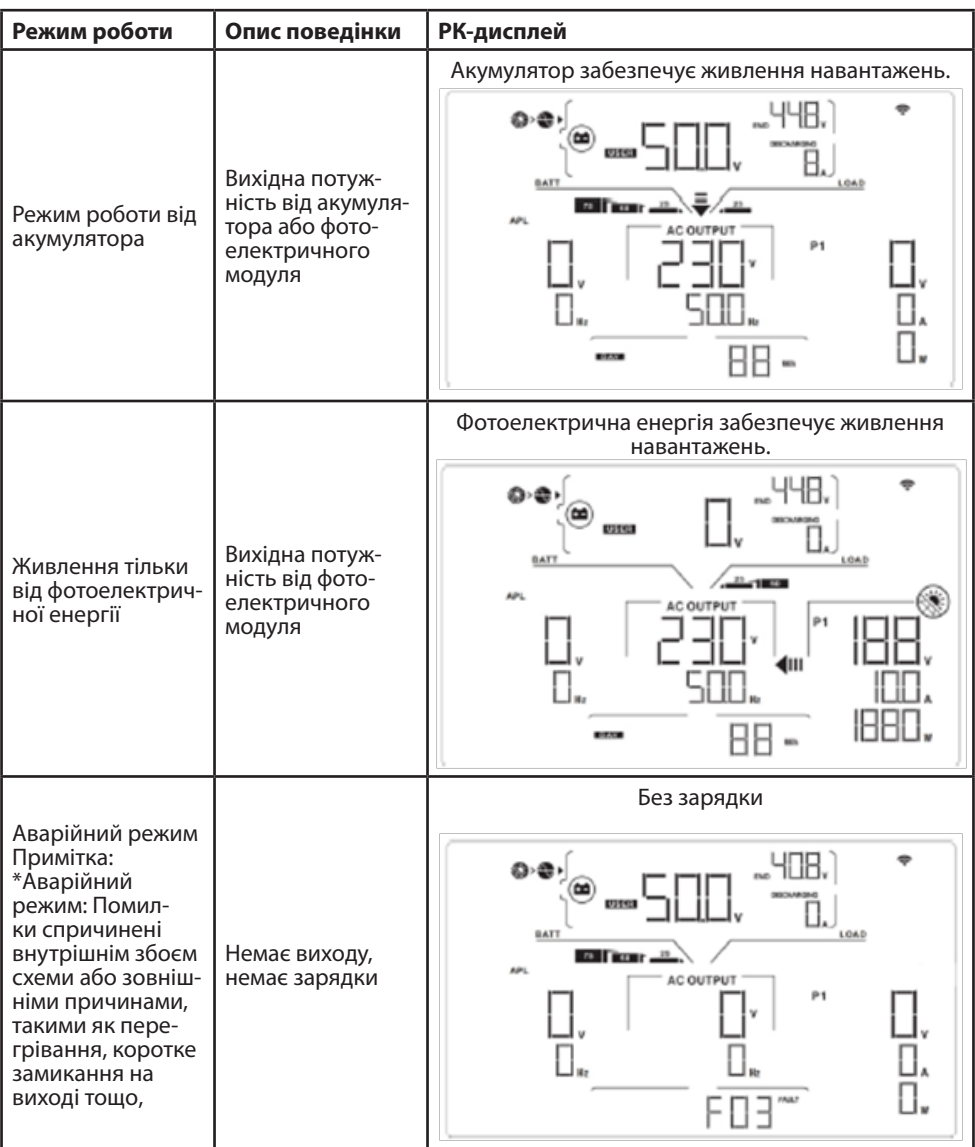

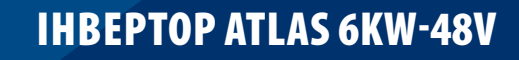

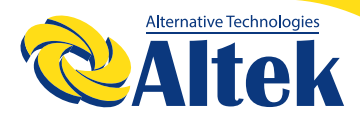

### **ПОПЕРЕДЖУВАЛЬНИЙ ІНДИКАТОР**

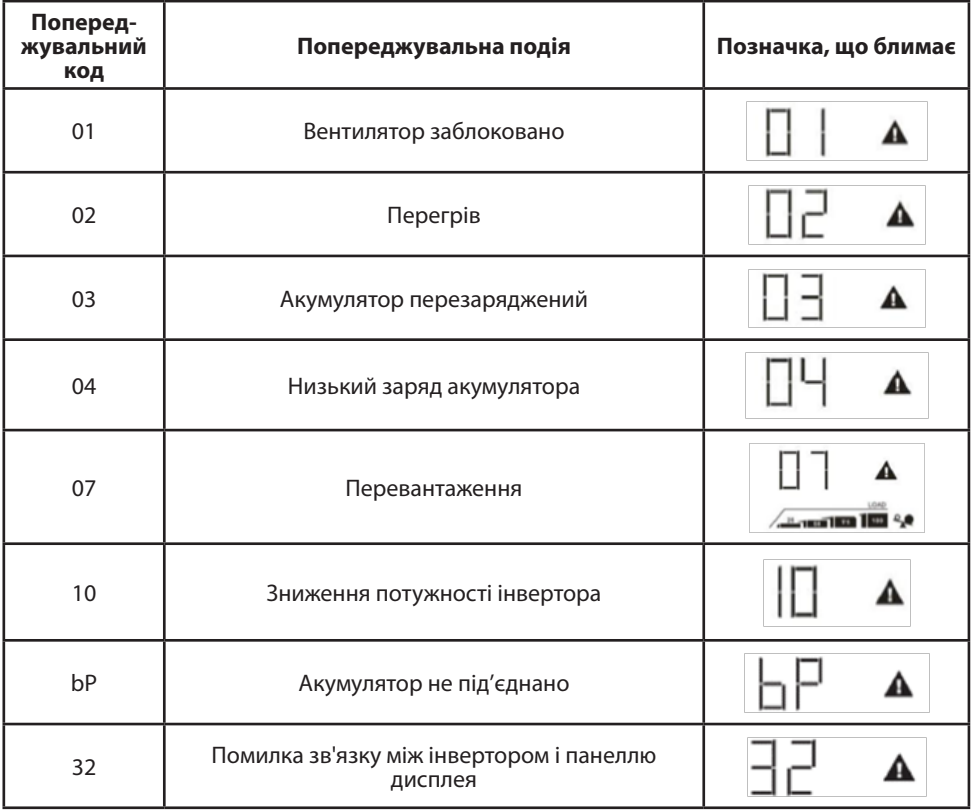

### **КОДИ НЕСПРАВНОСТЕЙ**

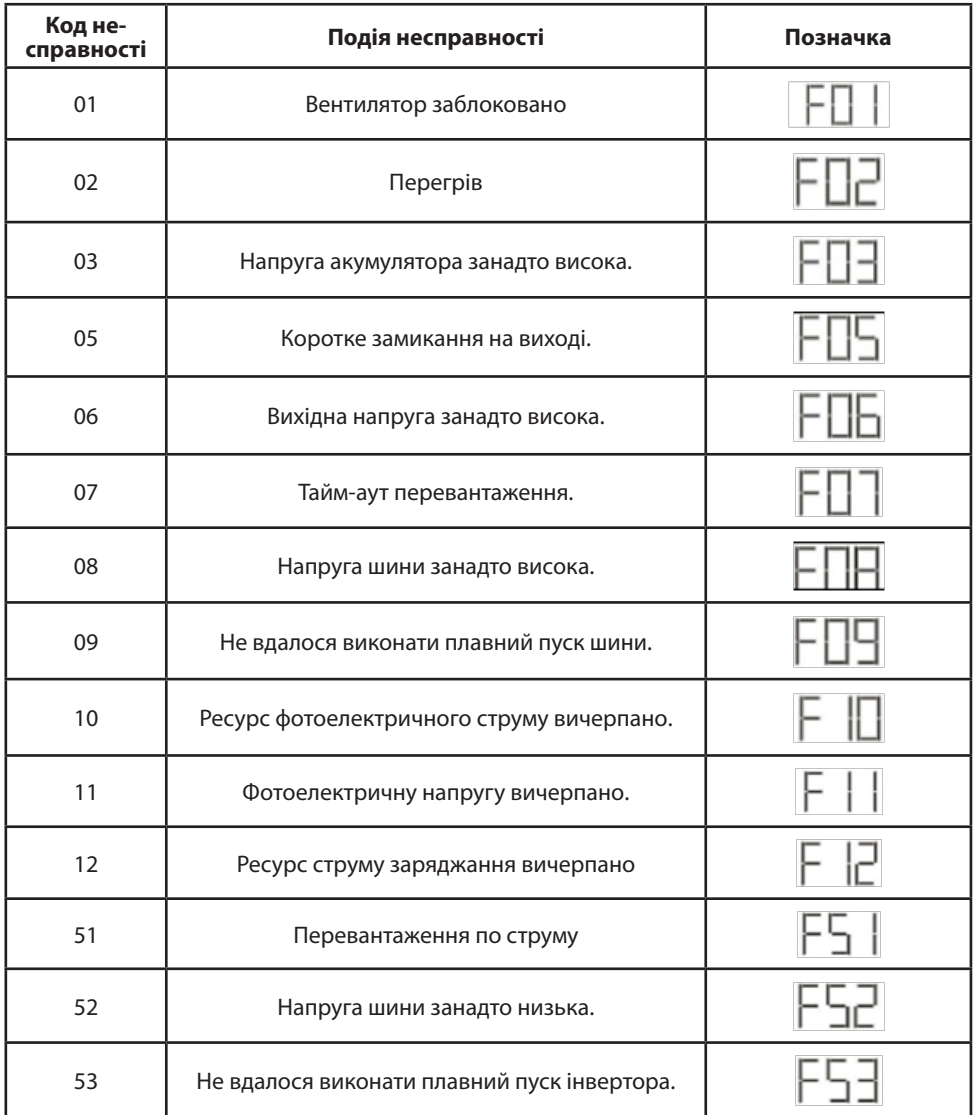

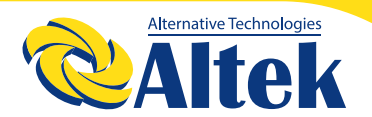

### **КОДИ НЕСПРАВНОСТЕЙ**

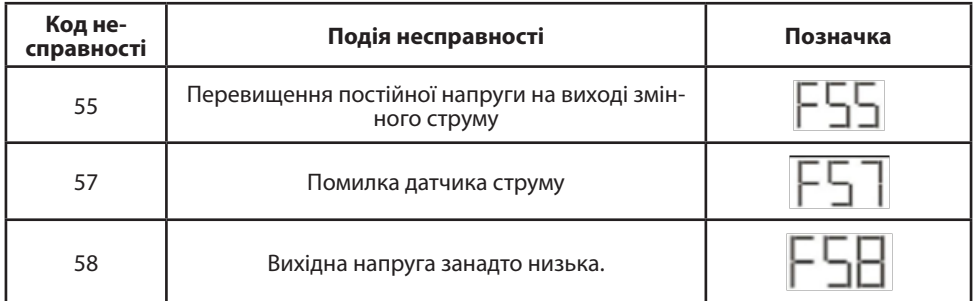

## **ОЧИЩЕННЯ ТА ТЕХНІЧНЕ ОБСЛУГОВУВАННЯ ЗА ДОПО-МОГОЮ КОМПЛЕКТУ ЗАХИСТУ ВІД ПИЛУ**

### **ЗАГАЛЬНИЙ ОГЛЯД**

На кожному інверторі вже встановлено комплект захисту від пилу на заводі. Цей комплект також захищає ваш інвертор від пилу і підвищує надійність продукту в суворих умовах використання.

#### **ОЧИЩЕННЯ ТА ТЕХНІЧНЕ ОБСЛУГОВУВАННЯ**

**Крок 1:** Викрутіть гвинти у верхній частині інвертора.

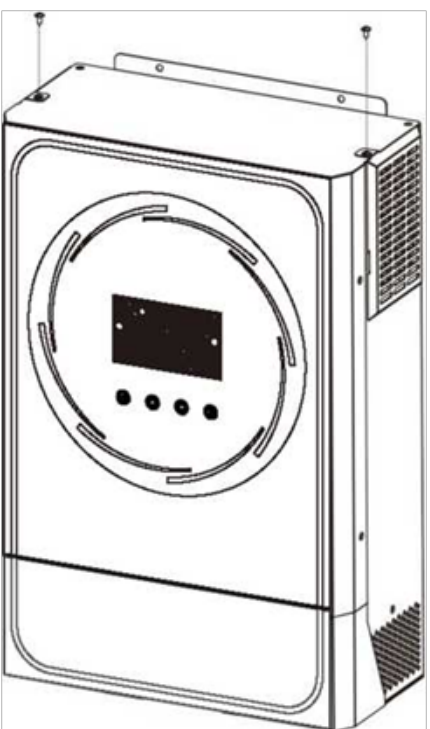

**Крок 2:** Потім можна зняти пиленепроникний корпус і вийняти пінопласт повітряного фільтра, як показано нижче.

**Крок 3:** Очистіть пінопластовий повітряний фільтр та пилонепроникний корпус. Після очищення знову встановіть комплект захисту від пилу в інвертор.

**ПРИМІТКА:** Комплект захисту від пилу необхідно очищати кожен місяць.

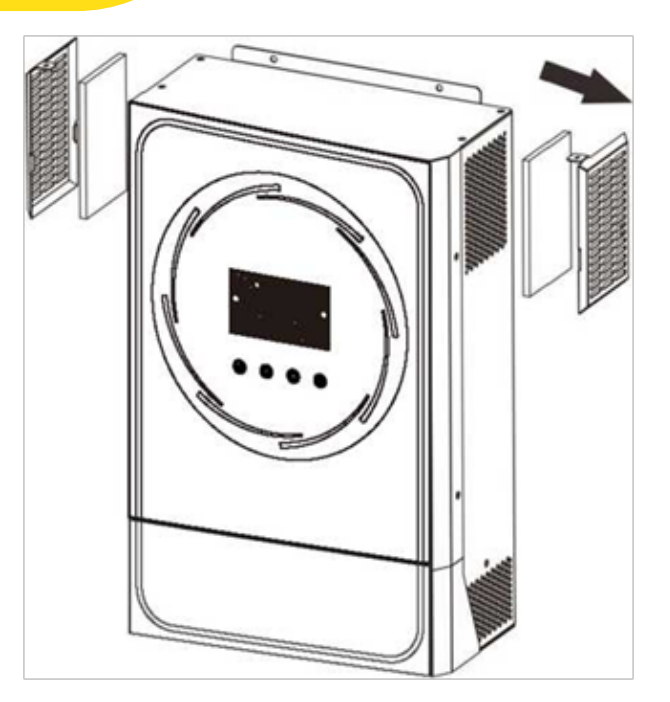

### **СПЕЦИФІКАЦІЇ**

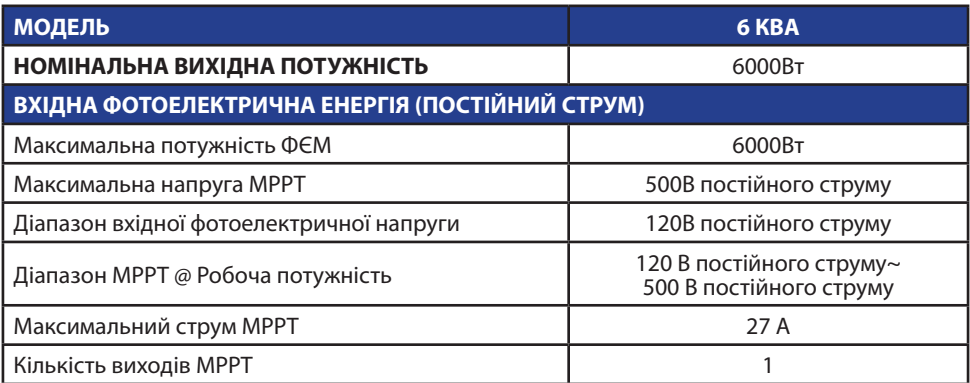

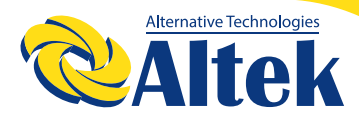

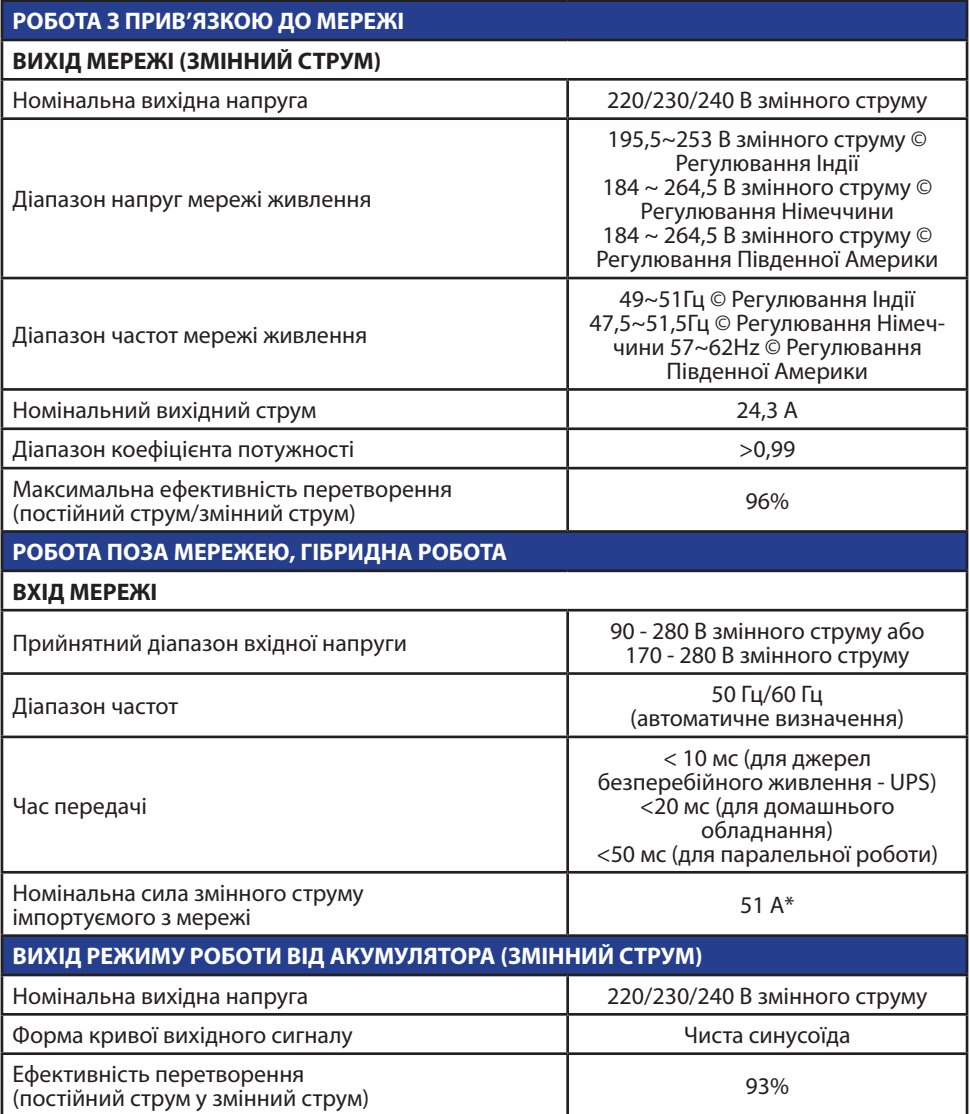

\* Якщо енергія ФЕМ недоступна , то з мережі імпортуется для зараду АКБ та забезпечення навантаження

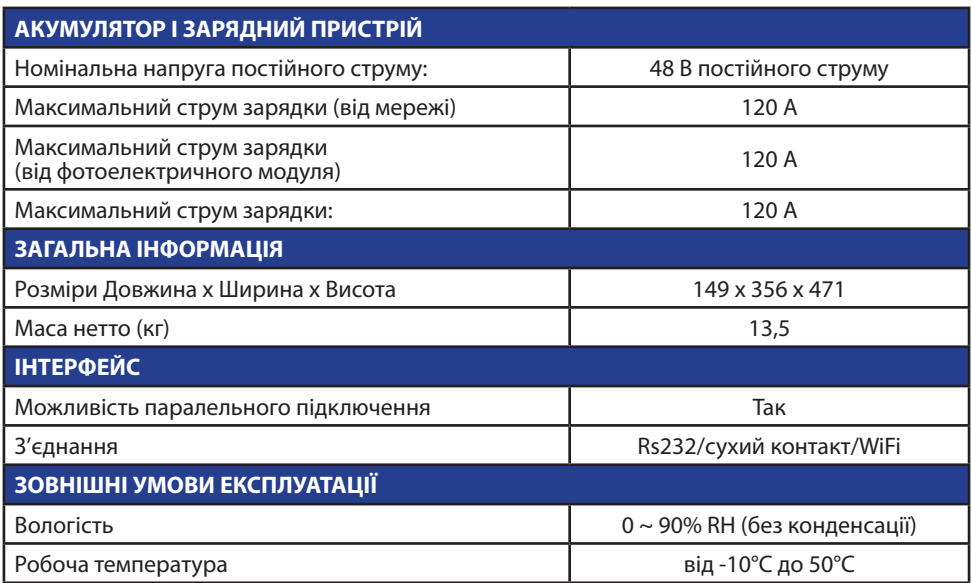

### **УСУНЕННЯ НЕСПРАВНОСТЕЙ**

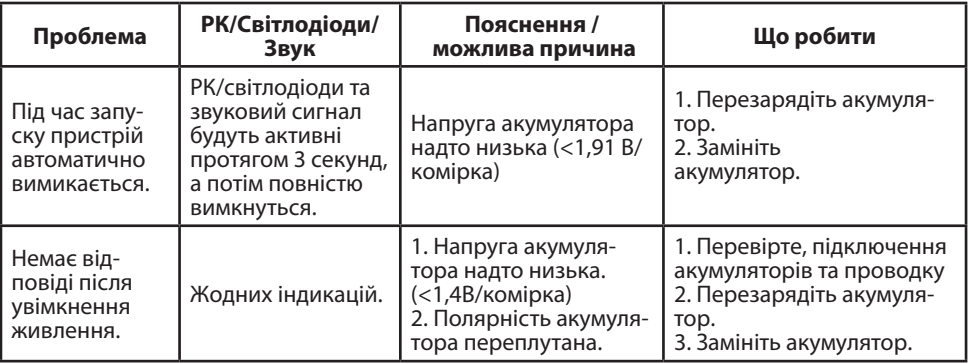

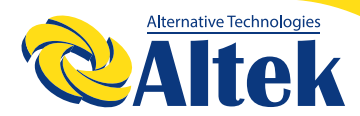

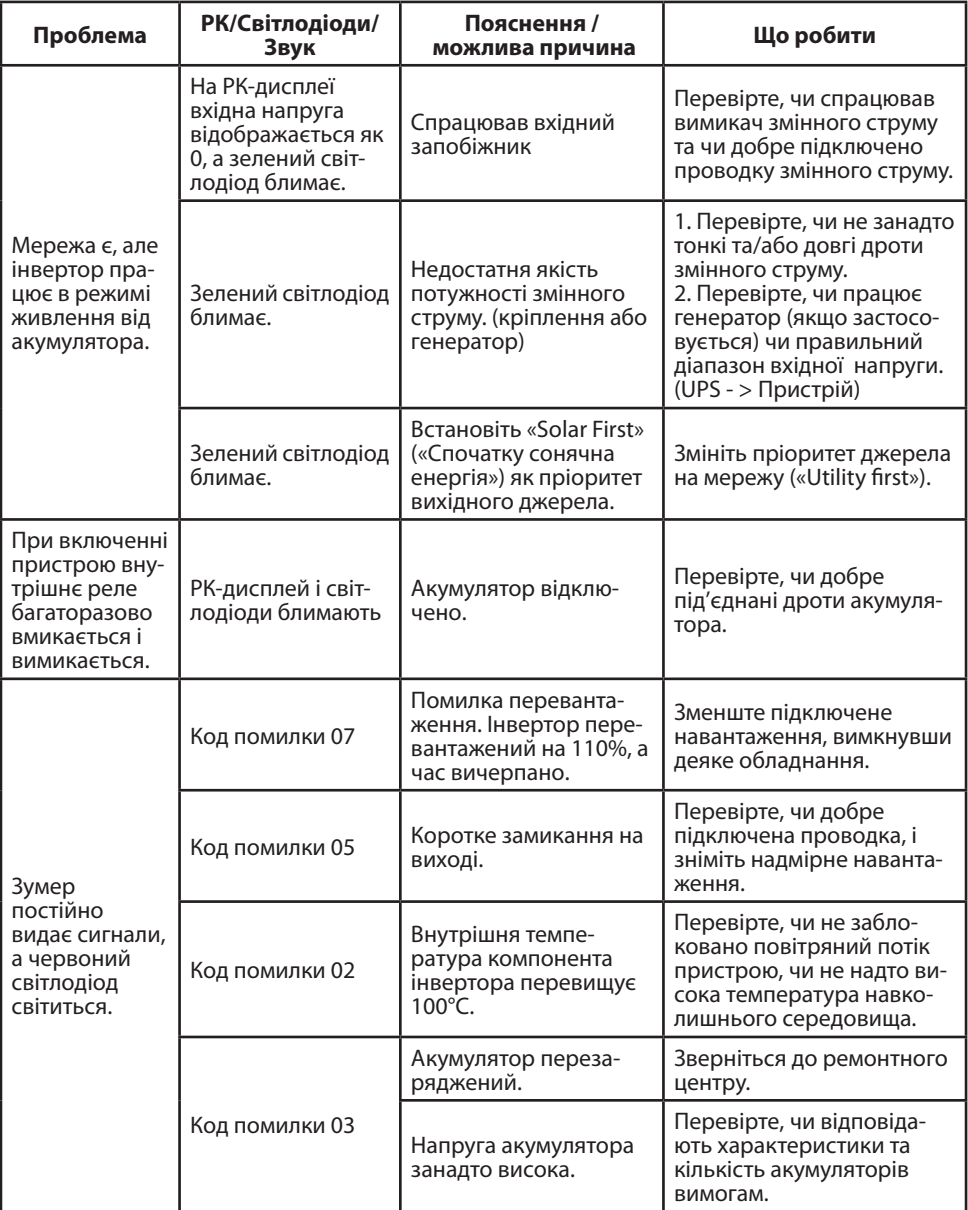

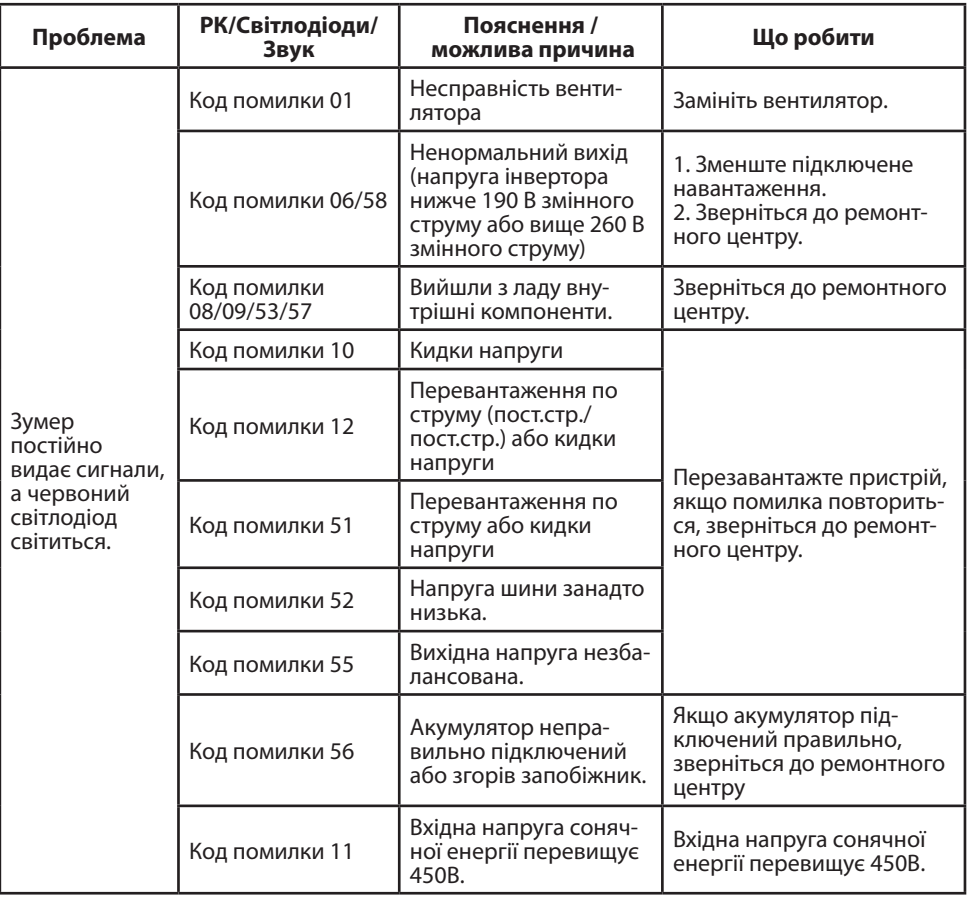

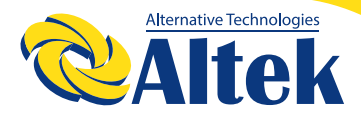

### **Додаток I Паралельна робота**

### **1. ВСТУП**

Цей інвертор можна використовувати паралельно в двох різних режимах роботи 1. Паралельна робота в одній фазі можлива з використанням до 9 одиниць. Підтримувана максимальна вихідна потужність для 6КВА – 54КВА/54КВт 2. Максимум 9 одиниць працюють разом для підтримки трифазного обладнання. Максимум сім одиниць підтримують одну фазу.

**ПРИМІТКА: Придбайте окремо комплект паралельної роботи і встановіть на інвертор, дотримуючись інструкцій професійного технічного персоналу та місцевого дилера.**

**ПОПЕРЕДЖЕННЯ:** Переконайтеся, що всі вихідні дроти N кожного інвертора завжди підключені. Інакше це призведе до помилки №72.

### **2. ВМІСТ УПАКОВКИ**

В упаковці комплекту паралельної роботи знаходяться наступні компоненти:

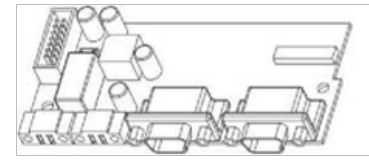

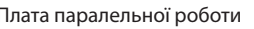

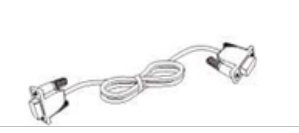

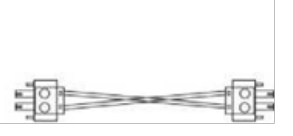

Плата паралельної роботи Кабель паралельного з'єднання Кабель розподілу струму

#### **3. ВСТАНОВЛЕННЯ ПЛАТИ ПАРАЛЕЛЬНОЇ РОБОТИ**

**Крок 1:** Зніміть кришку відсіку дротів, відкрутивши всі гвинти.

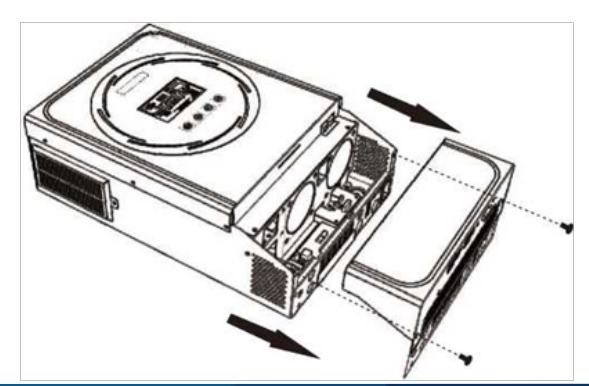

57

**Крок 2:** Відкрутіть два гвинти, як показано на таблиці нижче, і від'єднайте 2-контактний та 14-контактний кабелі. Вийміть комунікаційну плату

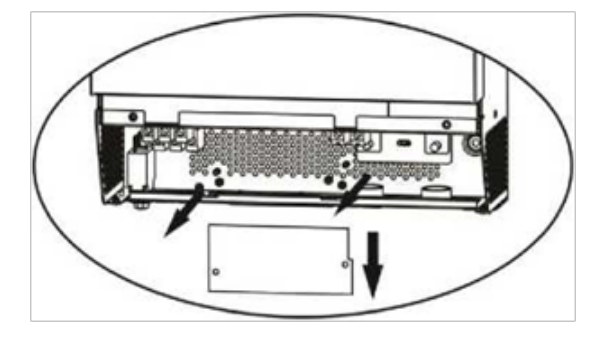

**Крок 3:** Відкрутіть два гвинти, як показано на малюнку нижче, щоб зняти кришку відділу паралельного з'єднання.

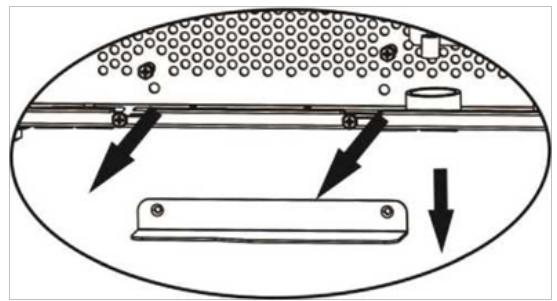

**Крок 4:** Встановіть нову плату паралельної роботи, міцно закріпивши її за допомогою двох гвинтів.

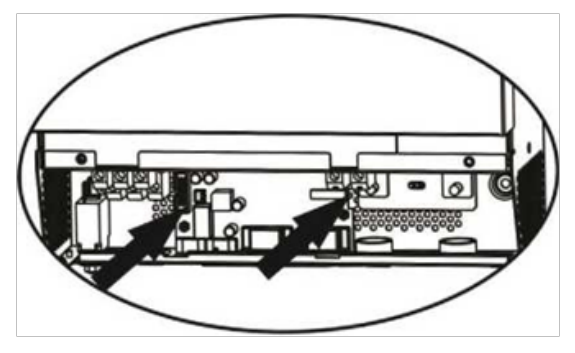

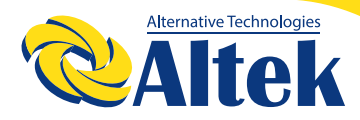

**Крок 5:** Під'єднайте 2-контактний кабель до початкового положення.

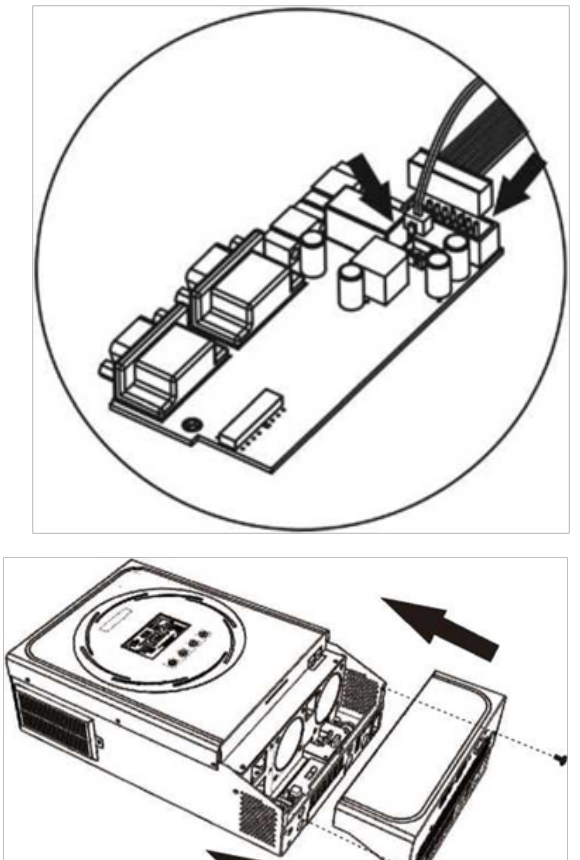

**Крок 6:** Вставте комунікаційну плату назад в пристрій.

**Крок 7:** Встановіть кришку відсіку дротів на місце. Тепер інвертор підтримує функцію паралельної роботи.

### **4. ВСТАНОВЛЕННЯ ПРИСТРОЮ**

При встановленні декількох пристроїв, дотримуйтесь наведеної нижче схеми.

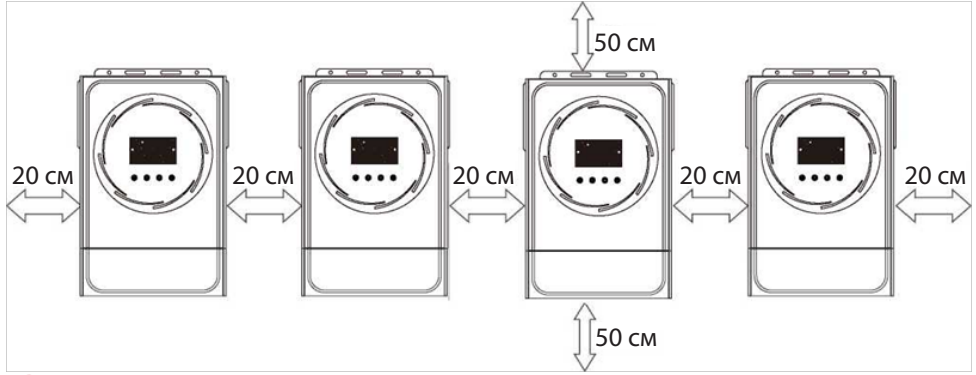

**ПРИМІТКА:** Для належної циркуляції повітря і розсіювання тепла залиште відстань приблизно 20 см з боків та приблизно 50 см над і під пристроєм. Переконайтеся, що всі пристрої встановлені на одному рівні.

### **5. ПІДКЛЮЧЕННЯ ДО ЕЛЕКТРОПРОВОДКИ**

**ПРИМІТКА:** Для паралельної роботи необхідно підключити акумулятор. Розмір кабелю кожного інвертора наведено нижче:

#### **Рекомендований розмір кабелю акумулятора та розмір клеми для кожного інвертора:**

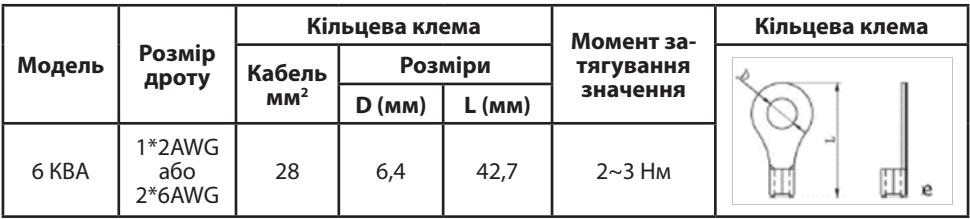

**ПОПЕРЕДЖЕННЯ:** Переконайтеся, що довжина всіх кабелів акумулятора однакова. В іншому випадку виникне різниця напруги між інвертором та акумулятором, що призведе до непрацездатності паралельних інверторів.

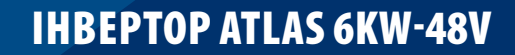

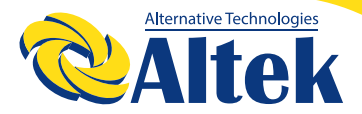

#### **Рекомендований розмір вхідного та вихідного кабелю змінного струму для кожного інвертора:**

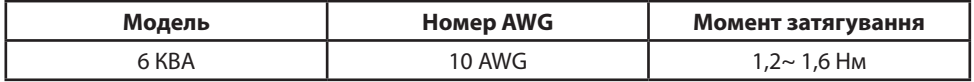

Потрібно з'єднати кабелі кожного інвертора один з одним. Візьмемо, наприклад, кабелі акумулятора: як засіб з'єднання кабелів необхідно використати з'єднувач або шину, а потім підключитися до клеми акумулятора. Поперечний переріз кабелю, що використовується від з'єднання до акумулятора, має бути в X разів більше поперечного перерізу кабелю, зазначеного в таблицях вище. «X» вказує кількість інверторів, з'єднаних паралельно.

Стосовно входу та виходу змінного струму, дотримуйтесь того ж принципу.

**ПОПЕРЕДЖЕННЯ!!!** Всі вихідні дроти N кожного інвертора повинні бути завжди підключені. Інакше це призведе до помилки №72.

**УВАГА!!!** Встановіть вимикач на стороні акумулятора та входу змінного струму. Це забезпечить надійне від'єднання інвертора під час технічного обслуговування та повний захист від перевантаження акумулятора або джерела змінного струму. Рекомендоване розташування вимикачів зображено на малюнках у 5-1 та 5-2.

#### **Рекомендована специфікація вимикача акумулятора для кожного інвертора:**

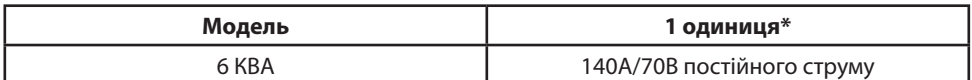

\*Якщо Ви хочете використовувати тільки один вимикач на стороні акумулятора для всієї системи, номінальна спроможність такого вимикача повинна бути у X разів більшою за струм, що припадає на один пристрій. «X» вказує кількість інверторів, з'єднаних паралельно.

**Рекомендована специфікація вимикача для входу змінного струму з однією фазою:**

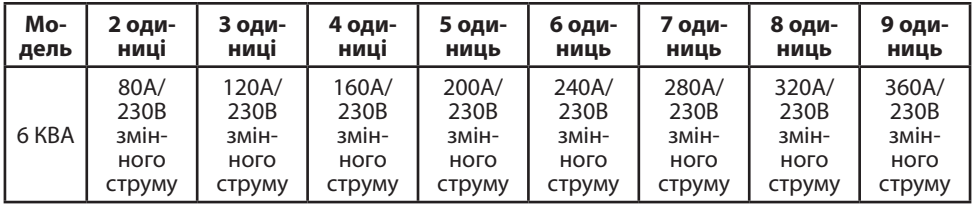

**Примітка1:** Крім того, 50A можна використовувати лише з 1 одиницею та встановити один вимикач на вході змінного струму в кожному інверторі.

**Примітка2:** Що стосується трифазної системи, можна використовувати 4-полюсний автоматичний вимикач безпосередньо, і номінал автоматичного вимикача має бути сумісним з обмеженням фазного струму від фази з максимальною кількістю одиниць.

#### **Рекомендована ємність акумулятора**

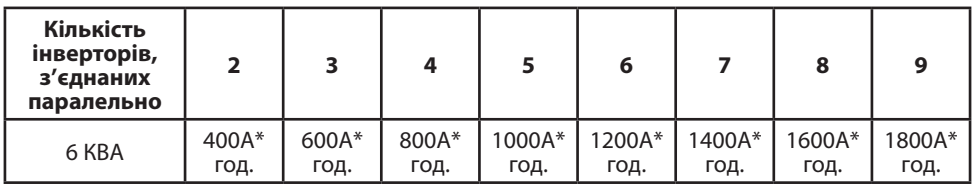

**ПОПЕРЕДЖЕННЯ!** Переконайтеся, що всі інвертори використовують один і той самий акумулятор. В іншому випадку вони перейдуть в аварійний режим.

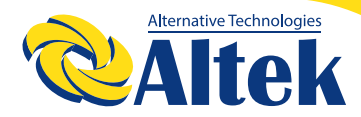

### **5-1. ПАРАЛЕЛЬНА РОБОТА В ОДНІЙ ФАЗІ**

Два інвертори паралельно: **Підключення живлення**

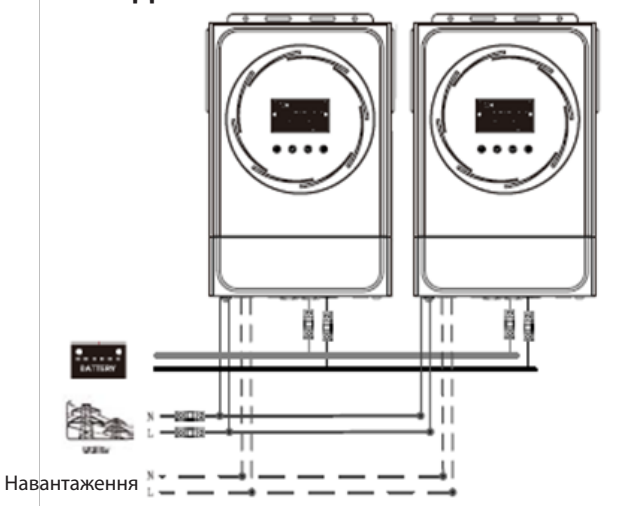

#### **Комунікаційне з'єднання**

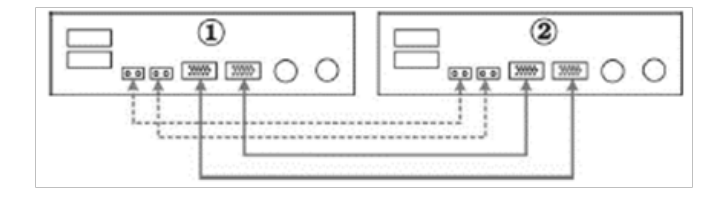

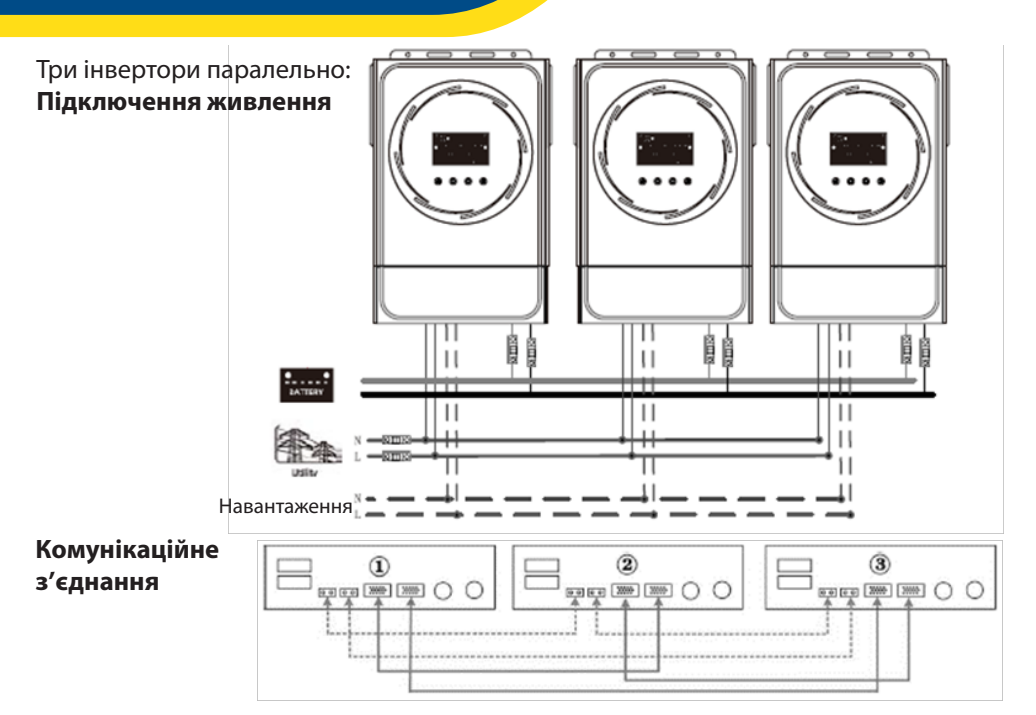

Чотири інвертори паралельно:

**Підключення живлення** 

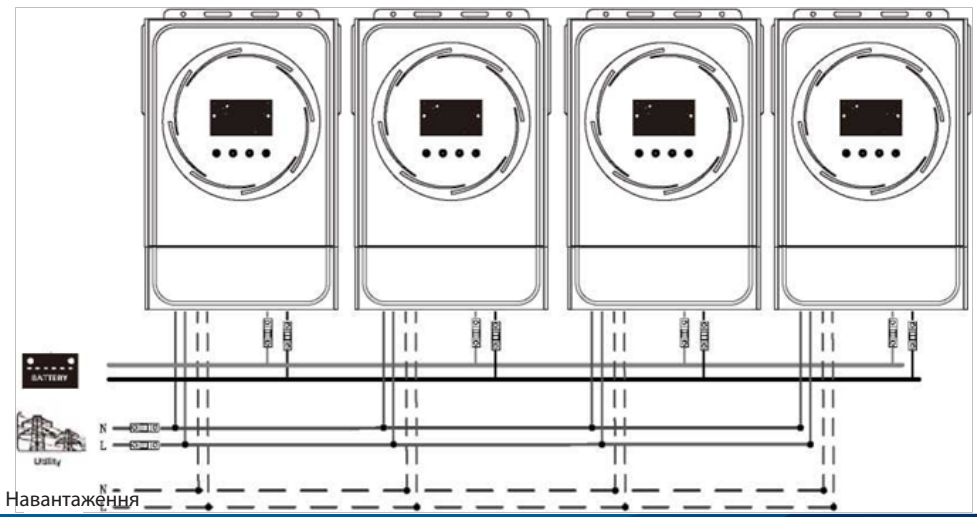

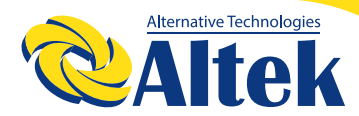

#### **Комунікаційне з'єднання**

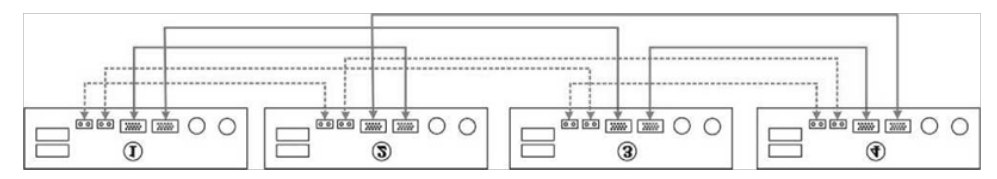

П'ять інверторів паралельно:

#### **Підключення живлення**

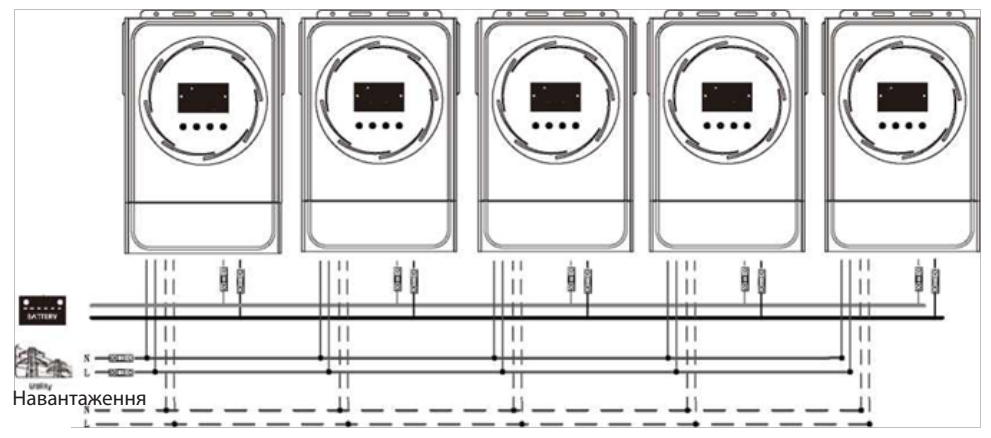

#### **Комунікаційне з'єднання**

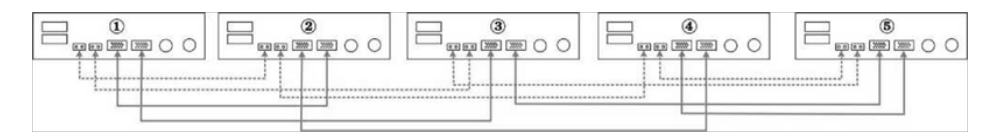

Шість інверторів паралельно: **Підключення живлення** 

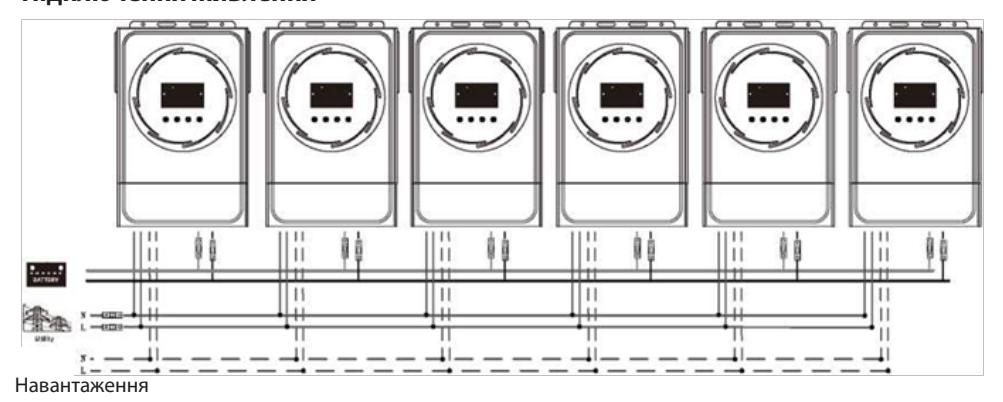

#### **Комунікаційне з'єднання**

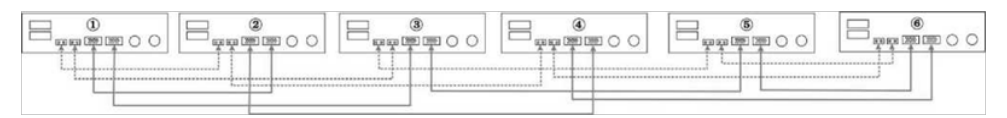

#### Сім інверторів паралельно: **Підключення живлення**

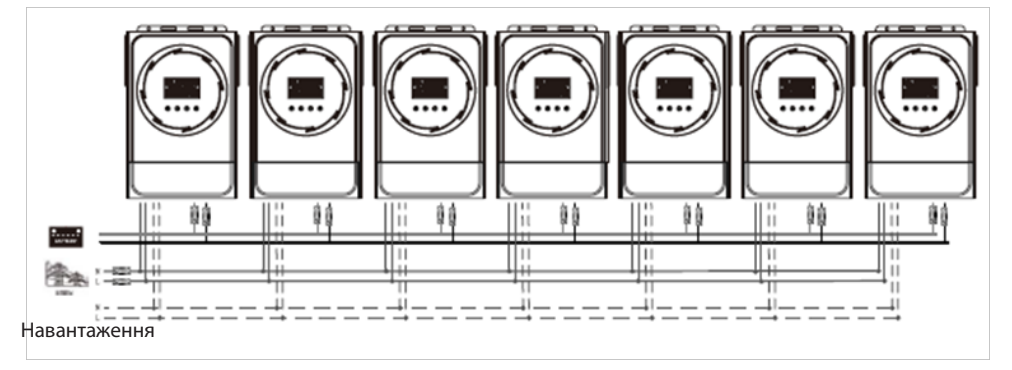

#### **Комунікаційне з'єднання**

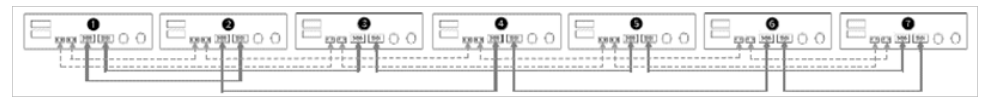

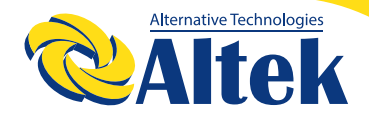

#### Вісім інверторів паралельно: **Підключення живлення**

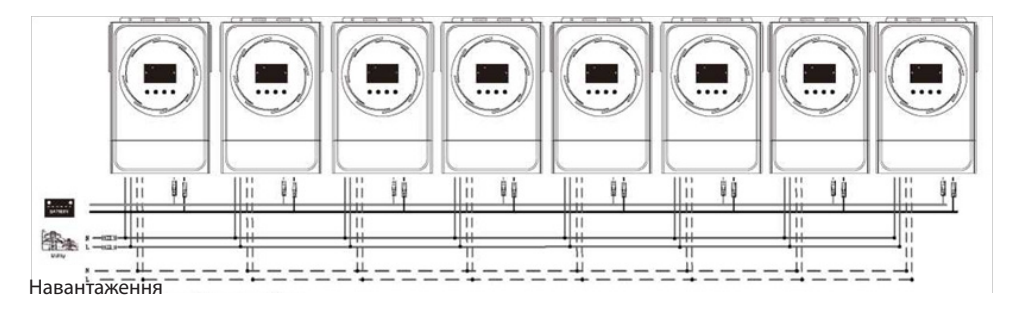

#### **Комунікаційне з'єднання**

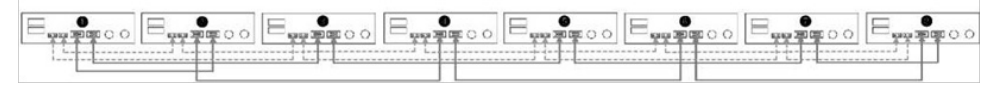

#### Дев'ять інверторів паралельно: **Підключення живлення**

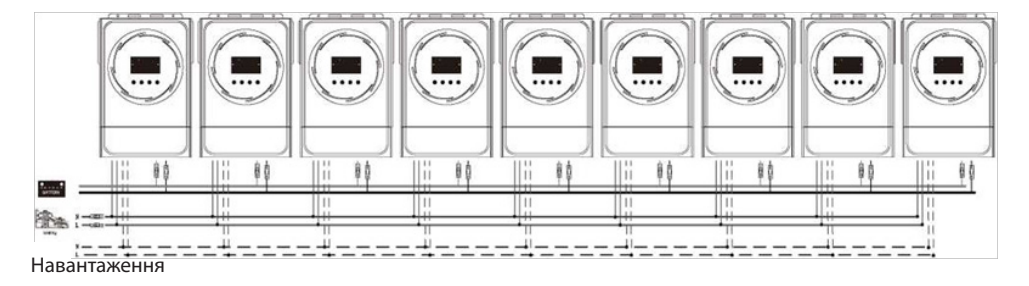

#### **Комунікаційне з'єднання**

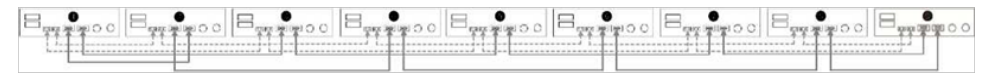

### **5-2. ПІДТРИМКА 3-ФАЗНОГО ОБЛАДНАННЯ**

По три інвертори на кожну фазу:

#### **Підключення живлення**

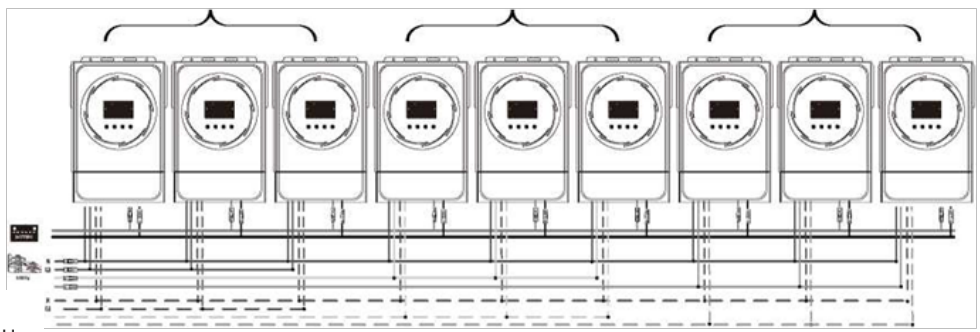

Навантаження

#### **Комунікаційне з'єднання**

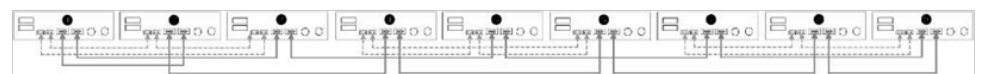

Три інвертори на одну фазу, три інвертори на другу фазу і два інвертори на третю фазу:

#### **Підключення живлення**

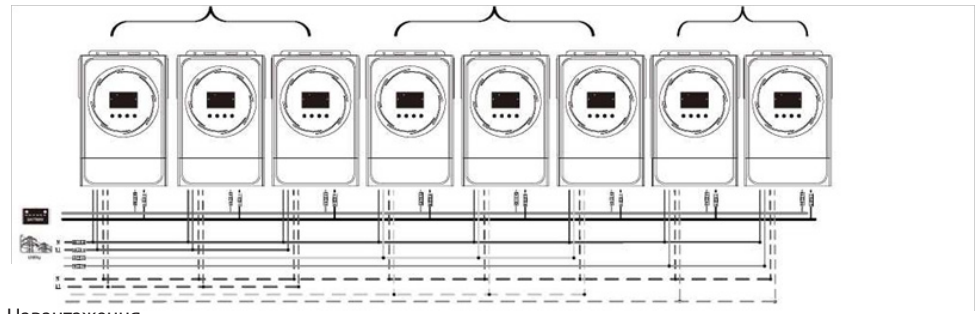

Навантаження

#### **Комунікаційне з'єднання**

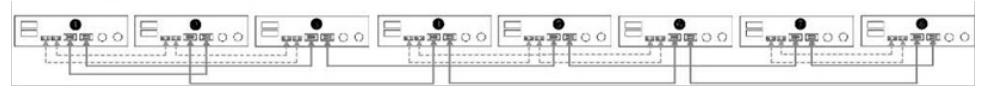

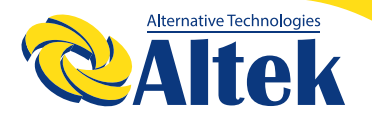

Сім інверторів на одну фазу і по одному інвертору на кожну з двох інших фаз: **Підключення живлення**

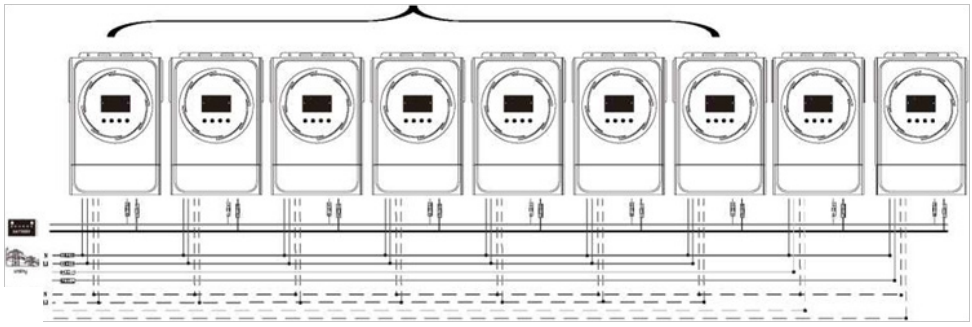

Навантаження

**Примітка:** За бажанням замовника можна встановлювати 7 інверторів на будь-яку одну фазу.

Ф1: фаза L1, Ф2: фаза L2, Ф3: фаза L3

#### **Комунікаційне з'єднання**

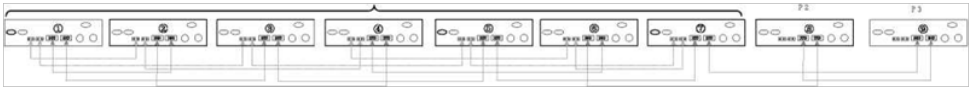

**Примітка:** Якщо в одній фазі є лише один пристрій, цей пристрій не потребує підключення кабелю розподілу струму.

Або з'єднання виконується наступним чином:

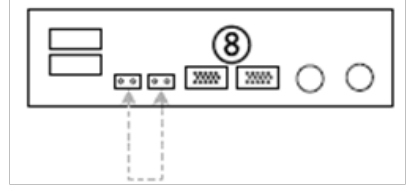

Три інвертори на одну фазу, два інвертори на другу фазу і два інвертори на третю фазу:

#### **Підключення живлення**

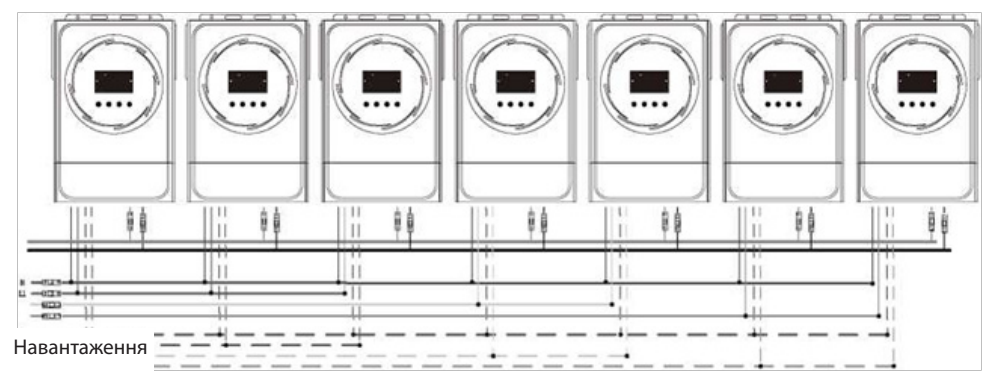

#### **Комунікаційне з'єднання**

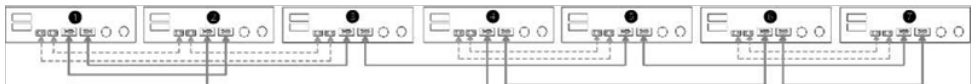

#### Два інвертори на кожну фазу: **Підключення живлення**

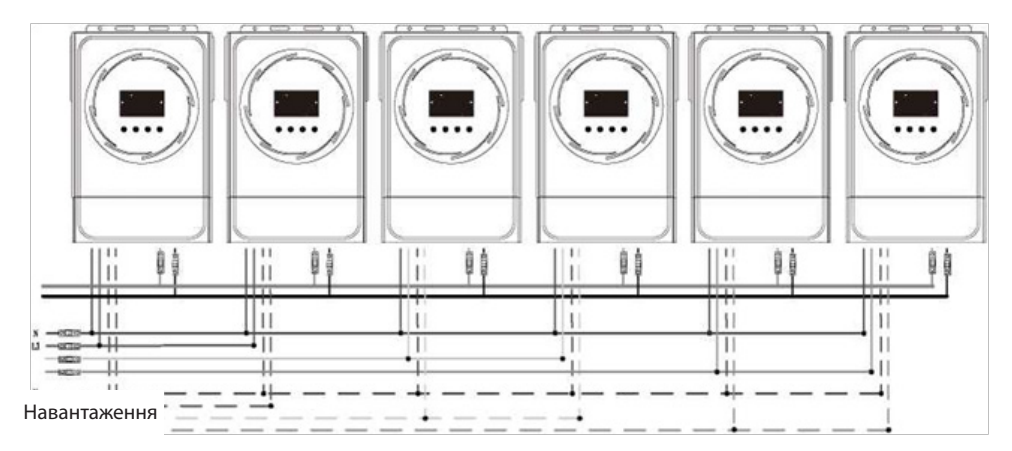

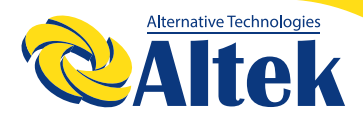

#### **Комунікаційне з'єднання**

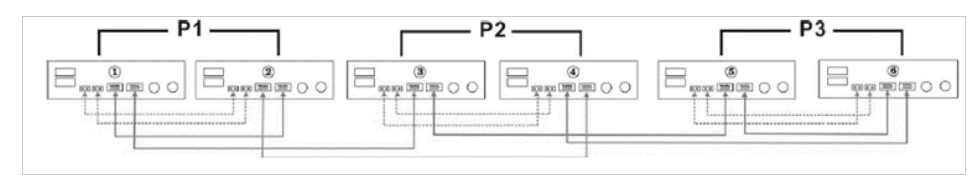

Чотири інвертори на одну фазу

і по одному інвертору на кожну з двох інших фаз:

#### **Підключення живлення**

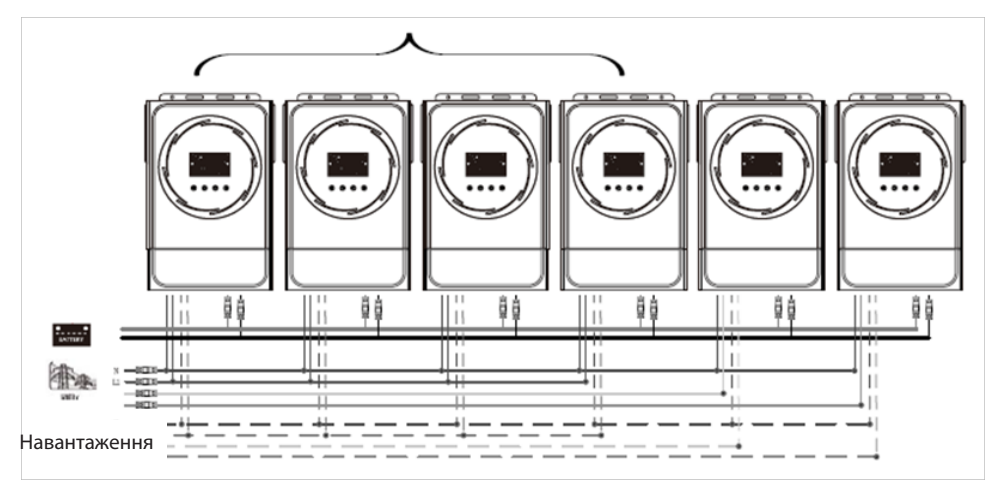

#### **Комунікаційне з'єднання**

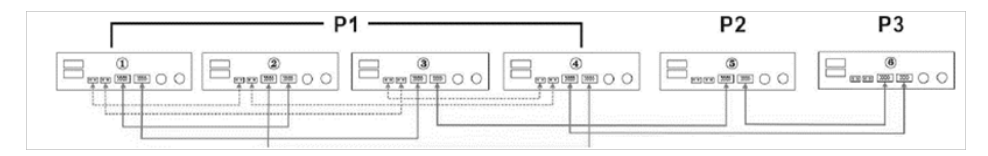

Три інвертори на одну фазу, два інвертори на другу фазу і один інвертор на третю фазу:

#### **Підключення живлення**

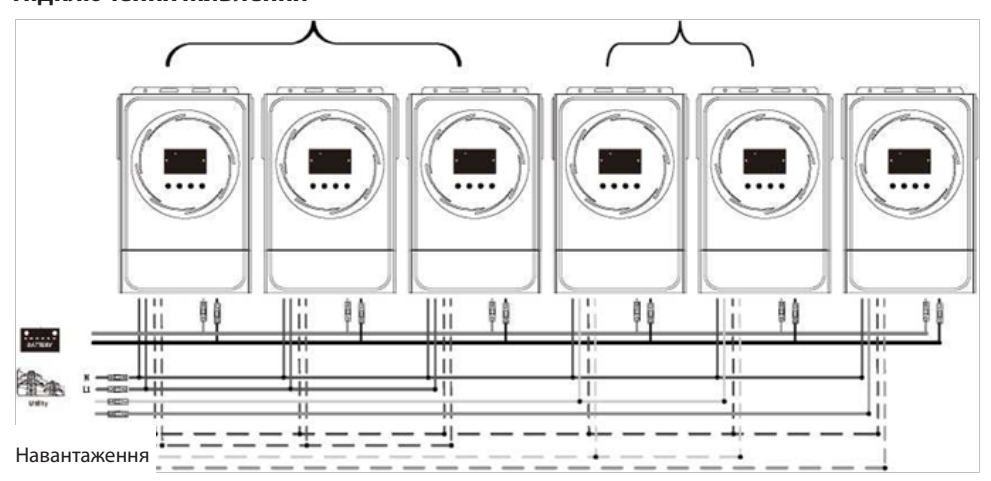

#### **Комунікаційне з'єднання**

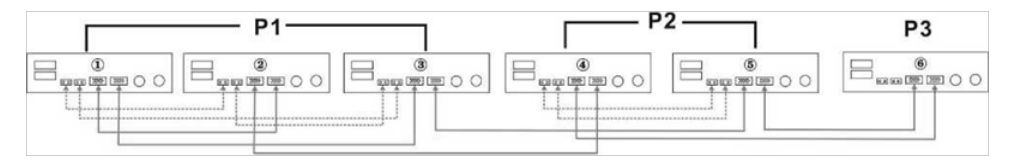
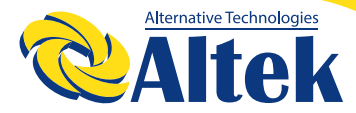

Три інвертори на одну фазу і лише по одному інвертору на кожну з двох інших фаз: **Підключення живлення**

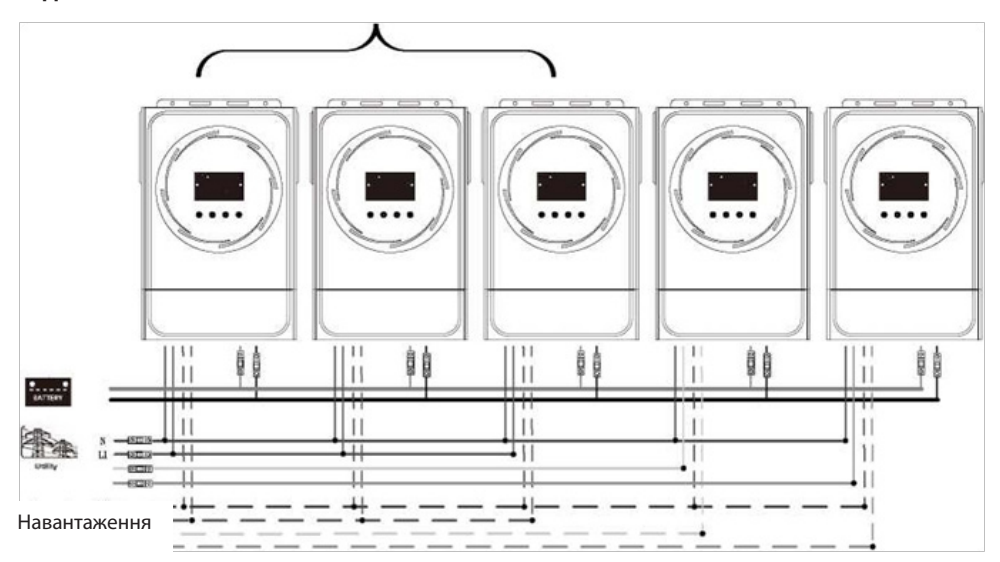

### **Комунікаційне з'єднання**

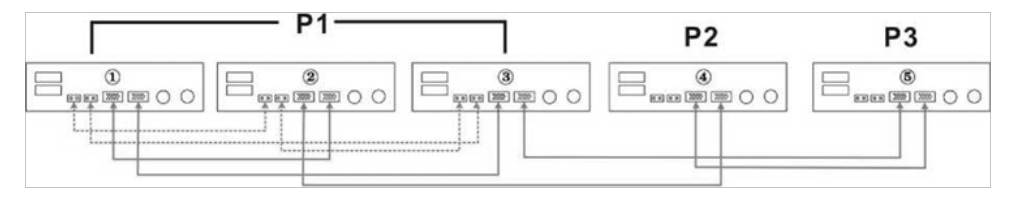

По два інвертори на першу та другу фазу і лише один інвертор на третю фазу: **Підключення живлення**

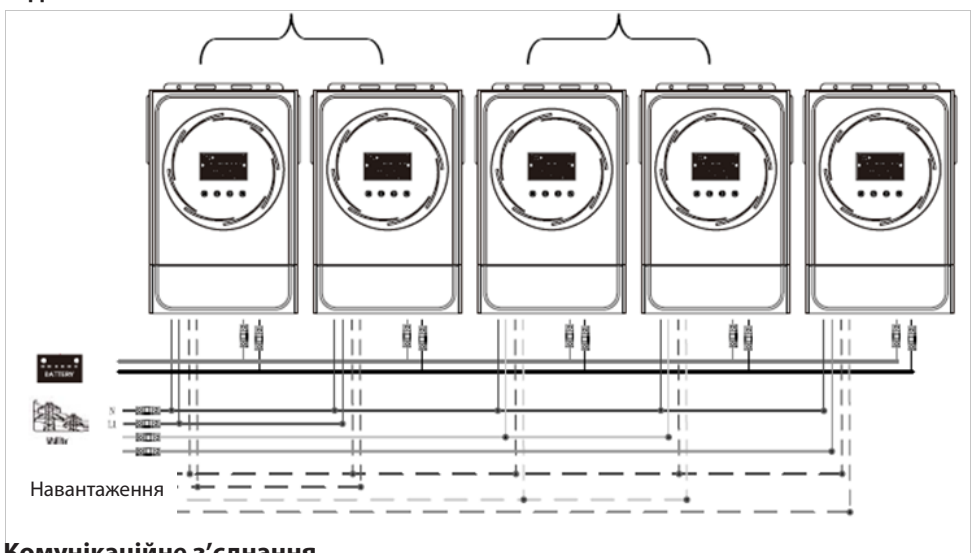

### **Комунікаційне з'єднання**

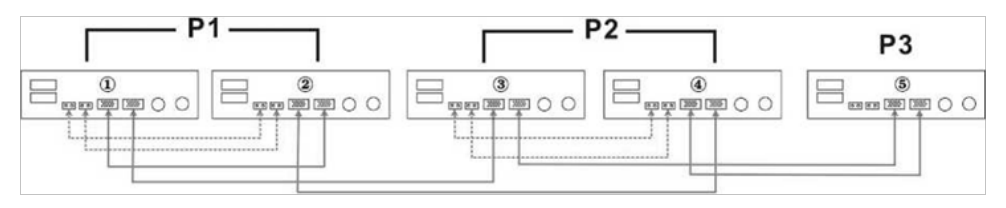

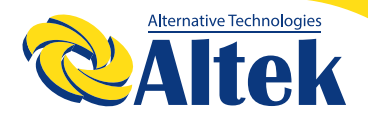

Два інвертори на одну фазу і по одному інвертору на дві інші фази:

#### **Підключення живлення**

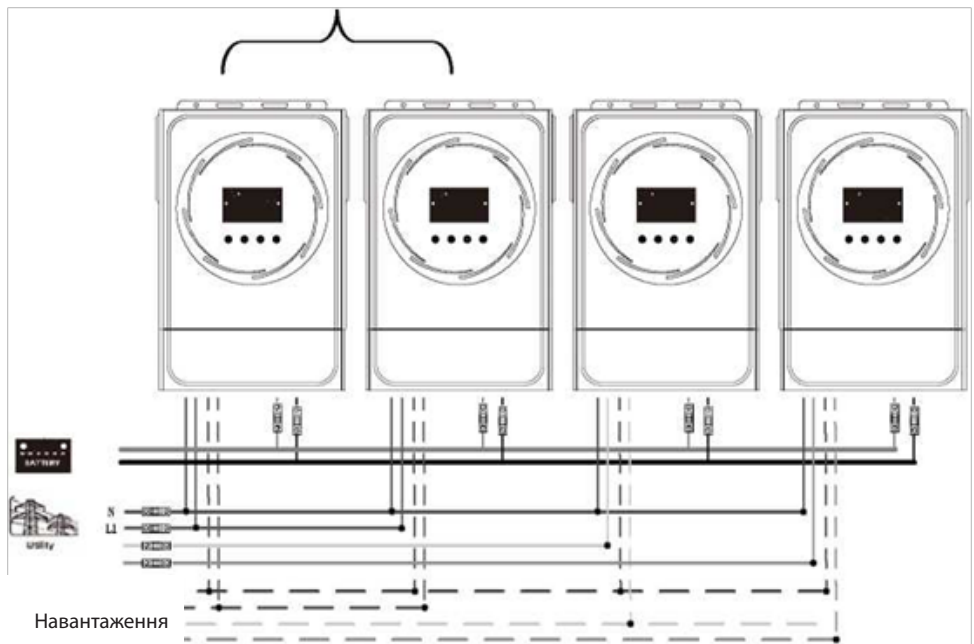

#### **Комунікаційне з'єднання**

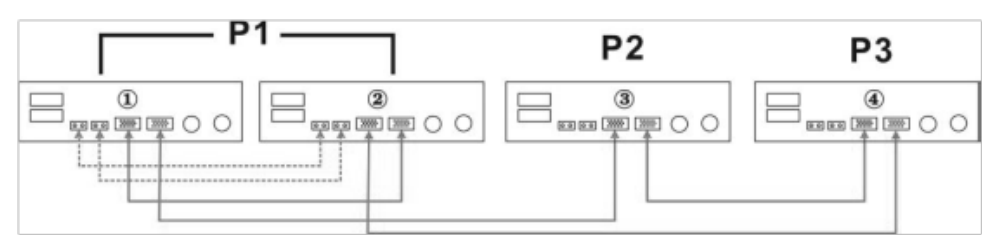

По одному інвертору на кожну фазу: **Підключення живлення**

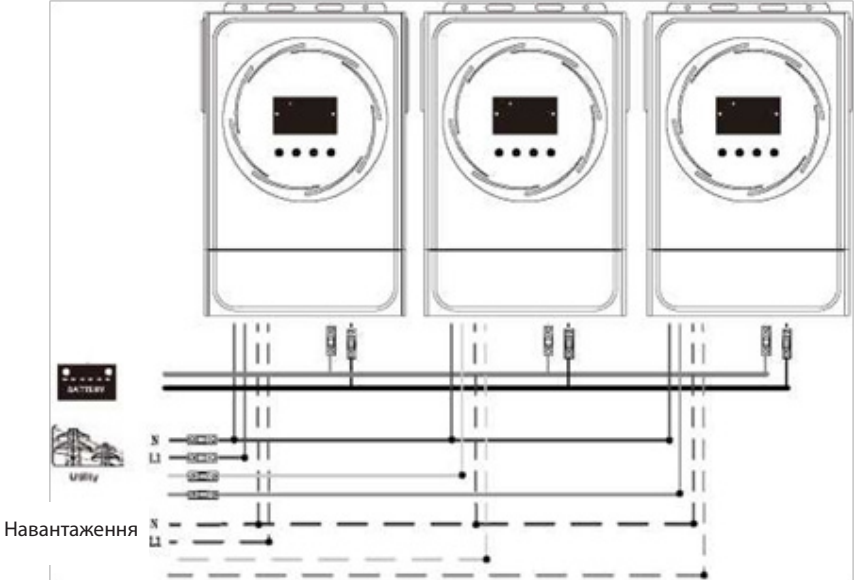

#### **Комунікаційне з'єднання**

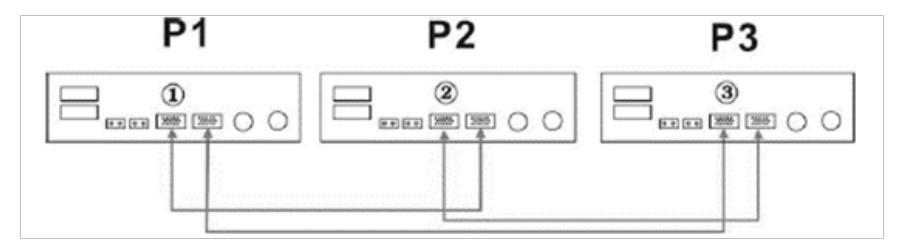

**ПОПЕРЕДЖЕННЯ:** Не підключайте кабель розподілу струму між інверторами, які знаходяться в різних фазах.

Це може призвести до пошкодження інверторів.

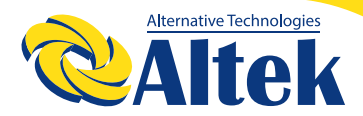

### **6. ПІДКЛЮЧЕННЯ ФОТОЕЛЕКТРИЧНИХ МОДУЛІВ**

Для підключення фотоелектричних модулів зверніться до посібника користувача одиночного пристрою.

УВАГА: Кожен інвертор повинен підключатися до фотоелектричних модулів окремо.

## **7. НАЛАШТУВАННЯ ТА ВІДОБРАЖЕННЯ РК-ДИСПЛЕЯ**

#### **Налаштування програми:**

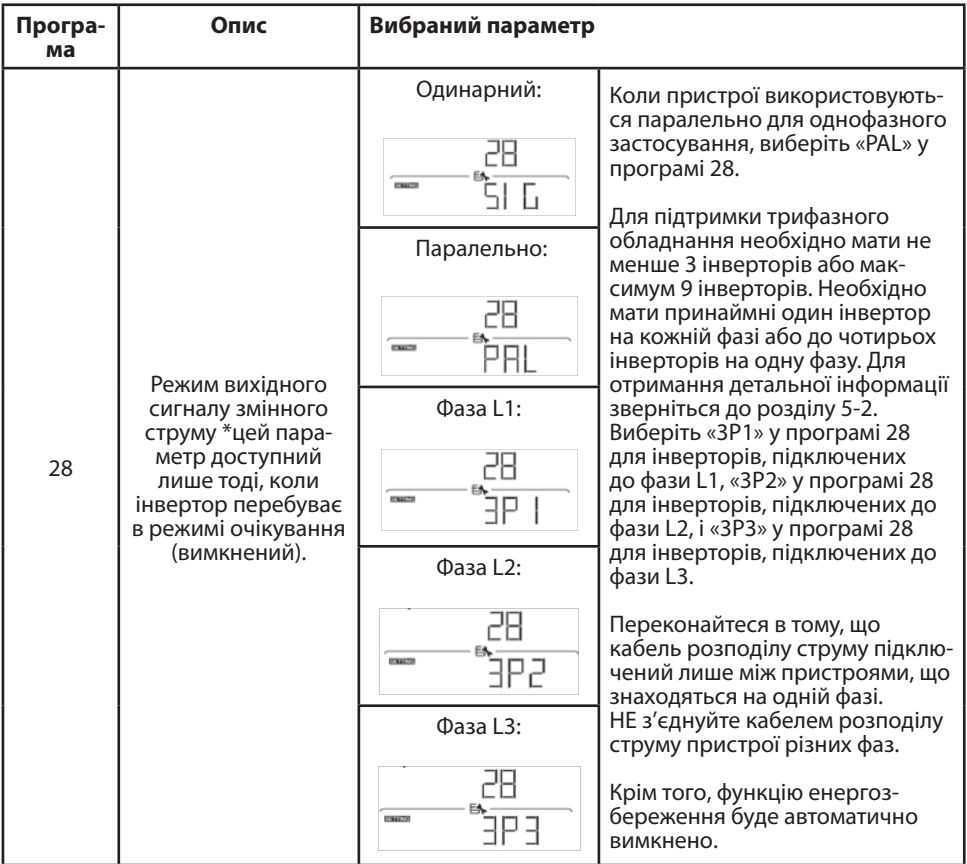

### **Відображення коду несправності**

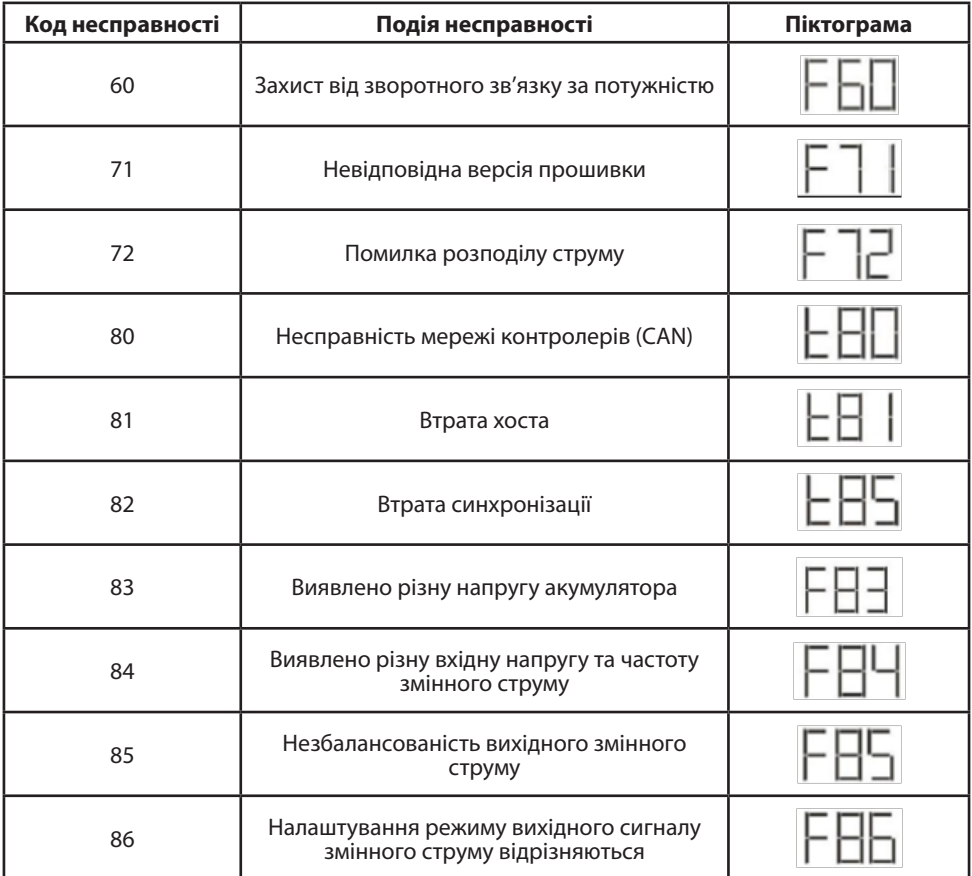

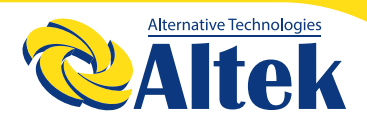

#### **Довідник за кодом:**

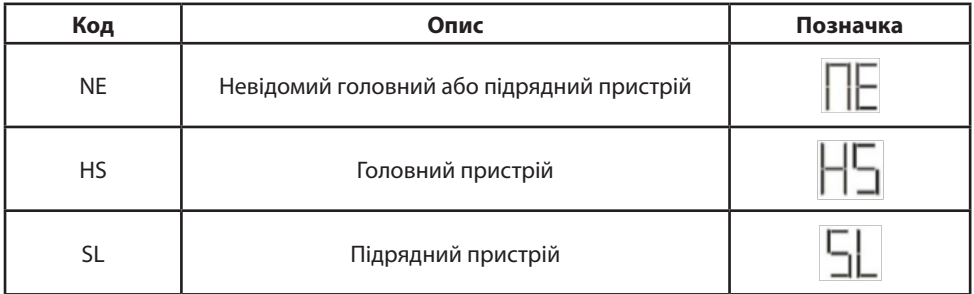

### **8. ВВЕДЕННЯ В ЕКСПЛУАТАЦІЮ**

#### **Паралельна робота в одній фазі**

**Крок 1:** Перед введенням в експлуатацію необхідно перевірити наступні вимоги: Правильність підключення дротів.

Переконайтеся, що всі вимикачі в дротах лінії розімкнені, а всі нейтральні дроти кожного пристрою з'єднані разом.

**Крок 2:** Увімкніть кожен пристрій і встановіть «PAL» у програмі 28 налаштування РК-дисплея кожного з них. А потім вимкніть усі пристрої.

**ПРИМІТКА:** Під час налаштування програми РК-дисплея необхідно вимкнути перемикач. Інакше налаштування неможливо запрограмувати.

**Крок 3:** Увімкніть кожен пристрій.

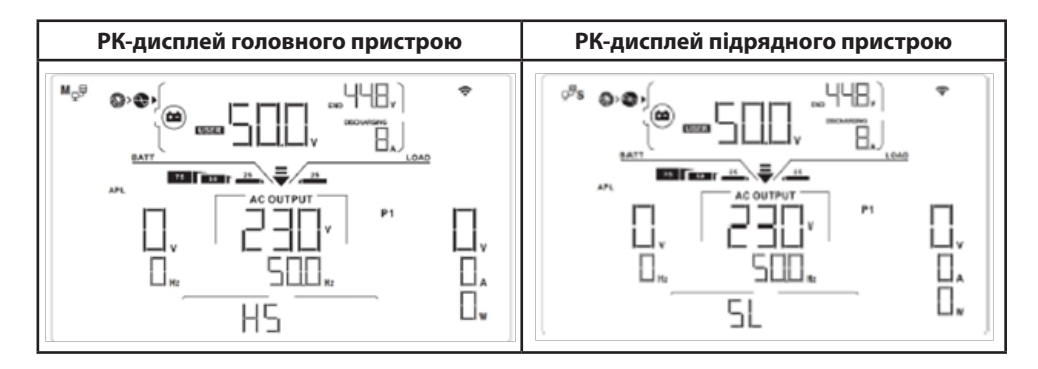

**ПРИМІТКА:** Головний та підпорядковані інвертори визначаються випадковим чином. Увімкніть всі вимикачі змінного струму дротів лінії на вході змінного струму. Краще, щоб всі інвертори були підключені до мережі одночасно. В іншому випадку програма видасть помилку № 82 в інверторах наступного порядку. Однак, ці інвертори автоматично перезапускаються. У разі виявлення підключення змінного струму вони працюватимуть нормально.

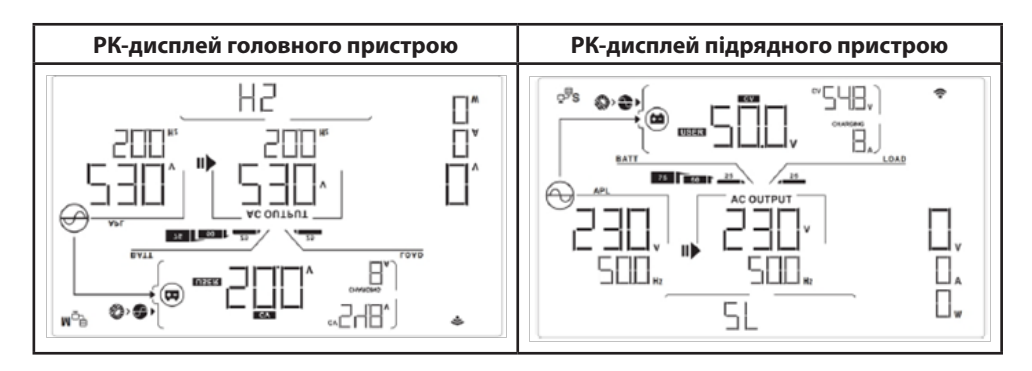

**Крок 5:** Якщо сигналу несправності більше немає, паралельна система повністю встановлена.

**Крок 6:** Увімкніть усі вимикачі дротів лінії на стороні навантаження. Ця система почне забезпечувати живлення навантаження.

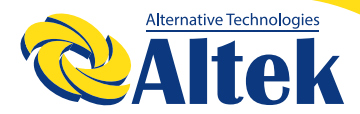

#### **Підтримка трифазного обладнання**

**Крок 1:** Перед введенням в експлуатацію необхідно перевірити наступні вимоги:

◊ Правильність підключення дротів.

◊ Переконайтеся, що всі вимикачі в дротах лінії розімкнені, а всі нейтральні дроти кожного пристрою з'єднані разом.

◊

**Крок 2:** Увімкніть всі пристрої та послідовно налаштуйте програму 28 РК-дисплея як P1, P2 та P3. А потім вимкніть усі пристрої.

**ПРИМІТКА:** Під час налаштування програми РК-дисплея необхідно вимкнути перемикач. Інакше налаштування неможливо запрограмувати. **Крок 3:** Послідовно увімкніть усі пристрої,

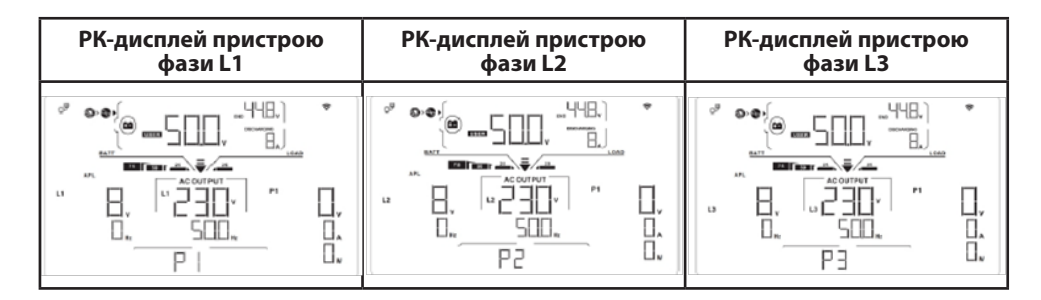

**Крок 4:** Увімкніть усі вимикачі змінного струму дротів лінії на вході змінного струму. Якщо буде виявлено підключення змінного струму і три фази відповідають налаштуванням пристрою, вони працюватимуть нормально. В іншому випадку піктограма змінного струму  $\left|\leftarrow\right>$  блиматиме, і вони не працюватимуть в лінійному режимі.

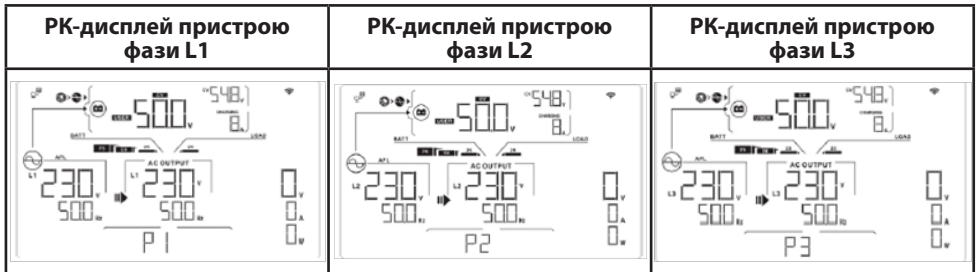

**Крок 5:** Якщо сигналу несправності більше немає, система з підтримкою трифазного обладнання повністю встановлена.

**Крок 6:** Увімкніть усі вимикачі дротів лінії на стороні навантаження. Ця система почне забезпечувати живлення навантаження.

**Примітка 1:** Щоб уникнути перевантаження, перш ніж вмикати вимикачі на стороні навантаження, краще спочатку запустити всю систему.

**Примітка 2:** Час передачі для цієї операції існує. У випадку з критичними пристроями, які не здатні витримати час передачі, можуть трапитися перебої у живленні.

### **9. УСУНЕННЯ НЕСПРАВНОСТЕЙ**

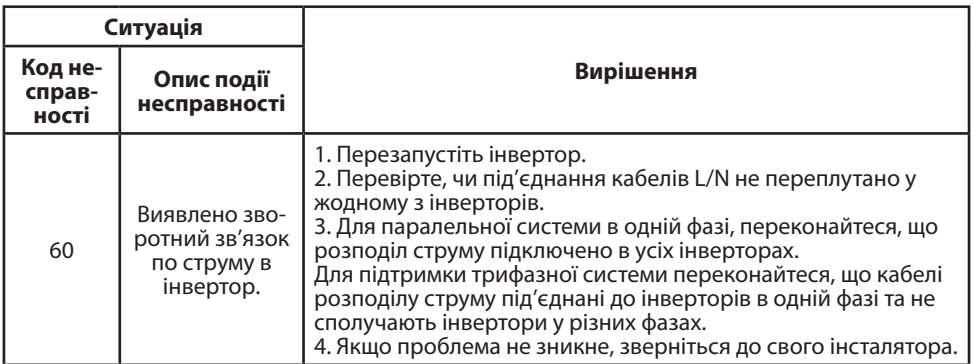

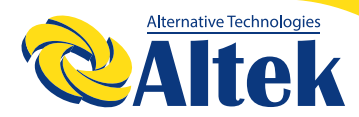

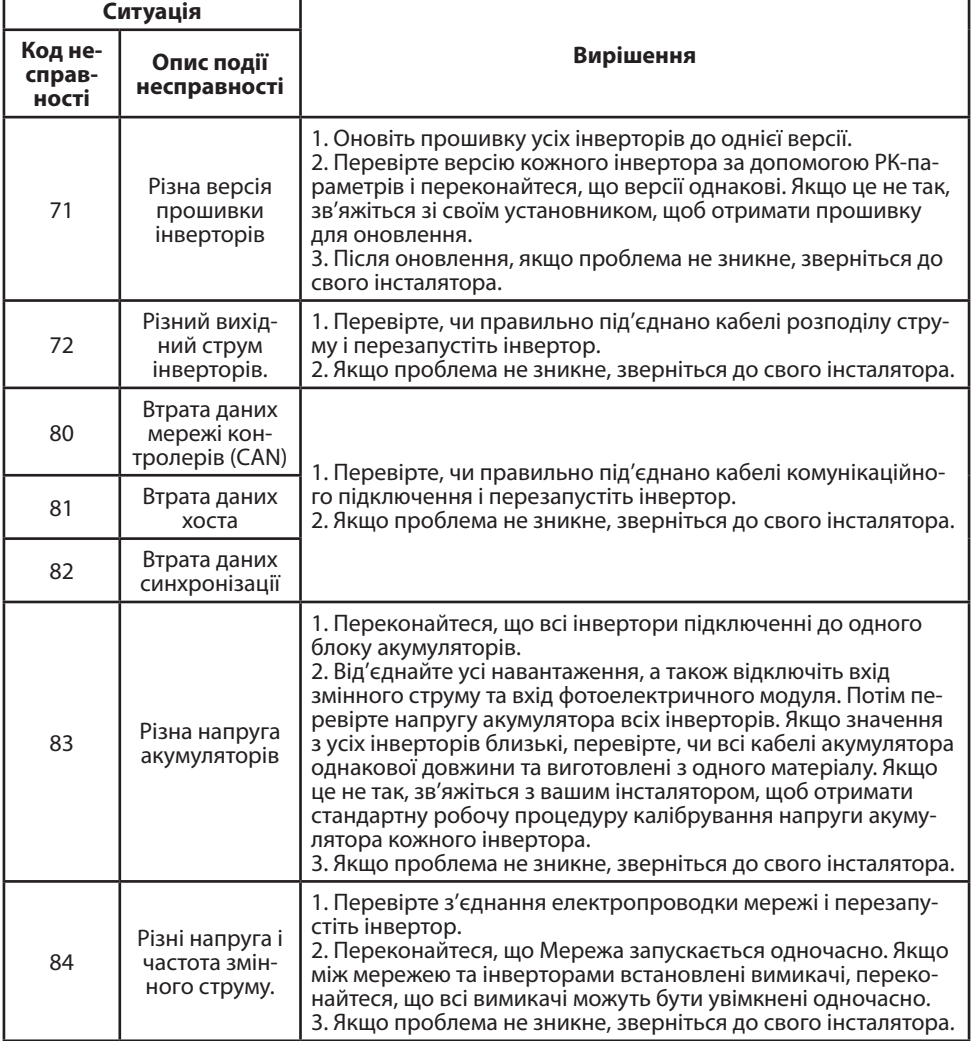

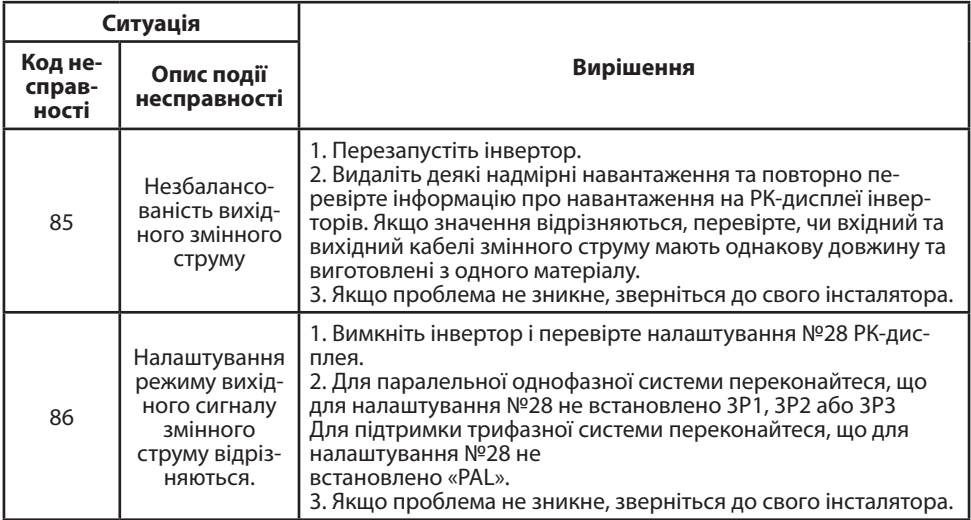

## **ДОДАТОК II ПІДКЛЮЧЕННЯ СИСТЕМИ КОНТРОЛЮ АКУМУЛЯТОРА (BMS):**

### **1. ВСТУП**

При підключенні до літієвого акумулятора рекомендується придбати кабель зв'язку RJ45 на замовлення.

Для отримання більш детальної інформації зверніться до свого дилера або інсталятора.

Цей виготовлений на замовлення кабель зв'язку RJ45 передає інформацію та сигнал між літієвим акумулятором та інвертором. Ця інформація наведена нижче: Переналаштуйте зарядну напругу, зарядний струм та напругу відсічення розряду акумулятора відповідно до параметрів літієвого акумулятора.

Запустіть інвертор або припиніть заряджання відповідно до статусу літієвого акумулятора.

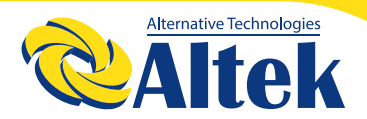

### **2. ПРИЗНАЧЕННЯ КОНТАКТІВ ДЛЯ КОМУНІКАЦІЙНОГО ПОРТУ СИСТЕМИ КОНТРОЛЮ АКУМУЛЯТОРА (BMS)**

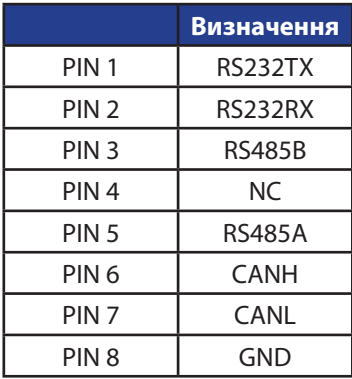

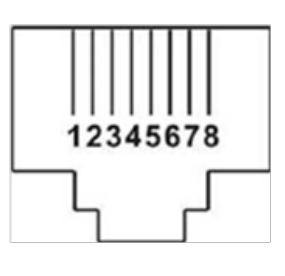

### **3. КОНФІГУРАЦІЯ ЗВ'ЯЗКУ З ЛІТІЄВИМ АКУМУЛЯТОРОМ LIO-4805/LIO-4810-150A**

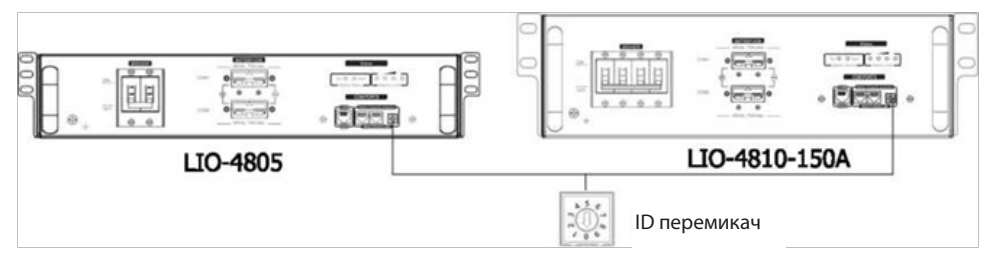

### **ESS LIO-І4810**

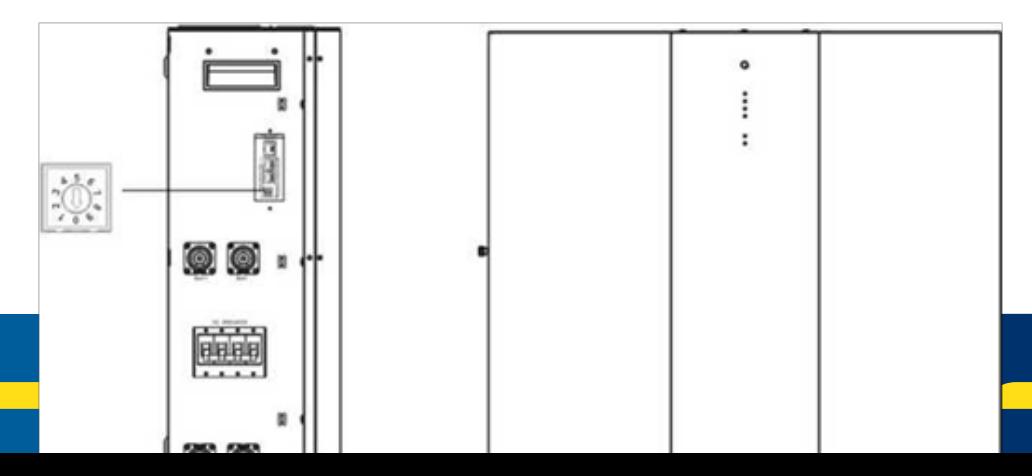

### **ESS LIO-І4810**

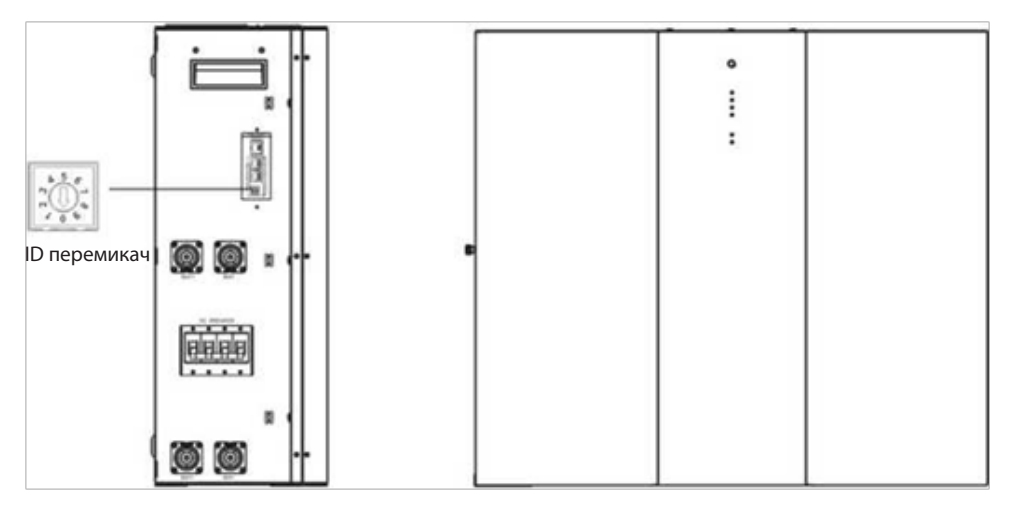

ID перемикач вказує унікальний ID код для кожного акумуляторного модуля Для нормальної роботи необхідно призначити унікальний ID код для кожного акумуляторного модуля. Ми можемо налаштувати ID код для кожного модуля акумулятора, повертаючи PIN на перемикачі ідентифікатора. Від числа 0 до 9 число може бути випадковим; ніякого конкретного порядку. Паралельно може працювати максимум 10 акумуляторних модулів.

### **PYLONTECH**

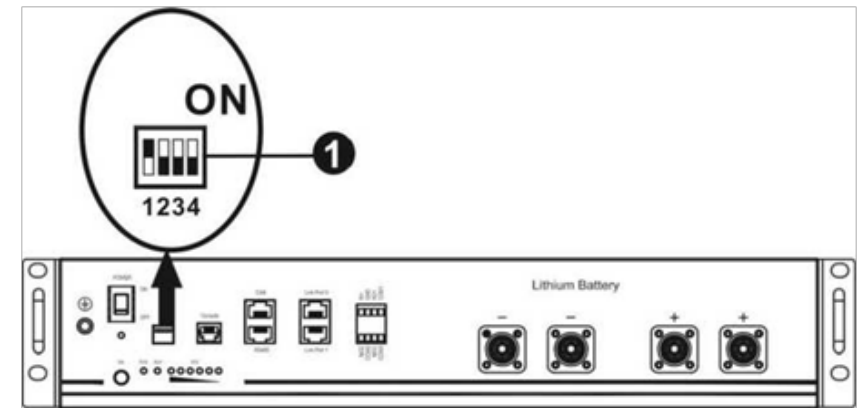

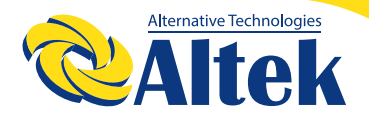

DIP-перемикач: Є 4 DIP-перемикачі, які встановлюють різну швидкість передачі даних і адресу групи. Якщо перемикач переведено в положення «OFF», це означає «0». Якщо перемикач переведено в положення «ON», це означає «1».

DIP 1 знаходиться в положенні «ON» для позначення швидкості передачі даних 9600.

DIP 2, 3 і 4 призначені для налаштування адреси акумуляторної групи.

DIP -перемикачі 2, 3 та 4 на головному акумуляторі (перший акумулятор) призначені для встановлення або зміни адреси групи.

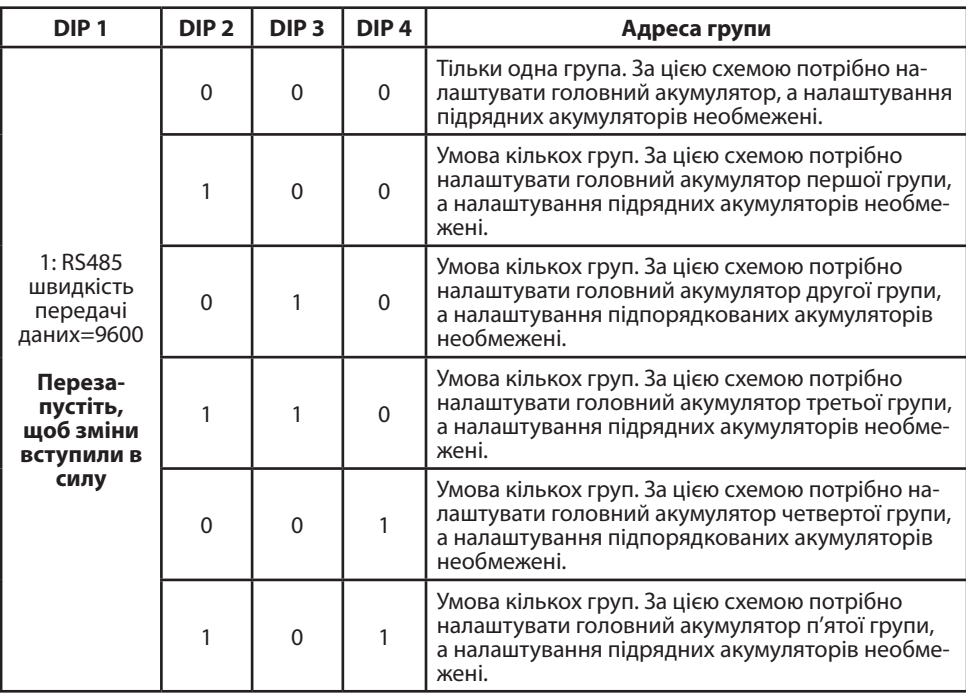

**ПРИМІТКА:** «1» — верхнє положення, а «0» — нижнє.

**ПРИМІТКА:** Максимальна кількість груп літієвих акумуляторів становить 5, а максимальну кількість акумуляторів в окремій групі можна дізнатися у виробника акумулятора.

### **4. УСТАНОВКА ТА ЕКСПЛУАТАЦІЯ LIO-4805/LIO-4810-150A/ESS LIO-I4810**

Після призначення ID для кожного акумуляторного модуля, налаштуйте РК-панель в інверторі та підключіть електропроводку за наступними кроками.

**Крок 1:** Використовуйте сигнальний кабель RJ45 з комплекту для підключення до порту розширення (P1 або P2).

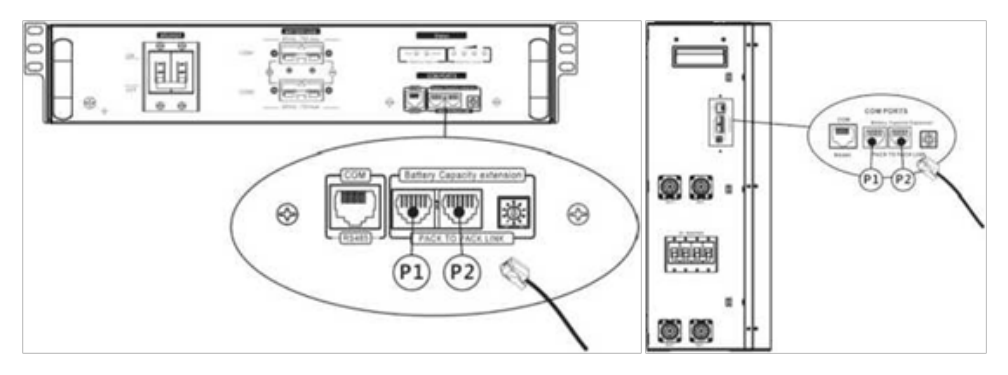

**Крок 2:** Використовуйте сигнальний кабель RJ45 (з комплекту акумуляторного модуля) для підключення інвертора та літієвого акумулятора.

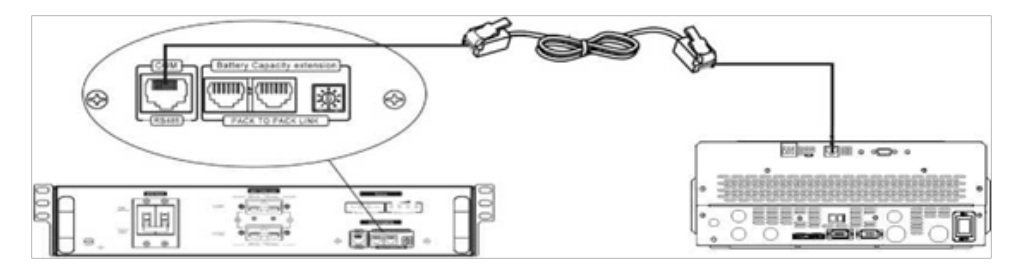

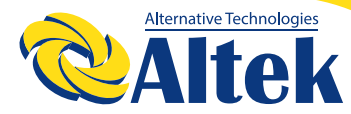

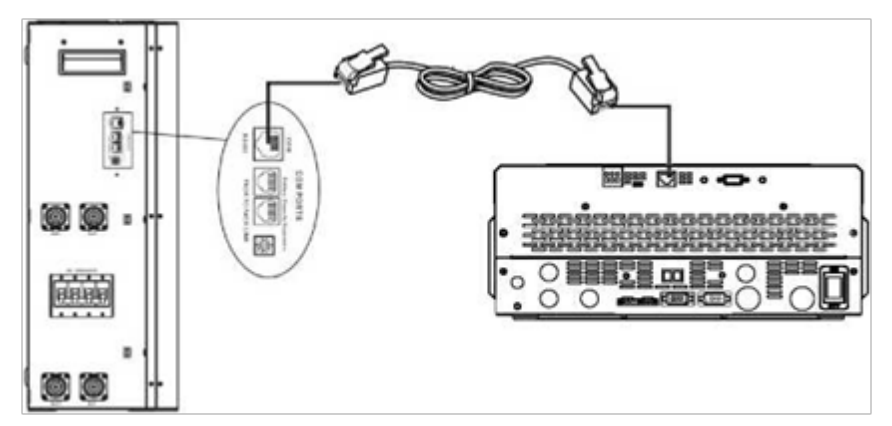

### **\* Для підключення кількох акумуляторів, перевірте інструкцію до акумулятора, щоб з'ясувати деталі.**

### **Примітка для паралельної системи:**

1. Підтримується встановлення лише звичайного акумулятора.

2. Використовуйте кабель RJ45, виготовлений на замовлення, для підключення будь-якого інвертора (не потрібно підключатися до конкретного інвертора) або літієвого акумулятора. Просто визначте цей тип акумуляторів в інверторі як «LIB» у РК-програмі № 14. Інші мають бути визначені як «USE».

**Крок 3:** Переведіть перемикач у положення «ON» (УВІМКНЕНО). Тепер акумуляторний модуль готовий до подачі постійного струму.

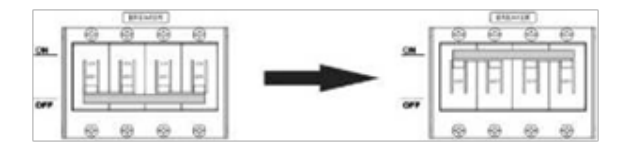

**Крок 4:** Натискайте кнопку вмикання/вимикання живлення (on/off) на акумуляторному модулі протягом 5 секунд, акумуляторний модуль запуститься.

\*Якщо до кнопки ручного вмикання немає доступу, просто увімкніть модуль інвертора. акумуляторний модуль буде автоматично увімкнений.

**Крок 5:** Увімкніть інвертор.

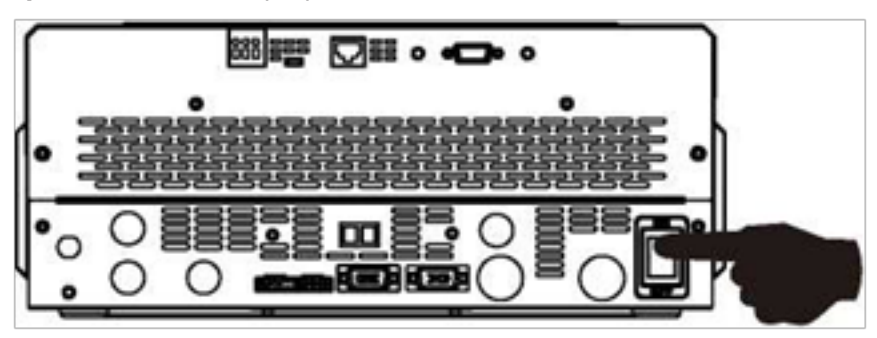

**Крок 6:** Переконайтеся, що у РК-програмі №14 був вибраний тип акумулятора «LIB».

Якщо зв'язок між інвертором і акумулятором пройде успішно, блимне значок акумулятора ( $\Box$ ) на РК-дис-

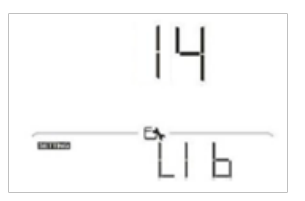

плеї. Загалом кажучи, для встановлення зв'язку знадобиться більше 1 хвилини.

## **PYLONTECH**

Після налагодження зв'язку налаштуйте РК-панель в інверторі та підключіть його до літієвого акумулятора за допомогою дротів, виконавши наступні кроки.

**Крок 1:** Для підключення інвертора до літієвого акумулятора використовуйте виготовлений на замовлення кабель RJ45.

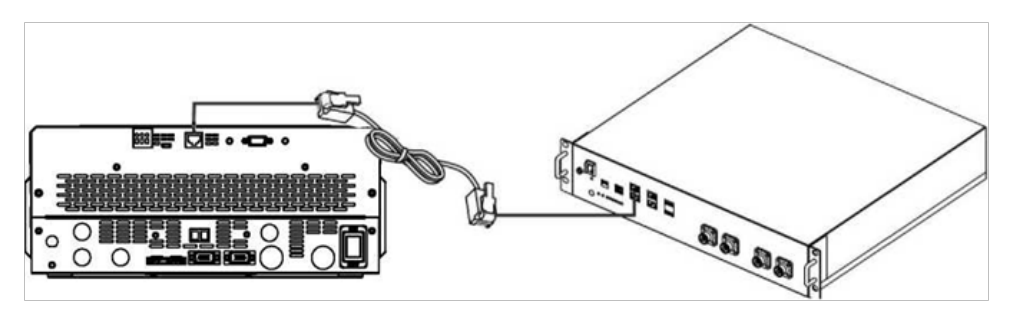

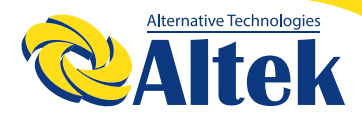

#### **Примітка для паралельної системи:**

3. Підтримується встановлення лише звичайного акумулятора.

4. Використовуйте кабель RJ45, виготовлений на замовлення, для підключення будь-якого інвертора (не потрібно підключатися до конкретного інвертора) або літієвого акумулятора. Просто визначте цей тип акумуляторів в інверторі як "PYL" у РК-програмі № 14. Інші мають бути визначені як «USE».

**Крок 2:** Увімкніть літієвий акумулятор.

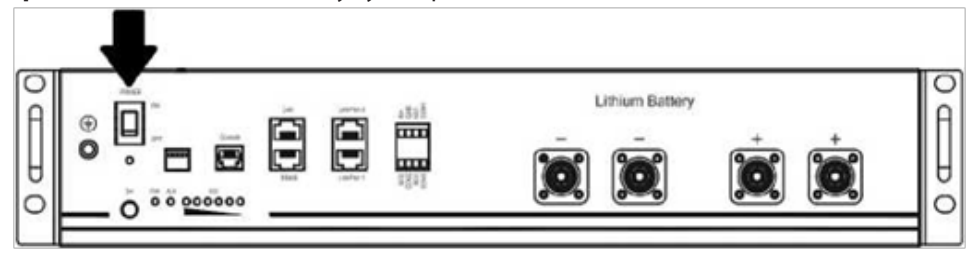

**Крок 3:** Щоб запустити літієвий акумулятор, натискайте кнопку вмикання впродовж більше трьох секунд, вихідна потужність готова.

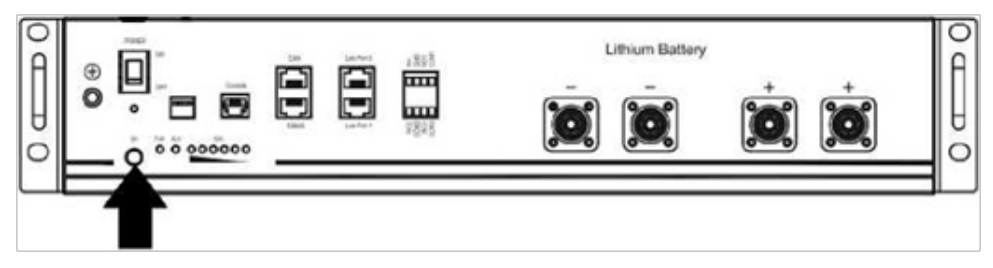

#### **Крок 4:** Увімкніть інвертор.

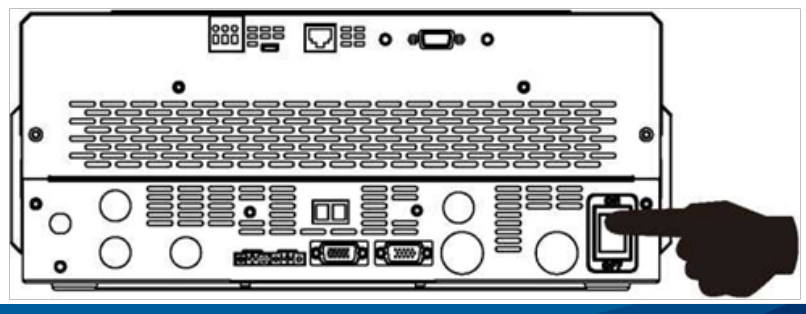

**Крок 5:** Переконайтеся, що у РК-програмі №14 був вибраний тип акумулятора «PYL».

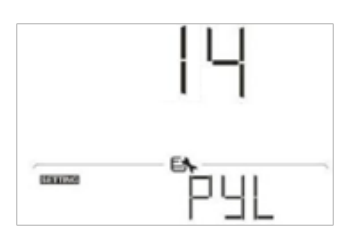

## **WECO**

**Крок 1:** Для підключення інвертора до літієвого акумулятора використовуйте виготовлений на замовлення кабель RJ45.

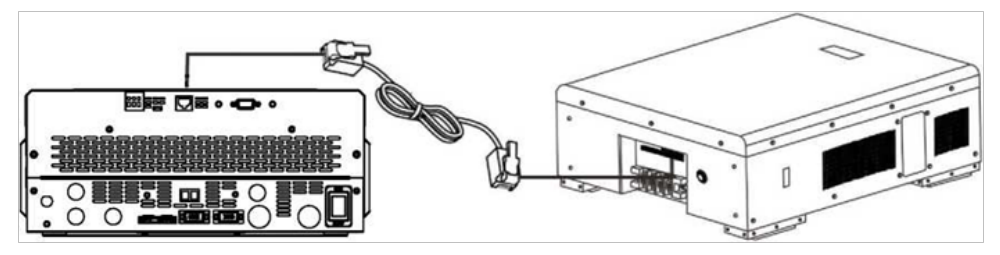

### **Примітка для паралельної системи:**

1. Підтримується встановлення лише звичайного акумулятора.

2. Використовуйте кабель RJ45, виготовлений на замовлення, для підключення будь-якого інвертора (не потрібно підключатися до конкретного інвертора) або літієвого акумулятора. Просто визначте цей тип акумуляторів в інверторі як «WEC» у РК-програмі № 14. Інші мають бути визначені як «USE».

**Крок 2:** Увімкніть літієвий акумулятор.

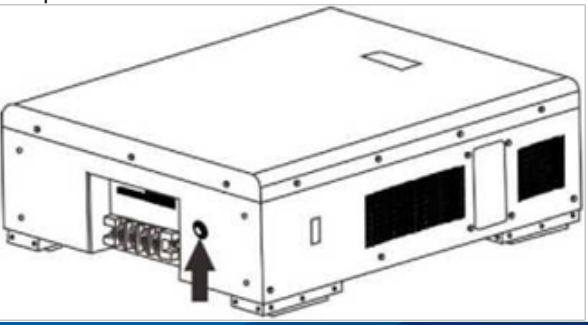

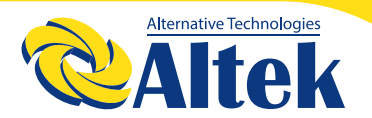

**Крок 3:** Увімкніть інвертор.

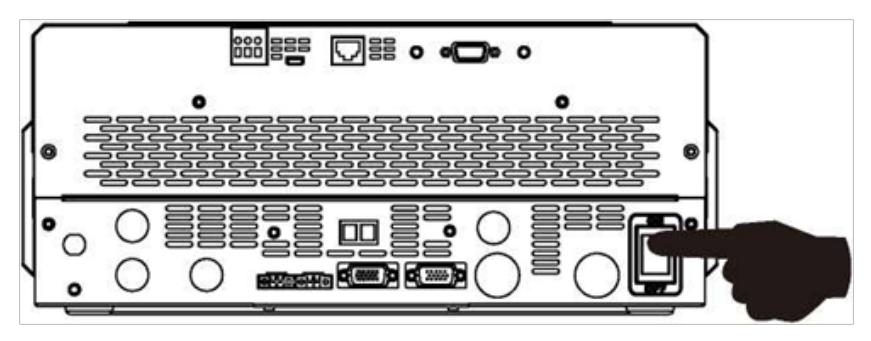

**Крок 4:** Переконайтеся, що у РК-програмі №14 був вибраний тип акумулятора «WEC».

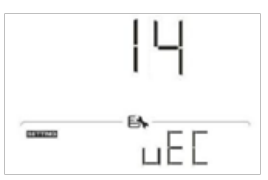

### **SOLTARO**

**Крок 1:** Для підключення інвертора до літієвого акумулятора використовуйте виготовлений на замовлення кабель RJ45.

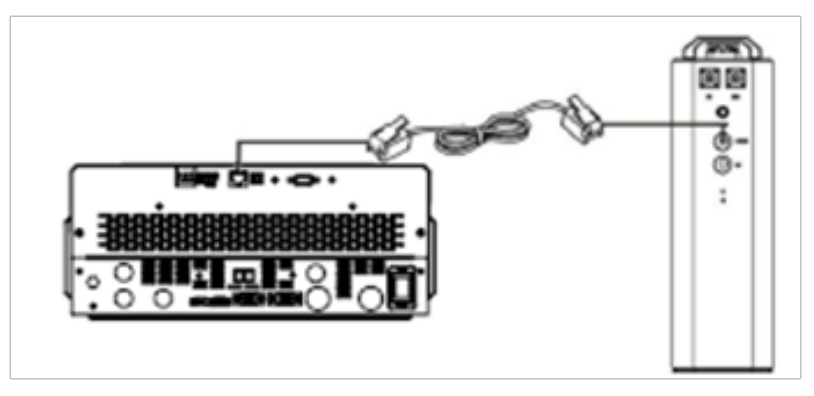

### **Примітка для паралельної системи:**

1. Підтримується встановлення лише звичайного акумулятора.

2. Використовуйте кабель RJ45, виготовлений на замовлення, для підключення будь-якого інвертора (не потрібно підключатися до конкретного інвертора) або літієвого акумулятора. Просто визначте цей тип акумуляторів в інверторі як «SOL» у РК-програмі № 14. Інші мають бути визначені як «USE».

**Крок 2:** Відкрийте ізолятор постійного струму та увімкніть літієвий акумулятор.

**Крок 3:** Увімкніть інвертор.

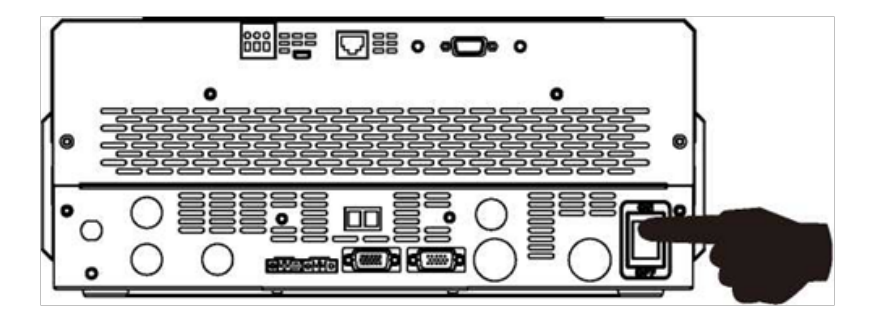

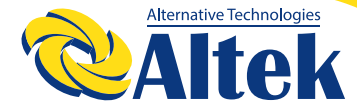

**Крок 4:** Переконайтеся, що у РК-програмі №14 був вибраний тип акумулятора «SOL».

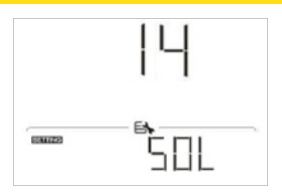

## **5. ІНФОРМАЦІЯ НА РК-ДИСПЛЕЇ**

Для перемикання інформації на РК-дисплеї натискайте клавіші «ВГОРУ» або «ВНИЗ». Дисплей покаже акумуляторну батарею та номер акумуляторної групи перед «Перевіркою версії основного процесора» («Main CPU version checking») , як показано нижче.

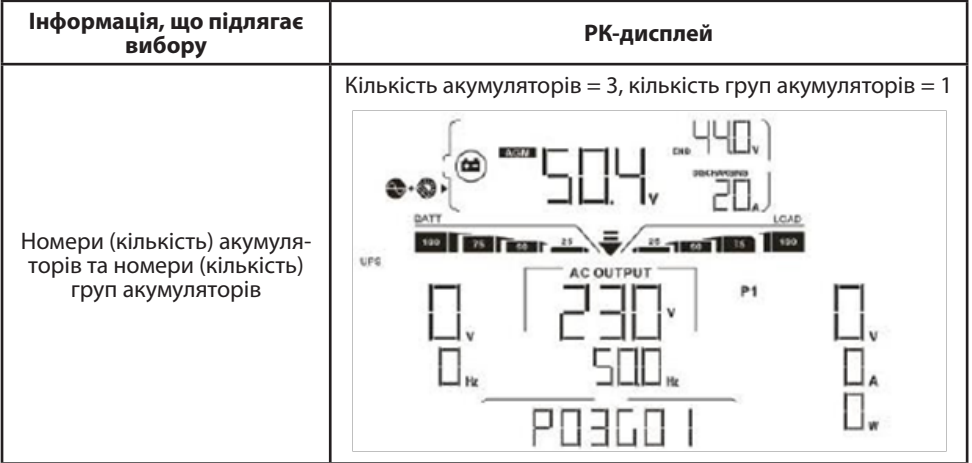

## **6. ДОВІДНИК ЗА КОДОМ:**

Відповідний інформаційний код буде відображатися на РК-дисплеї. Переконайтеся, чи працює РК-дисплей інвертора.

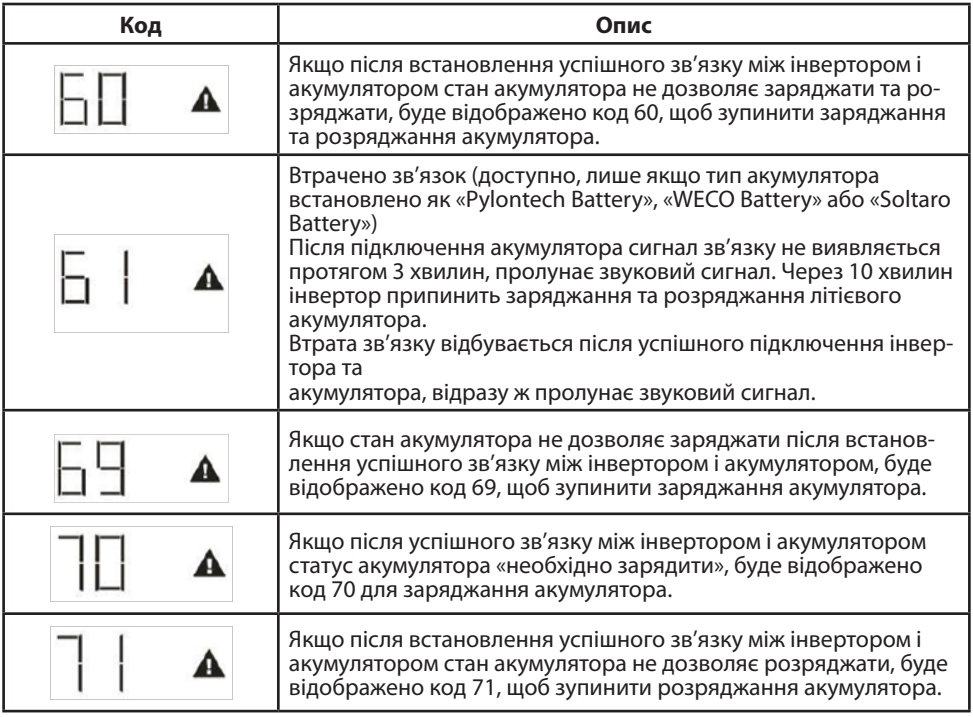

## **7. Гарантія на інвертор складає 12 місяців.**

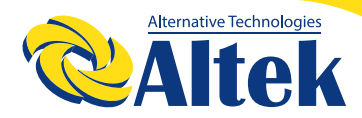

## **ДЛЯ НОТАТОК**

## **ДЛЯ НОТАТОК**

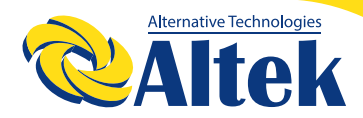

## **ДЛЯ НОТАТОК**

ГОЛОВНИЙ ОФІС «ALTEK» Україна, м. Дніпро, пр. Слобожанський, 31д (067) 711 71 71 / info@altek.ua / www.altek.ua

**WELLEND AT** 

СЕРВІСНИЙ ЦЕНТР «ALTEK» Україна, м. Дніпро, вул. Журналістів, 9 (068) 140 20 20 / support@altek.ua